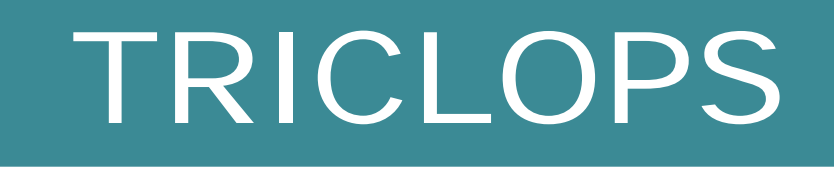

# Software Development Kit (SDK) Version 3.1

User's guide and command reference

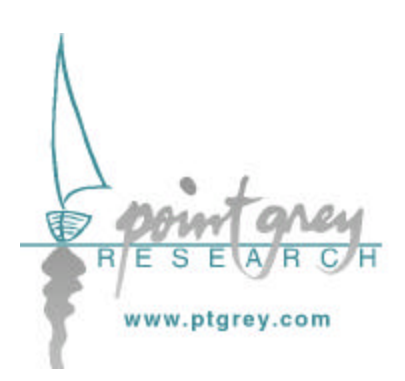

### **Triclops Software License Agreement**

The Triclops Stereo Vision Software Development Kit (the "Software") is copyrighted by Point Grey Research, Inc. All rights are reserved. The purchaser is granted a license to use the Software subject to the following restrictions and limitations.

1. THE LICENSE IS TO THE ORIGINAL PURCHASER ONLY, AND IS NONTRANSFERABLE UNLESS YOU HAVE RECEIVED WRITTEN PERMISSION OF POINT GREY RESEARCH.

2. THE ORIGINAL PURCHASER MAY USE THE SOFTWARE ONLY WITH A TRICLOPS, COLOR TRICLOPS, OR DIGICLOPS™ STEREO VISION CAMERA MODULE OWNED BY THE ORIGINAL PURCHASER.

3. THE ORIGINAL PURCHASER MAY MAKE BACK-UP COPIES OF THE SOFTWARE FOR HIS OR HER OWN USE ONLY, SUBJECT TO THE USE LIMITATIONS OF THIS LICENSE.

4. THE ORIGINAL PURCHASER MAY NOT ENGAGE IN, NOR PERMIT THIRD PARTIES TO ENGAGE IN, ANY OF THE FOLLOWING:

A. PROVIDING OR DISCLOSING THE SOFTWARE TO THIRD PARTIES.

B. MAKING ALTERATIONS OR COPIES OF ANY KIND OF THE SOFTWARE (EXCEPT AS SPECIFICALLY PERMITTED ABOVE).

C. ATTEMPTING TO DISASSEMBLE, DECOMPILE OR REVERSE ENGINEER THE SOFTWARE IN ANY WAY.

D. GRANTING SUBLICENSES, LEASES OR OTHER RIGHTS IN THE SOFTWARE TO OTHERS.

POINT GREY RESEARCH, INC. RESERVES THE RIGHT TO TERMINATE THIS LICENSE IF THERE ARE ANY VIOLATIONS OF ITS TERMS OR IF THERE IS A DEFAULT COMMITTED BY THE ORIGINAL PURCHASER. UPON TERMINATION, FOR ANY REASON, ALL COPIES OF THE SOFTWARE MUST BE IMMEDIATELY RETURNED TO POINT GREY RESEARCH, INC. AND THE ORIGINAL PURCHASER SHALL BE LIABLE TO POINT GREY RESEARCH, INC. FOR ANY AND ALL DAMAGES SUFFERED AS A RESULT OF THE VIOLATION OR DEFAULT.

LIMITED WARRANTY

SOFTWARE WARRANTY

POINT GREY RESEARCH WARRANTS TO THE ORIGINAL PURCHASER, FOR A PERIOD OF ONE (1) YEAR FROM DATE OF PURCHASE THAT:

1. THE DISKETTE ON WHICH THE SOFTWARE IS FURNISHED AND THE ACCOMPANYING DOCUMENTATION ARE NOT DEFECTIVE;

2. THE SOFTWARE IS PROPERLY RECORDED UPON THE DISKETTES ENCLOSED;

3. THE DOCUMENTATION IS SUBSTANTIALLY COMPLETE AND CONTAINS ALL THE INFORMATION POINT GREY RESEARCH DEEMS NECESSARY TO USE THE SOFTWARE;

4. THE SOFTWARE FUNCTIONS SUBSTANTIALLY AS DESCRIBED IN THE DOCUMENTATION.

POINT GREY RESEARCH, INC.'S ENTIRE LIABILITY AND THE ORIGINAL PURCHASER'S EXCLUSIVE REMEDY SHALL BE THE REPLACE MENT OF ANY DISKETTE OR DOCUMENTATION NOT MEETING THESE WARRANTIES. ON SUCH AN OCCASION, A COPY OF THE PAID RECEIPT ACCOMPANIED WITH THE FAULTY DISKETTE OR DOCUMENTATION MUST BE RETURNED TO POINT GREY RESEARCH, INC. OR AN AUTHORIZED DEALER.

POINT GREY RESEARCH, INC. EXPRESSLY DISCLAIMS AND EXCLUDES ALL OTHER WARRANTIES, EXPRESS, IMPLIED AND STATUTORY, INCLUDING, BUT WITHOUT LIMITATION, WARRANTY OF MERCHANTABILITY AND FITNESS FOR A PARTICULAR APPLICATION OR PURPOSE. IN NO EVENT SHALL POINT GREY RESEARCH, INC. BE LIABLE TO THE ORIGINAL PURCHASER OR ANY THIRD PARTY FOR DIRECT , INDIRECT , INCIDENTAL, CONSEQUENTIAL, SPECIAL OR ACCIDENTAL DAMAGES, INCLUDING WITHOUT LIMITATION DAMAGES FOR BUSINESS INTERRUPTION, LOSS OF PROFITS, REVENUE, DATA OR BODILY INJURY OR DEATH.

#### **TABLE OF CONTENTS**

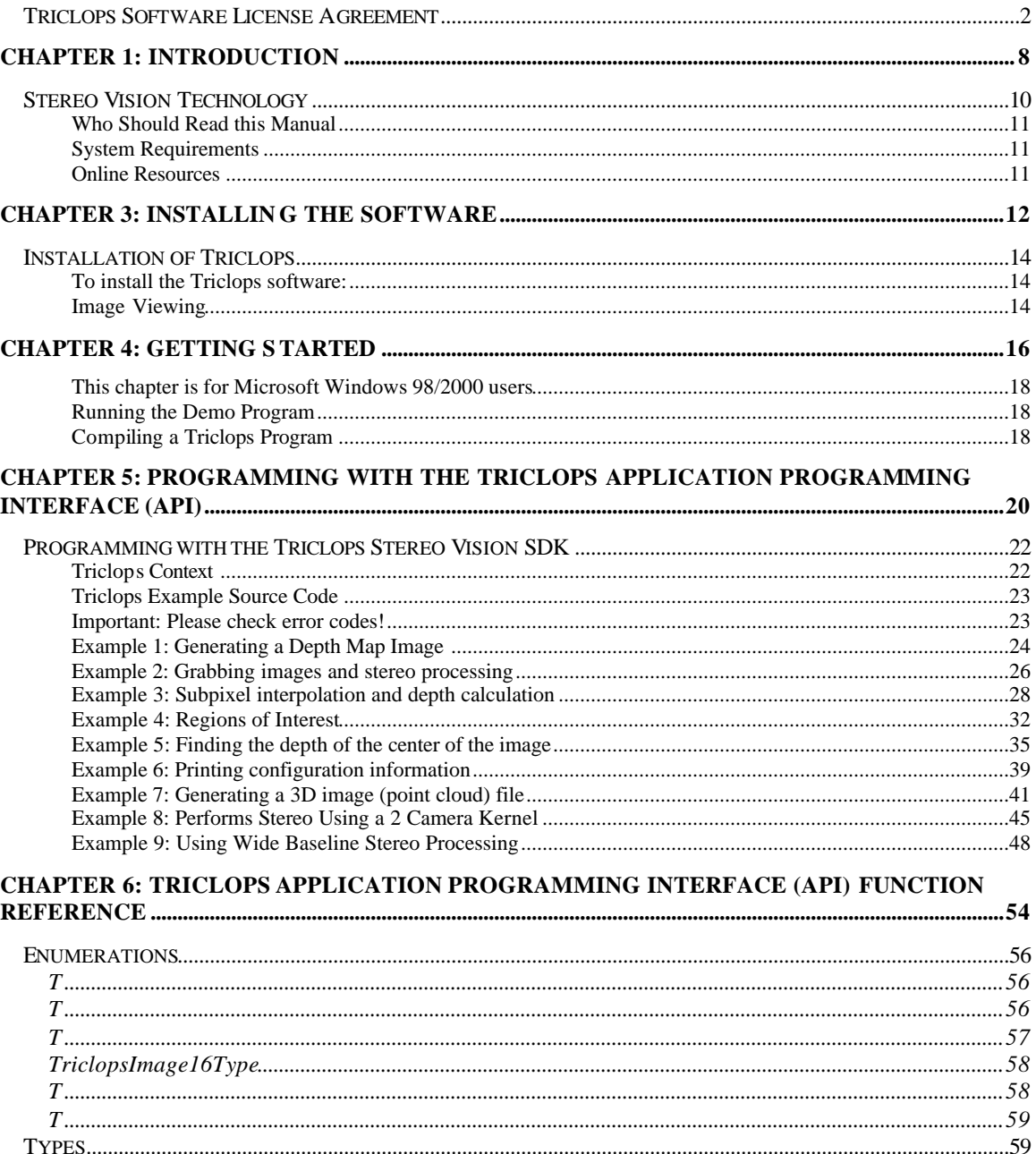

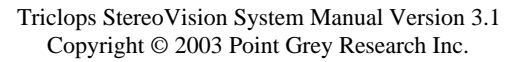

 $\overline{4}$ 

 $Triclos Input RGB 32 Bit Package d.................$ 

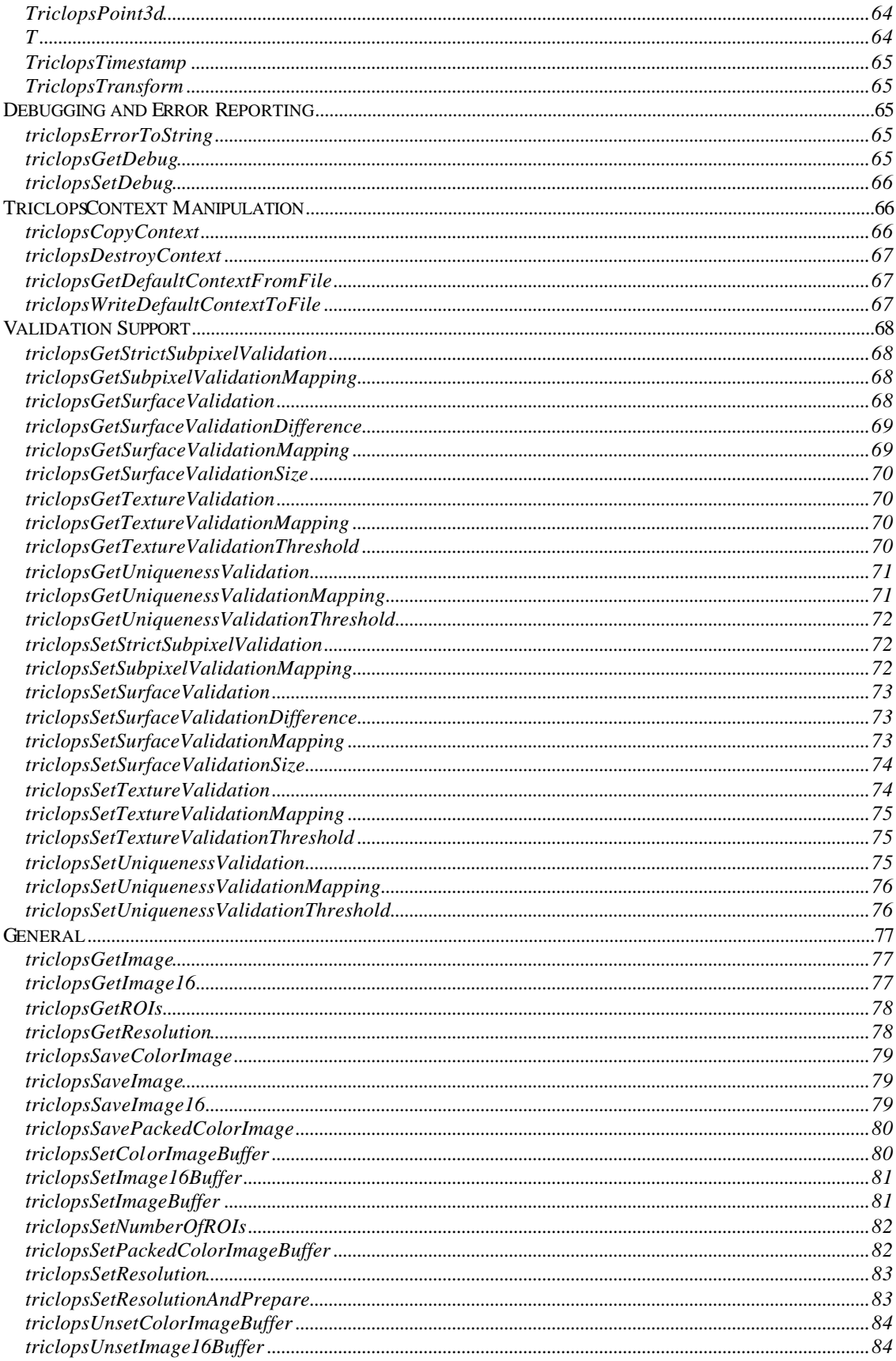

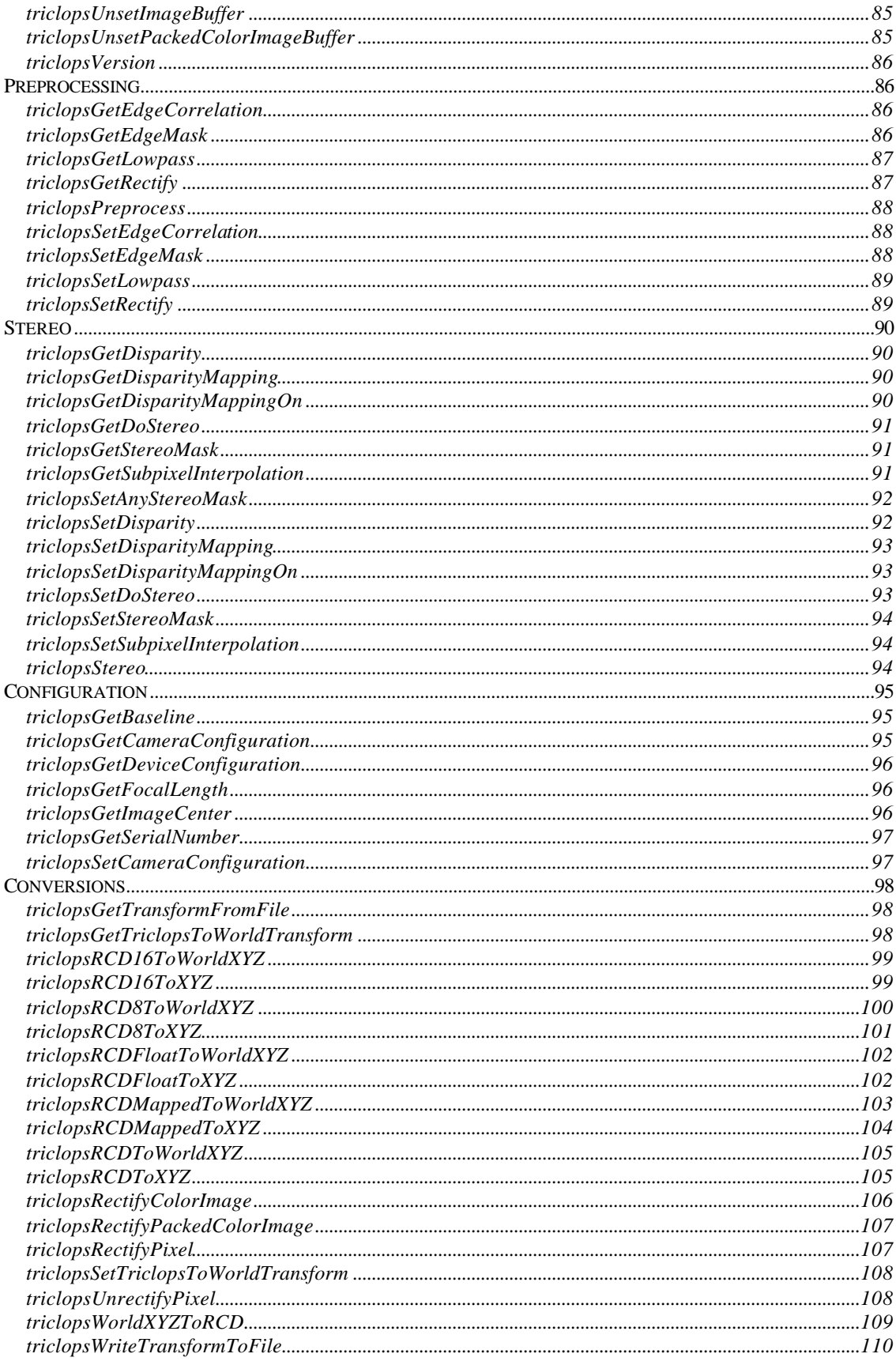

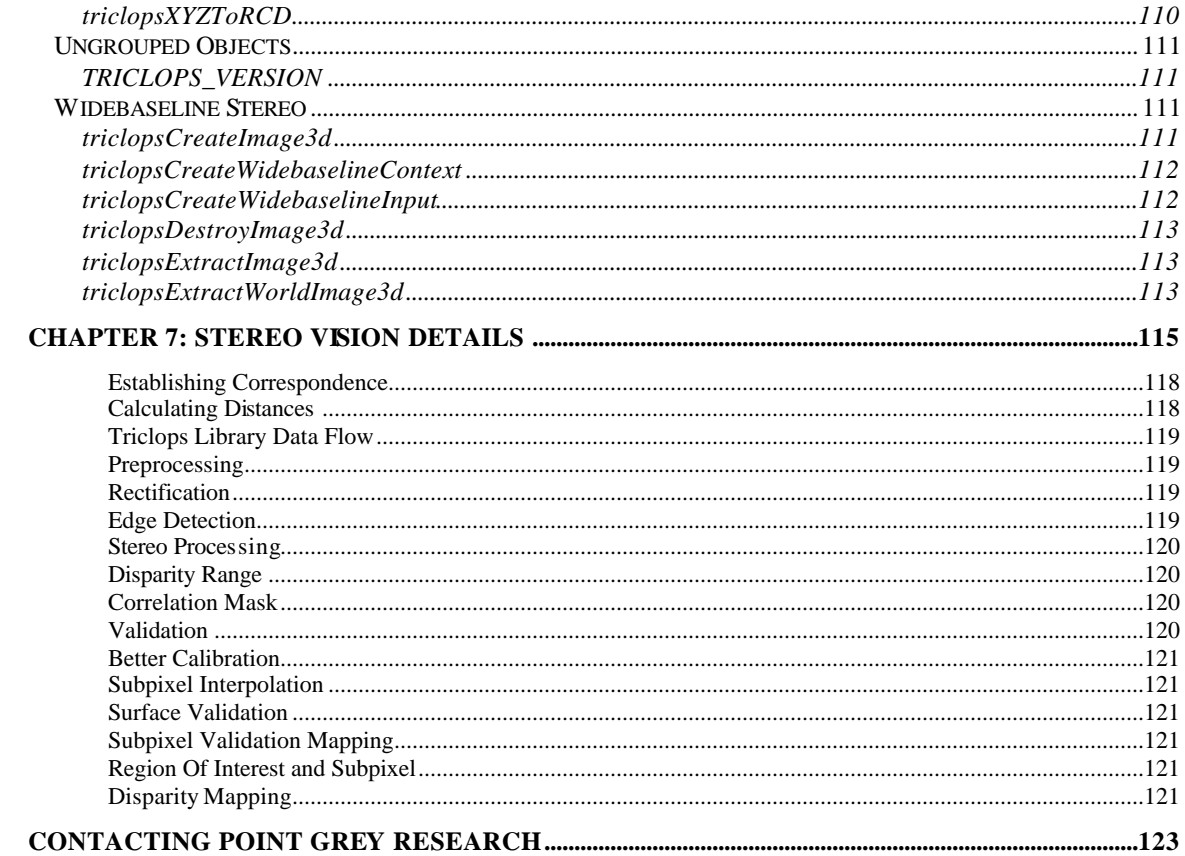

# **Chapter 1: Introduction**

**T**his chapter presents the features of the Triclops Stereo Vision Software Development Kit (SDK). It also gives the reader pointers to other resources useful for mastering stereo vision technology.

#### **Stereo Vision Technology**

Stereo vision technology allows range measurement using triangulation between slightly offset came ras. The Digiclops™ Stereo Vision System consists of a three-camera module and a software system that performs range measurements. The camera module generates three gray-scale, or color, images that are digitized and stored in the memory of the computer. The software system analyzes the images and establishes correspondence between pixels in each image. Based on the camera's geometry and the correspondences between pixels in the images, it is possible to determine the distance to points in the scene.

Consider the example in Figure 1. In this example, the camera module has simultaneously obtained three images of the scene. While the images appear quite similar, closer inspection reveals a shift between closer objects and those that are further away. Based on the amount of shift, the system is able to determine the distance to the objects in the scene. Figure 1 also shows a depth image that is the result of the Triclops Stereo Vision SDK. In this image, closer objects are represented with brighter shades of gray while objects further away are represented with darker shades of gray.

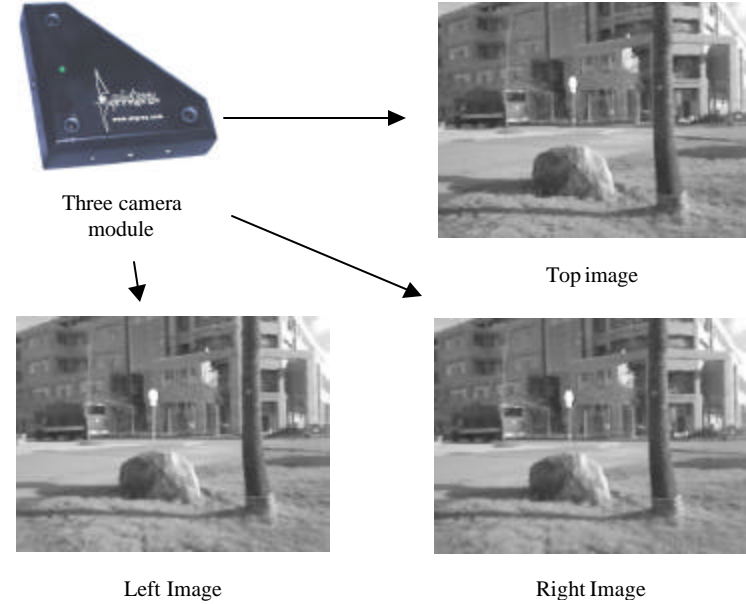

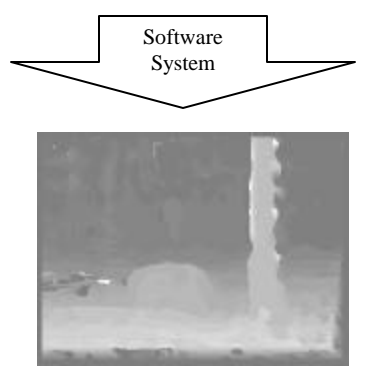

Depth Image

#### **Figure 1: Stereo Processing; From images to distance measurements**

With the depth image it is possible to determine the 3D position of every point in the image relative to the camera module. This section was written to give the reader intuition about the functionality of the system. A more detailed description of the process and programming details will be discussed in further chapters.

#### **Who Should Read this Manual**

This manual is intended for personnel responsible for installing the Triclops Stereo Vision SDK and for programmers developing applications with the Triclops system.

Installers must have a working knowledge of the Windows 98 or Windows 2000 operating system at the system administrator level.

Developers will find familiarity with the concepts of stereo vision very useful in utilizing the Triclops system and making sense of the stereo results. For a general background in stereo vision, see Chapter 7: Stereo Vision Details.

#### **System Requirements**

To use the Triclops Stereo Vision SDK, you must have an IBM-compatible PC with: A Pentium MMX or Pentium II processor of 166MHz or faster Windows 98 or Windows 2000 Recommended at least 16 MB of RAM

#### **Online Resources**

For the latest demos and sample code written for the Triclops Stereo Vision SDK, visit our web page at: http://www.ptgrey.com

# **Chapter 3: Installing the Software**

**T**his chapter discusses installing the software and setting up the operating system.

## **Installation of Triclops**

The Triclops software system is currently distributed on a CD-ROM disk. Please consult the README file on the disk for a detailed description of the installation procedure. In addition to the CD-ROM, there will also be a floppy disk included with the system. This disk contains the calibration file specific to your Digiclops camera unit. In addition to the calibration file, there may also be updated libraries on this floppy. Please consult the README file on the floppy disk for details of contents and installation.

This section assumes the target operating systems is Microsoft Windows 98/2000.

#### **To install the Triclops software:**

- 1. Place the CD-ROM installation disk into your CD-ROM drive.
- 2. The "Point Grey Research, Inc." message box will appear.
- 3. Select the "Install Triclops" button and follow the prompts given by the Setup Wizard. It is recommended that you install the Triclops software in the default location suggested by the install shield. If not, the example program project file settings will have to be changed to include the correct SDK paths for include and library files.

The "Point Grey Research, Inc." message box also has an "Explore CD" button. When this is selected, you will be presented with the CD contents that contains:

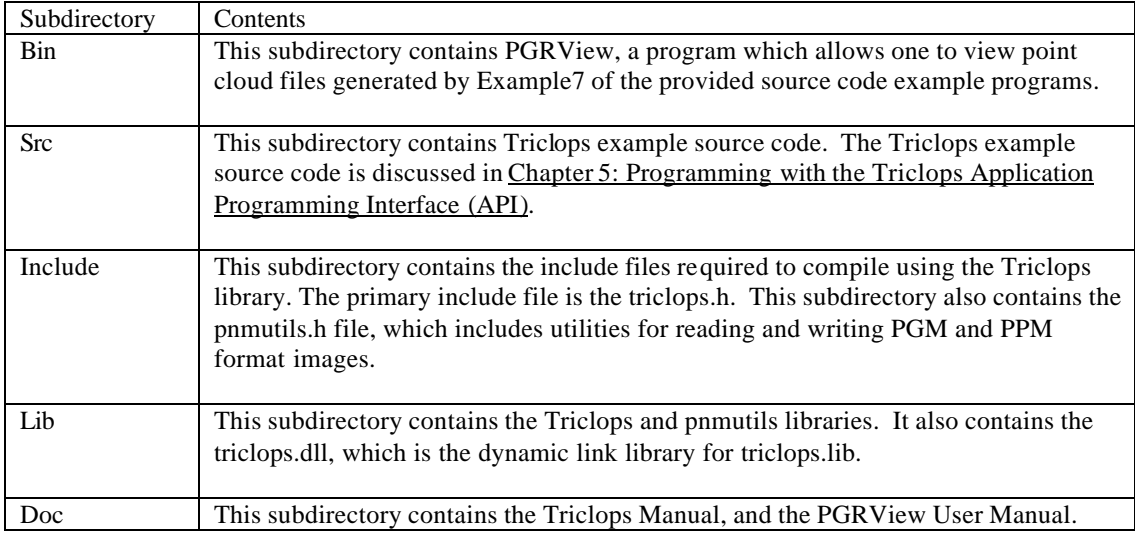

#### **Image Viewing**

At this time it is a good idea to also install an image-viewing program. The Triclops library supports the PGM image format. Paint Shop Pro is a good choice for viewing PGM files. The Triclops or the Digiclops™ installation disk has on it the option of installing this program.

## **Chapter 4: Getting Started**

**T**his chapter goes through a number of exercises designed to ensure that the system is properly installed and to give the user an initial feel for the system's capabilities.

#### **This chapter is for Microsoft Windows 98/2000 users**

#### **Running the Demo Program**

After installing the Triclops SDK and an appropriate stereo device (i.e.: a Digiclops stereo vision system), it is a good idea to test the device and the stereo installation by running the interactive demonstration programs. Please refer to the documentation for your stereo vision system installation for a description of the different demonstration programs available and their operation.

For further information on the meaning of stereo parameters that can be set in the demonstration programs, please refer to Chapter 7: Stereo Vision Details.

#### **Compiling a Triclops Program**

Now that you know that the system is installed correctly, you can try compiling a sample program and verify that the Triclops library and include files are properly set. For this step, we assume that your development environment is Microsoft Visual C++. In the following steps, the variable %TRICLOPS\_PATH% represents the directory in which the Triclops SDK has been installed. The default location for this directory is C:\Program Files\Point Grey Research\Triclops Stereo Vision SDK.

- 1. Create a new directory outside of the %TRICLOPS\_PATH% directory sub-tree.
- 2. Copy the directory %TRICLOPS\_PATH%\examples to your newly created directory.
- 3. Start Visual C++ and open the examples.dsw workspace in your newly created directory.
- 4. Set the library path to %TRICLOPS PATH%\lib.
- 5. Set the preprocessor include path to %TRICLOPS\_PATH%\include
- 6. Set the active project to example 1.
- 7. Build the program.
- 8. Run the program.
- 9. View the images, disparity.pgm and reference.pgm that are created by the program in your newly created directory with Paint Shop Pro.

This program reads a raw stereo image from a file, performs stereo processing and saves the gray-scale images and depth map into separate files.

If you are using a compiler other than Visual  $C_{++}$  you will have to specify the library path and the include path in order for the compiler to find the appropriate files.

# **Chapter 5: Programming with the Triclops Application Programming Interface (API)**

**T**his chapter presents the Triclops API and explains the engine behind the functions. Several programming examples are presented in order to illustrate the API.

### **Programming with the Triclops Stereo Vision SDK**

The goal of the Triclops Stereo Vision SDK is to provide the user with accurate and fast depth map generation. Therefore, the ultimate result of the Triclops Application Programming Interface (API) is a depth map. Depth maps can be produced in a number of different ways. Further characteristics of depth maps may vary depending on a number of settings. Triclops system allows specifying the following characteristics of the stereo processing:

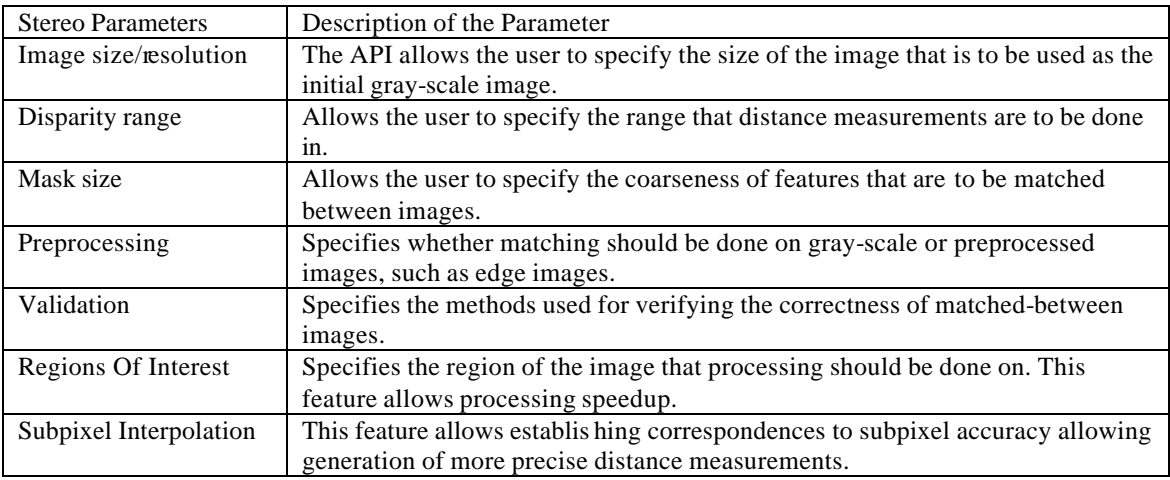

For detailed descriptions of stereo vision parameters please refer to Chapter 7: Stereo Vision Details.

#### **Triclops Context**

The Triclops software system allows specifying all characteristics of stereo processing discussed above. Furthermore, the software system allows the specification of multiple stereo processing that may occur on a single set of images. To enable efficient stereo processing of different kinds on the same set of images, the concept of Triclops Contexts is introduced.

By using the Triclops context it is possible to encapsulate all of the information required for a specific kind of stereo processing. Furthermore, multiple Triclops contexts allow for the sharing of data and processing with minimal effort on the user's part. Triclops contexts store camera configuration, parameters of stereo processing, input data and results.

A Triclops context must first be initialized using the configuration of the camera module. Configuration contains information about the number and geometry of the cameras, as well as the intrinsic and extrinsic parameters of the cameras.

A Triclops context is then configured for the specific kind of stereo processing. Parameters such as the processing resolution, disparity range, validation, and subpixel interpolation may be specified.

Next, a Triclops context must be assigned images that are to be processed by the stereo kernel. This is done by passing into a context information obtained from the stereo device, or by loading the image information from the file.

The Triclops context is then used for performing image pre-processing and the stereo processing. The results of stereo processing can then be retrieved from the context.

#### **Triclops Example Source Code**

In order to quickly understand the Triclops library, a number of examples are provided with the software distribution. All examples can be found in the %TRICLOPS PATH%\examples directory. It is a good idea for the user to make a copy of the examples and compile them in a new location.

#### **Important: Please check error codes!**

It is important to note that the following examples, with the exception of #6, do not check for error codes. We have chosen to do this to ensure that the examples are not cluttered, and are therefore easier to follow. When creating your own source code, it is important that you include error checking. A list of different TriclopsErrors can be found at the beginning of chapter 6.

All Triclops Stereo Vision SDK functions return a TriclopsError enumerated type error code. This error code can be used to determine the reason for the function failure. An example of checking the error code and formatting an error string is:

```
#include "stdafx.h"
#include "triclops.h"
int
main( int argc, char ** argv )
{
 . . .
   TriclopsError e;
   e = triclopsStereo( context );
  if (e := ok) {
      char szErrorString[1024]; // the error message buffer
       sprintf( szErrorString, 
    "triclopsStereo() error : %s\n",
                triclopsErrorToString( e ) );
       // pop up an error dialog with the formatted error string
      MessageBox( 0, szErrorString, "Triclops Error", 0 );
    } 
 . . .
}
```
In addition, the Triclops Stereo Vision SDK works with several different stereo devices. This includes Triclops, Color Triclops, Digiclops and Color Digiclops. The examples provided are designed to work with either a Digiclops or a Color Digiclops. For other stereo acquisition devices, image acquisition function need to be changed.

**Example 1: Generating a Depth Map Image**

```
/*
  * Example 1:
 *
  * Loads three stereo images from a PPM file and performs stereo 
processing 
  * to create a disparity image which is then output to depth.pgm.
 *
  * This program assumes there is a camera calibration file in the same 
directory
  * named 'config'.
  */
#include <stdio.h>
#include <stdlib.h>
#include "triclops.h"
#include "pnmutils.h"
int
main( int argc, char **argv )
{
   TriclopsContext context;
   TriclopsImage depthImage;
  TriclopsInput inputData;
   TriclopsError tErr;
    // get the camera module configuration
    tErr = triclopsGetDefaultContextFromFile( &context, "config" );
   if ( tErr != ok ) {
       printf( "Can't open calibration file 'config'\n" );
    }
    // Load images from file
    ppmReadToTriclopsInput( "input.ppm", &inputData );
    // set up some stereo parameters:
    // set to 320x240 output images
    tErr = triclopsSetResolution( context, 240, 320 );
    // set disparity range
    tErr = triclopsSetDisparity( context, 5, 60 );
    // set the display mapping
    // note: disparity mapping corrupts the disparity values so that 
making
    // distance measurements is more difficult and less accurate.
    // Do not use it when you intend to actually use disparity values for
    // purposes other than display
    tErr = triclopsSetDisparityMapping( context, 128, 255 );
    tErr = triclopsSetDisparityMappingOn( context, 1 );
    // set the validation mappings to 0 (black)
    tErr = triclopsSetUniquenessValidationMapping( context, 0 );
    tErr = triclopsSetTextureValidationMapping( context, 0 );
    // Preprocessing the images
    tErr = triclopsPreprocess( context, &inputData );
```

```
 // stereo processing
    tErr = triclopsStereo( context );
    // retrieve the depth image from the context
    tErr = triclopsGetImage( context, TriImg_DISPARITY, TriCam_REFERENCE, 
&depthImage );
    // save the depth image
    tErr = triclopsSaveImage( &depthImage, "depth.pgm" );
    // clean up memory allocated in context
    freeInput( &inputData );
   tErr = triclopsDestroyContext( context );
    return 0;
}
```
This example generates a depth map from a PPM image file.

- 1. The example performs stereo processing on the file "input.ppm", and saves the depth map into a file. It is not necessary to worry about grabbing and displaying for this example.
- 2. After loading the camera configuration file from a file named "config" in the same directory, the input PPM file is read and is stored in a TriclopsInput data structure.
- 3. The resolution, disparity range, and pixel mapping values are then set in the program.
- 4. The rest of the stereo parameters are left with the default values loaded from the configuration file.
- 5. Image preprocessing and stereo processing is then done.
- 6. The disparity image associated with the reference camera is retrieved, and saved to a gray-scale pgm file named "depth.pgm".

**Example 2: Grabbing images and stereo processing**

```
/*
  * Example 2:
 *
  * Gets input from the Digiclops, and performs stereo processing
  * to create a disparity image. A raw image from the reference camera
  * and the disparity image are both written out.
  */
#include <stdio.h>
#include <stdlib.h>
#include "triclops.h"
#include "digiclops.h"
int
main( int argc, char **argv )
{
  TriclopsContext triclops;
   TriclopsImage depthImage;
  TriclopsImage refImage;
  TriclopsInput inputData;
   DigiclopsContext digiclops;
    // open the Digiclops
    digiclopsCreateContext( &digiclops );
   digiclopsInitialize( digiclops, 0 );
    // get the camera module configuration
    digiclopsGetTriclopsContextFromCamera( digiclops, &triclops );
    // set the Digiclops resolution
    // use 'HALF' resolution when you need faster throughput, especially 
for
   // color images
    // digiclopsSetImageResolution( digiclops, DIGICLOPS_HALF );
   digiclopsSetImageResolution( digiclops, DIGICLOPS_FULL );
    // start grabbing
    digiclopsStart( digiclops );
    // grab an image
   digiclopsGrabImage( digiclops );
    digiclopsExtractTriclopsInput( digiclops, STEREO_IMAGE, &inputData );
    // set up some stereo parameters:
    // set to 320x240 output images
    triclopsSetResolution( triclops, 240, 320 );
    // set disparity range
    triclopsSetDisparity( triclops, 5, 60 );
    // set the display mapping
    triclopsSetTextureValidationMapping( triclops, 0 );
    triclopsSetUniquenessValidationMapping( triclops, 0 );
```

```
 // Preprocessing the images
    triclopsPreprocess( triclops, &inputData );
    // stereo processing
    triclopsStereo( triclops );
    // retrieve the depth image from the triclops context
    triclopsGetImage( triclops, TriImg_DISPARITY, TriCam_REFERENCE, 
&depthImage );
    // retrieve the raw image from the triclops context
    triclopsGetImage( triclops, TriImg_RAW, TriCam_REFERENCE, &refImage 
);
    // save the depth and reference images
    // NOTE: because we did not use "disparity mapping" these images will 
appear
    // very dark. This is because the disparity values have not been 
scaled for
   // viewing. 
    triclopsSaveImage( &depthImage, "depth.pgm" );
    triclopsSaveImage( &refImage, "reference.pgm" );
    // close the digiclops
    digiclopsStop( digiclops );
   digiclopsDestroyContext( digiclops );
    // destroy the triclops context
    triclopsDestroyContext( triclops ) ;
    return 0;
}
```
This example is a modification of the previous one. Instead of accepting input from a user-supplied PPM file, images are obtained from the first Digiclops device on the 1394 bus.

The example works as follows:

- 1. Digiclops<sup>TM</sup> is opened and initialized.
- 2. The camera module configuration is retrieved.
- 3. The resolution for Digiclops<sup>TM</sup> is set; to maximize throughout or for colour images, set the resolution to HALF.
- 4. The camera starts to grab images.
- 5. The Triclops resolution is set to 240 x 320.
- 6. The disparity range of the Triclops is set to (5, 60)
- 7. The texture validation mapping and the uniqueness validation are turned off.
- 8. The images are preprocessed and stereo-processed.
- 9. The depth image is retrieved and saved to the file "depth.pgm".
- 10. The raw image is retrieved and saved to "reference.pgm".
- 11. The images can be viewed in an image viewer such as Paint Shop Pro, using "reference.pgm" for comparison.

 **Example 3: Subpixel interpolation and depth calculation**

```
#include <stdio.h>
#include "triclops.h"
#include "digiclops.h"
int
main( int argc, char **argv )
{
TriclopsContext triclops;
 TriclopsImage16 depthImage16;
TriclopsImage refImage;
TriclopsInput inputData;
   DigiclopsContext digiclops; 
   int i, j;
  float x, y, z;
  FILE * pointFile;<br>FILE * vrmlFile;
                      vrmlFile;
  int pixelinc;
   // open the Digiclops
   digiclopsCreateContext( &digiclops );
   digiclopsInitialize( digiclops, 0 );
    // get the camera module configuration
   digiclopsGetTriclopsContextFromCamera( digiclops, &triclops );
    // set the digiclops to deliver the stereo image only
   digiclopsSetImageTypes( digiclops, STEREO_IMAGE );
    // set the Digiclops resolution
    // use 'HALF' resolution when you need faster throughput, especially 
for
   // color images
    // digiclopsSetImageResolution( digiclops, DIGICLOPS_HALF );
   digiclopsSetImageResolution( digiclops, DIGICLOPS_FULL );
    // start grabbing
   digiclopsStart( digiclops );
   // grab an image
  digiclopsGrabImage( digiclops );
    digiclopsExtractTriclopsInput( digiclops, STEREO_IMAGE, &inputData );
```

```
 // set up some stereo parameters:
    // set to 320x240 output images
   triclopsSetResolution( triclops, 240, 320 );
    // set disparity range
    triclopsSetDisparity( triclops, 10, 60 );
    // turn on sub-pixel interpolation
    triclopsSetSubpixelInterpolation( triclops, 1 );
    // preprocessing the images
    triclopsPreprocess( triclops, &inputData );
    // stereo processing
    triclopsStereo( triclops );
    // retrieve the interpolated depth image from the triclops context
   triclopsGetImage16( triclops, TriImg16_DISPARITY, TriCam_REFERENCE, 
&depthImage16 );
   triclopsSaveImage16( &depthImage16, "disp16.pgm" );
    // save points to disk
   pointFile = fopen( "points.txt", "w+" );
   vrmlFile = fopen( "points.wrl", "w+" ); 
    fprintf( vrmlFile, "#VRML V1.0 ascii\n" );
    fprintf( vrmlFile, "Material {diffuseColor 0 1 0 }\n" );
```

```
 // determine the number of pixels spacing per row
   pixelinc = depthImage16.rowinc/2;
  for ( i = 0; i < depthImage16.nrows; i++ )
    {
       unsigned short * row = depthImage16.data + i * pixelinc;
      for ( j = 0; j < depthImage16.ncols; j++ )
\{int disparity = row[j];
        // filter invalid points
        if ( disparity < 0xFF00 )
       {
          // convert the 16 bit disparity value to floating point x, y, z
           triclopsRCD16ToXYZ( triclops, i, j, disparity, &x, &y, &z );
           // look at points within a range
          if (z > 0.25 \& c \& z < 1.0) {
              fprintf( pointFile, "%f %f %f 255 255 255\n", x, y, z );
             fprintf( vrmlFile, "Separator \{\n\" );
              fprintf( vrmlFile, " Translation "
               "{ translation %f %f %f }\n",
               x, y, z );
              fprintf( vrmlFile, " Cube { width 0.005 height 0.005 
depth 0.005 }\n" );
              fprintf( vrmlFile, "}\n" );
           }
        }
       }
 }
   fclose( pointFile );
   fclose( vrmlFile );
    // retrieve three rectified images from the triclops context
    triclopsGetImage( triclops, TriImg_RECTIFIED, TriCam_L_RIGHT, 
&refImage );
   triclopsSaveImage( &refImage, "rect_right.pgm" );
   triclopsGetImage( triclops, TriImg_RECTIFIED, TriCam_L_TOP, &refImage 
);
    triclopsSaveImage( &refImage, "rect_top.pgm" );
    triclopsGetImage( triclops, TriImg_RECTIFIED, TriCam_L_LEFT, 
&refImage );
   triclopsSaveImage( &refImage, "rect_left.pgm" );
    // close the digiclops
   digiclopsStop( digiclops );
   digiclopsDestroyContext( digiclops );
    // destroy the triclops context
    triclopsDestroyContext( triclops ) ;
   return 0;
}
```
This example demonstrates the use of subpixel interpolation, 16-bit images, and the calculation of threedimensional XYZ coordinates from stereo images.

- 1. After grabbing the image from the camera, the "triclopsSetSubpixelInterpolation()" call turns on subpixel interpolation.
- 2. The relevant stereo options are set, and then the images are preprocessed and stereo processed. Due to interpolation, a 16-bit depth image can then be retrieved from the context and saved. For each pixel, the most significant byte is the disparity in whole pixels and the least significant byte is the fractional portion of the disparity.
- 3. To convert from 16-bit disparity values to floating point disparity values, one can use the following Ccode fragment:

```
unsigned short disparity16 = <some value from the depth map>;
float disparityFloat;
// convert disparity16 to disparityFloat
disparityFloat = (float) disparity16 / 256.0;
```
16-bit disparity data can be accessed for every valid interpolated pixel in this image (with invalid pixels having a disparity value greater than 0xFF00), and given as a parameter to the "triclopsRCD16ToXYZ()" function, which returns the corresponding three-dimensional XYZ coordinates. Any data within 0.25 to 1.0 meters of the camera is written to a text file ("points"). It should be noted that subpixel resolution images do not follow the mapping schemes that regular images do. Validation mapping is applied only to the least significant byte. Therefore, if texture validation mapping is set to 0, and uniqueness validation mapping is set to 1, the 16-bit invalid texture pixel will be 0xFF00 and the 16-bit invalid uniqueness pixel will be 0xFF01.

4. Finally, the three rectified images for each camera are saved to disk, and the frame grabber is closed.

Note that "triclopsSetDisparityMapping()" is not called in this example. Therefore, disparity values will not be scaled for better contrast and brightness for human viewers. This is important, as the disparity values should not be scaled if one of the triclopsRCDToXYZ family functions (triclopsRCD8ToXYZ, triclopsRCD16ToXYZ, triclopsRCDFloatToXYZ) will be used. In cases where the scaling is extremely desirable, use triclopsRCDMappedToXYZ().

5. The points file can be viewed with the PGRView program.

**Example 4: Regions of Interest**

```
#include <stdio.h>
#include "triclops.h"
#include "digiclops.h"
int
main( int argc, char **argv )
{
  TriclopsContext triclops;
   TriclopsImage depthImage;
  TriclopsImage refImage;
  TriclopsInput inputData;
   DigiclopsContext digiclops; 
   TriclopsROI *rois;
   int maxRois;
    // open the Digiclops
   digiclopsCreateContext( &digiclops );
  digiclopsInitialize( digiclops, 0 );
    // get the camera module configuration
   digiclopsGetTriclopsContextFromCamera( digiclops, &triclops );
    // set the digiclops to deliver the stereo image only
   digiclopsSetImageTypes( digiclops, STEREO_IMAGE );
    // set the Digiclops resolution
    // use 'HALF' resolution when you need faster throughput, especially 
for
    // color images
    // digiclopsSetImageResolution( digiclops, DIGICLOPS_HALF );
   digiclopsSetImageResolution( digiclops, DIGICLOPS_FULL );
    // start grabbing
   digiclopsStart( digiclops );
```

```
// grab an image
   digiclopsGrabImage( digiclops );
   digiclopsExtractTriclopsInput( digiclops, STEREO_IMAGE, &inputData );
   // set up some stereo parameters:
   // set to 640x480 output images
   triclopsSetResolution( triclops, 480, 640 );
   // set the stereo mask size to maximum
   triclopsSetStereoMask( triclops, 11 );
   // set disparity range
   triclopsSetDisparity( triclops, 5, 60 );
   // set the display mapping
   triclopsSetTextureValidationMapping( triclops, 0 );
   triclopsSetUniquenessValidationMapping( triclops, 0 );
   // get the pointer to the regions of interest array
   triclopsGetROIs( triclops, &rois, &maxRois );
  if (maxRois > = 4) {
       // set up four regions of interest: 
      // entire upper left quadrant of image
     rois[0].row = 0;<br>rois[0].col = 0;rois[0].colrois[0].nrows = 240;rois[0].ncols = 320; // part of the lower right
     rois[1].row = 240;rois[1].col = 320;
     rois[1].nrows = 180;
     rois[1].ncols = 240; // centered in upper right quadrant
     rois[2].row = 60;rois[2].col = 400;rois[2].nrows = 120;
     rois[2].ncols = 160;
      // small section of lower left
      rois[3].row = 300;
     rois[3].colrois[3].nrows = 80;
     rois[3].ncols = 80; triclopsSetNumberOfROIs( triclops, 4 );
   }
```

```
 // Preprocessing the images
    triclopsPreprocess( triclops, &inputData );
    // stereo processing
    triclopsStereo( triclops );
    // retrieve the depth image from the triclops context
    triclopsGetImage( triclops, TriImg_DISPARITY, TriCam_REFERENCE, 
&depthImage );
    // retrieve the raw image from the triclops context
    triclopsGetImage( triclops, TriImg_RAW, TriCam_REFERENCE, &refImage 
);
    // save the depth and reference images
    triclopsSaveImage( &depthImage, "depth.pgm" );
    triclopsSaveImage( &refImage, "reference.pgm" );
    // close the digiclops
    digiclopsStop( digiclops );
   digiclopsDestroyContext( digiclops );
    // destroy the triclops context
    triclopsDestroyContext( triclops ) ;
    return 0;
}
```
This example is another modification of example 2. It demonstrates the use of Regions of Interest (ROIs). As before, input is retrieved from the Digiclops and stereo processing options are set up. Note this time that a larger image (640x480) is used, so the stereo mask should also be increased.

Since a larger image is being used, stereo processing time will be longer. We can speed this up by specifying Regions of Interest. This is done by getting a pointer to an array of TriclopsROI structures with the triclopsGetROIs function call, and setting individual elements of this array to specify the ROIs. The triclopsSetNumberOfROIs function informs the Triclops library how many Regions of Interest have been set up inside the array. Preprocessing and stereo processing then take place as before, and the depth and reference images are saved. The depth image will have data in each of the four specified Regions of Interest.

This example works as follows:

- 1. The Digiclops<sup>TM</sup> is opened and initialized.
- 2. The camera module configuration is retrieved and the image resolution is set.
- 3. The camera is set to deliver stereo images only.
- 4. The camera begins to grab images.
- 5. The Triclops resolution, disparity range, and stereo mask is set.
- 6. The display mapping is set up.
- 7. Four regions of interest are mapped out on the image, in this case, the entire upper left quadrant, part of the lower right quadrant, centred in the upper right quadrant, and a small section of the lower left quadrant.
- 8. The image is preprocessed and stereo processed.
- 9. The image depth is retrieved and saved to the file "depth.pgm".
- 10. The raw image is retrieved and saved to the file "reference.pgm" for comparison.

**Example 5: Finding the depth of the center of the image**

```
#include <stdio.h>
#include "triclops.h"
#include "digiclops.h"
int
main( int argc, char **argv )
{
  TriclopsContext triclops;
  TriclopsImage depthImage;
  TriclopsInput inputData;
   DigiclopsContext digiclops; 
   TriclopsROI *rois;
   int maxRois;
   int disparity;
  int i, j, nPoints;
  float x, y, z;
  float avgZ;
   // open the Digiclops
   digiclopsCreateContext( &digiclops );
  digiclopsInitialize( digiclops, 0 );
   // get the camera module configuration
   digiclopsGetTriclopsContextFromCamera( digiclops, &triclops );
   // set the digiclops to deliver the stereo image only
   digiclopsSetImageTypes( digiclops, STEREO_IMAGE );
   // set the Digiclops resolution
   // use 'HALF' resolution when you need faster throughput, especially 
for
   // color images
   // digiclopsSetImageResolution( digiclops, DIGICLOPS_HALF );
   digiclopsSetImageResolution( digiclops, DIGICLOPS_FULL );
   // start grabbing
   digiclopsStart( digiclops );
   // set up some stereo parameters:
   // set to 320x240 output images
   triclopsSetResolution( triclops, 240, 320 );
   // set disparity range
   triclopsSetDisparity( triclops, 5, 60 );
```
```
 // set invalid pixel value
    triclopsSetTextureValidationMapping( triclops, 0 );
    triclopsSetUniquenessValidationMapping( triclops, 0 );
    // get the pointer to the regions of interest array
    triclopsGetROIs( triclops, &rois, &maxRois );
    if (maxRois >= 1) 
    {
       // set up a 40x30 region of interest in the center of the image
      rois[0].row = 104; rois[0].col = 139;
       rois[0].nrows = 30;
      rois[0].ncols = 40; triclopsSetNumberOfROIs( triclops, 1 );
    }
  printf( "Center \t\tAverage\n" );
    while (1)
    {
       unsigned char *row;
       // grab an image
       digiclopsGrabImage( digiclops );
       digiclopsExtractTriclopsInput( digiclops, STEREO_IMAGE, &inputData 
);
       // Preprocessing the images
       triclopsPreprocess( triclops, &inputData );
       // stereo processing
       triclopsStereo( triclops );
       // retrieve the depth image from the context
       triclopsGetImage( triclops, TriImg_DISPARITY, TriCam_REFERENCE, 
&depthImage );
       // get the depth of the center pixel (at 159, 119)
       disparity = depthImage.data[119 * depthImage.rowinc + 159];
```

```
 // invalid pixel?
      if ( disparity == 0 )
       {
       printf("INVALID \t\t");
       } 
       else
\{ triclopsRCD8ToXYZ( triclops, 119, 159, disparity, &x, &y, &z );
      printf("%f\t\t\t", z);
       }
      // calculate depth average of the entire ROI
     avgZ = 0; nPoints = 0;
     for ( i = 104; i < 134; i++ )
       {
       row = depthImage.data + depthImage.rowinc * i;
      for ( j = 139; j < 179; j++) {
          disparity = row[j];
           if ( disparity != 0 )
           {
              nPoints++;
              triclopsRCD8ToXYZ( triclops, i, j, disparity, &x, &y, &z );
             avgZ += z; }
        }
 }
      if ( nPoints == 0 )
       {
       printf( "INVALID \r" );
       }
      else
\{avgZ / = nPoints;
       printf( "%f\r", avgZ );
 }
      fflush(stdout);
   }
   // close the digiclops
  digiclopsStop( digiclops );
  digiclopsDestroyContext( digiclops );
   // destroy the context
   triclopsDestroyContext( triclops ) ;
   return 0;
}
```
Example 5 combines depth finding with the use of a region of interest; it continuously grabs an image from the Digiclops, calculates the depth for a pixel at the center as well as the average depth for an area around the same pixel, and prints the values.

Once all stereo parameters have been set, a 40 by 30 region of interest in the center is set up. The code then enters an infinite loop. Within this loop, an image is taken from the Digiclops and the region of interest is stereo processed. The disparity data at the center pixel is tested for validity. If it is valid, it is used to calculate the depth data (the Z value returned by the triclopsRCD8ToXYZ function). The same is also done for every other pixel in the region of interest, except that these Z values are averaged together. These two values are printed, and the loop starts again.

This example can be tested by holding a large flat object in front of the Digiclops device (for example, a sheet of newspaper), and moving it towards and away from the camera. The depth values that are displayed should change accordingly.

The example works as follows:

- 1. Digiclops<sup>TM</sup> is opened and initialized.
- 2. The camera module configuration is obtained.
- 3. Digiclops<sup>TM</sup> is set to return the stereo image only.
- 4. The resolution is set (set to HALF for faster throughput; i.e. colour images).
- 5. The resolution is set to 240 x 320.
- 6. The disparity range is set to (5, 60).
- 7. The texture validation mapping and the uniqueness validation mapping are turned off (sets an invalid pixel value).
- 8. The centre of the image is found.
- 9. The image is grabbed, preprocessed, and stereo processed.
- 10. The depth image is retrieved and the depth at the centre pixel is obtained.
- 11. The depth image at the centre of the image is calculated.

**Example 6: Printing configuration information**

```
#include <stdio.h>
#include <stdlib.h>
#include "triclops.h"
#include "digiclops.h"
int
main( int argc, char **argv )
{
    TriclopsError e;
   TriclopsContext triclops;
   float baseline;
   int nCameras;
   int nrows, ncols;
   float focalLength;
    TriclopsCameraConfiguration config;
    DigiclopsContext digiclops;
    // to extract the TriclopsContext, we will briefly open the connected
    // Digiclops. You can also do this from a file using 
    // "triclopsGetDefaultContextFromFile()"
    // open the Digiclops
    digiclopsCreateContext( &digiclops );
   digiclopsInitialize( digiclops, 0 );
    // get the camera module configuration
    digiclopsGetTriclopsContextFromCamera( digiclops, &triclops );
    // close the digiclops
   digiclopsStop( digiclops );
   digiclopsDestroyContext( digiclops );
   printf( "Triclops Version : %s\n", triclopsVersion() );
    // get the camera configuration (TriCfg_L, TriCfg_BACKWARDS_L, etc)
    e = triclopsGetCameraConfiguration( triclops, &config );
   if (e != ok)\{ \cdot \cdot \cdot \cdot \cdot \cdot \cdot \cdot \cdot \cdot \cdot \cdot \cdot \cdot \cdot \cdot \cdot \cdot \cdot \cdot \cdot \cdot \cdot \cdot \cdot \cdot \cdot \cdot \cdot \cdot \cdot \cdot \cdot \cdot \cdot \cdot 
       printf( "Error getting camera configuration: %s\n", 
triclopsErrorToString( e ) );
      exit (1);
    }
   printf( "Config : d\n\cdot : d\cdot", config );
    // get the number of cameras
    e = triclopsGetNumberOfCameras( triclops, &nCameras );
   if (e := ok)\left\{ \right. printf( "Error getting number of cameras: %s\n", 
triclopsErrorToString( e ) );
       exit ( 1 ); 
    }
```

```
printf( "Number of Cameras : %d\n", nCameras );
    // get the baseline
    e = triclopsGetBaseline( triclops, &baseline );
   if (e != ok) {
       printf( "Error getting baseline: %s\n", triclopsErrorToString( e ) 
);
       exit ( 1 ); 
    }
  printf( "Baseline : %f\n", baseline );
    // get the focal length
    e = triclopsGetFocalLength( triclops, &focalLength );
   if (e := ok) {
      printf( "Error getting focal length: %s\n", triclopsErrorToString( 
e ) );
       exit ( 1 ); 
    }
    triclopsGetResolution( triclops, &nrows, &ncols );
   printf( "Focal Length : %f pixels for %d x %d image\n", 
       focalLength, ncols, nrows ) ;
    // destroy the context
    triclopsDestroyContext( triclops ) ;
   return 0;
}
```
This example demonstrates how to access Triclops configuration information by printing the Triclops library version, the camera configuration, the number of cameras, the camera baseline, and the camera focal length. The configuration information is retrieved from a Digiclops device attached to the 1394 bus.

This example also shows error handling and the use of the triclopsErrorToString function. Most Triclops functions return an error value, which can be tested. The example works as follows:

- 1. The Digiclops<sup>TM</sup> is opened and initialized
- 2. The camera module configuration is retrieved.
- 3. The Digiclops<sup>TM</sup> is closed.
- 4. The version of Triclops is obtained and printed to screen.
- 5. The number of cameras is obtained and printed to screen.
- 6. The baseline is retrieved and printed to screen.
- 7. The focal length is retrieved and printed to screen.

**Example 7: Generating a 3D image (point cloud) file**

```
#include <stdio.h>
#include <stdlib.h>
#include "triclops.h"
#include "digiclops.h"
#include "pnmutils.h"
int
main( int argc, char **argv )
{
  TriclopsInput stereoData;
  TriclopsInput colorData;
   TriclopsImage16 depthImage16;
   TriclopsColorImage colorImage;
  TriclopsContext triclops;
   DigiclopsContext digiclops;
   float x, y, z; 
  int r, g, b;
  FILE* pointFile;
  int nPoints = 0;
  int pixelinc ;
   int i, j, k;
   unsigned short * row ;
  int disparity ;
   // open the Digiclops
   digiclopsCreateContext( &digiclops );
   digiclopsInitialize( digiclops, 0 );
   // get the camera module configuration
   digiclopsGetTriclopsContextFromCamera( digiclops, &triclops );
   // set the digiclops to deliver the stereo image and right (color) 
image
   digiclopsSetImageTypes( digiclops, STEREO_IMAGE | RIGHT_IMAGE );
   // set the Digiclops resolution
   // use 'HALF' resolution when you need faster throughput, especially 
for
   // color images
   // digiclopsSetImageResolution( digiclops, DIGICLOPS_HALF );
   digiclopsSetImageResolution( digiclops, DIGICLOPS_FULL );
   // start grabbing
  digiclopsStart( digiclops );
```

```
 // set up some stereo parameters:
    // set to 320x240 output images
    triclopsSetResolution( triclops, 240, 320 );
    // set disparity range
    triclopsSetDisparity( triclops, 1, 100 ) ;
    triclopsSetStereoMask( triclops, 11 ) ;
    triclopsSetEdgeCorrelation( triclops, 1 ) ;
    triclopsSetEdgeMask( triclops, 11 ) ;
    // lets turn off all validation except subpixel and surface
    // this works quite well
    triclopsSetTextureValidation( triclops, 0 );
    triclopsSetUniquenessValidation( triclops, 0 );
    // turn on sub-pixel interpolation
    triclopsSetSubpixelInterpolation( triclops, 1 ) ;
    // make sure strict subpixel validation is on
    triclopsSetStrictSubpixelValidation( triclops, 1 );
    // turn on surface validation
    triclopsSetSurfaceValidation( triclops, 1 );
    triclopsSetSurfaceValidationSize( triclops, 200 );
    triclopsSetSurfaceValidationDifference( triclops, 0.5 );
    // grab the image set
   digiclopsGrabImage( digiclops );
    // grab the stereo data
   digiclopsExtractTriclopsInput( digiclops, STEREO_IMAGE, &stereoData 
);
    // grab the color image data
    // (note: if you are using a B&W Digiclops, this will of course be
   // in B&W)
   digiclopsExtractTriclopsInput( digiclops, RIGHT_IMAGE, &colorData );
    // preprocessing the images
    triclopsPreprocess( triclops, &stereoData ) ;
    // stereo processing
    triclopsStereo( triclops ) ;
    // retrieve the interpolated depth image from the context
    triclopsGetImage16( triclops, TriImg16_DISPARITY, 
                    TriCam_REFERENCE, &depthImage16 );
    triclopsRectifyColorImage( triclops, TriCam_REFERENCE, 
                          &colorData, &colorImage );
```

```
 // save points to disk
    pointFile = fopen( "out.pts", "w+" );
    // determine the number of pixels spacing per row
   pixelinc = depthImage16.rowinc/2;
   for ( i = 0, k = 0; i < depthImage16.nrows; i++ )
    {
       row = depthImage16.data + i * pixelinc;
      for ( j = 0; j < depthImage16.ncols; j++, k++ )
       {
        disparity = row[j];
          // filter invalid points
        if ( disparity < 0xFF00 )
        {
          // convert the 16 bit disparity value to floating point x, y, z
           triclopsRCD16ToXYZ( triclops, i, j, disparity, &x, &y, &z ) ;
             // look at points within a range
           if ( z < 5.0 )
           {
             r = (int) colorImage.read[k]; g = (int) colorImage.green[k];
             b = (int) colorImage-blue[k]; fprintf( pointFile, "%f %f %f %d %d %d\n", x, y, z, r, g, b 
);
              nPoints++;
           }
        }
       }
    }
    fclose( pointFile );
    printf("Points in file: %d\n", nPoints );
    return 0;
}
```
This example generates a 3-D point cloud image file. This example uses subpixel interpolation for more accurate stereo depth extraction. It also introduces the use of surface validation, a method for removing noise from depth reconstructions. Each valid depth pixel is converted into a 3d XYZ position and output to a point file. In addition, the color of the point is also written out through the use of a rectified color image. The colored point cloud file can be viewed in the PGRView program.

This example generates a 3-dimensional point cloud image file. It works as follows:

- 1. Digiclops<sup>TM</sup> is opened and initialized.
- 2. Digiclops<sup>TM</sup> is set to deliver a stereo, colour image
- 3. The resolution for the Digiclops<sup>TM</sup> is set; for faster throughput (i. e. for colour images), the resolution can be set to HALF.
- 4. Digiclops<sup>TM</sup> starts to grab images.
- 5. The Triclops settings are configured to the following settings:
	- Set Triclops resolution to 320 x 240
	- Set the disparity range to  $(1, 100)$
	- Set the stereo mask to 11
	- Turn the edge correlation on
	- Turn the edge mask on
	- Turn the texture validation off
	- Turn the uniqueness validation off
	- Turn subpixel interpolation and strict subpixel validation on
	- Turn surface validation on and set it to size 200 and differential 0.5
- 6. Digiclops<sup>TM</sup> grabs the image set as well as the corresponding stereo and colour image data.
- 7. The image is preprocessed and then stereo processed
- 8. The interpolated depth image is retrieved and rectified
- 9. The points are saved to the file "out.pts"
- 10. The pixel spacing is determined and invalid points are filtered out.
- 11. The valid points are displayed to the screen.

**Example 8: Performs Stereo Using a 2 Camera Kernel**

```
include <stdio.h>
#include <conio.h>
#include <stdlib.h>
#include <assert.h>
#include "digiclops.h"
#include "triclops.h"
#include "pnmutils.h"
int
main( int argc, char** argv )
{
   TriclopsContext triclopsContext;
   DigiclopsContext digiclopsContext;
  TriclopsInput triclopsInput;
   TriclopsImage16 imageDepth16;
   TriclopsError te;
   DigiclopsError de;
    // open and initialize the Digiclops.
    de = digiclopsCreateContext( &digiclopsContext );
    assert( de == DIGICLOPS_ok );
   de = digiclopsInitialize( digiclopsContext, 0 );
    assert( de == DIGICLOPS_ok );
    // get the camera module configuration.
    de = digiclopsGetTriclopsContextFromCamera( digiclopsContext, 
&triclopsContext );
    assert( de == DIGICLOPS_ok );
    de = digiclopsSetImageTypes( digiclopsContext, ALL_IMAGES );
   assert( de == DIGICLOPS ok );
    de = digiclopsSetImageResolution( digiclopsContext, DIGICLOPS_FULL );
    assert( de == DIGICLOPS_ok );
```

```
 // start grabbing.
   de = digiclopsStart( digiclopsContext );
   assert( de == DIGICLOPS_ok );
   de = digiclopsGrabImage( digiclopsContext );
    assert( de == DIGICLOPS_ok );
   de = digiclopsExtractTriclopsInput( digiclopsContext, STEREO_IMAGE, 
&triclopsInput );
   assert( de == DIGICLOPS_ok );
    // set up some stereo parameters.
   te = triclopsSetEdgeCorrelation( triclopsContext, 1 );
  assert( te == ok );
   // set disparity range.
   te = triclopsSetDisparity( triclopsContext, 1, 16 );
  assert( te == ok );
   te = triclopsSetSubpixelInterpolation( triclopsContext, 1 );
  assert( te == ok );
    // do stereo in 2-camera mode.
    te = triclopsSetCameraConfiguration( triclopsContext, 
TriCfg_2CAM_HORIZONTAL );
   assert( te == ok );
    // preprocess and stereo.
    te = triclopsPreprocess( triclopsContext, &triclopsInput );
   assert( te == ok );
    te = triclopsStereo( triclopsContext );
  assert( te == ok );
    // extract the 16-bit disparity image.
    te = triclopsGetImage16( triclopsContext, TriImg16_DISPARITY, 
TriCam_REFERENCE, &imageDepth16 );
  assert( te == ok );
    te = triclopsSaveImage16( &imageDepth16, "disparity16-dual.pgm" );
  assert( te == ok );
    // close the digiclops
   digiclopsStop( digiclopsContext );
  digiclopsDestroyContext( digiclopsContext );
    // destroy the triclops context
    te = triclopsDestroyContext( triclopsContext ) ;
  assert( te == ok );
    return 0;
}
```
This example grabs an image from Digiclops and performs stereo on the image using a two camera kernel instead of the three camera kernel. The use of the two camera kernel results in faster processing but sacrifices some of the accuracy of the three camera kernel.

Example 8 works in the following manner:

- 1. The Digiclops<sup>TM</sup> camera is opened and initialized.
- 2. The camera model configuration is obtained.
- 3. The Digiclops<sup>TM</sup> camera begins to grab images.
- 4. Edge-based correlation is turned on.
- 5. The disparity range is set to (1, 16) with 1 being the minimum and 16 being the maximum.
- 6. The camera configuration is set to 2-camera mode.
- 7. The image is preprocessed by unpacking the image, smoothing it, rectifying it, and detecting the edges.
- 8. Stereo is performed on the image by doing stereo processing, image validation, and subpixel interpolation.
- 9. The 16 bit stereo image is extracted and saved to "disparity16-dual.pgm".
- 10. The context is destroyed and the example program terminates.

**Example 9: Using Wide Baseline Stereo Processing**

```
/*
 * Example 9 (Widebaseline example):
 *
  * Create a widebaseline context based on the context and 3d
  * transformation 
  * information of two separate digiclops camera and then perform stereo 
  * processing based on the widebaseline input created from the same pair
  * of cameras. 
 *
  */
#include <stdio.h>
#include <math.h>
#include "pnmutils.h"
#include "triclops.h"
const int nrows = 480;
const int ncols = 640;
int main( int argc, char ** argv ) 
{
   char * configFile1 = 0;
  char * configfile2 = 0;
  char * inputFile1 = 0;
  char * inputFile2 = 0;
   char * transformFile1= 0;
   char * transformFile2= 0;
   TriclopsError e;
  TriclopsContext triclops1, triclops2, wideTriclops;
   TriclopsTransform triclopsTransform;
   TriclopsInput input1, input2;
  TriclopsInput wideInput;
    // retrieve arguments from command line
    switch( argc )
    {
       default:
        printf( "testwidebase "
              "<config1> <input1.ppm> <transform1> "
              "<config2> <input2.ppm> <transform2> "
             "\n\langle n" \rangle;
        return 1;
       case 7:
       configFile1 = argv[1];inputFile1 = argv[2]; transformFile1 = argv[3];
       configFile2 = argv[4];inputFile2 = argv[5];transformFile2 = argv[6];
```

```
 break;
    }
    // get camera 1's triclops context
    e = triclopsGetDefaultContextFromFile( &triclops1, configFile1 );
    if ( e != TriclopsErrorOk )
    {
       printf( "Can't read config file '%s'\n", configFile1 );
        return 1;
    }
    // get camera 2's triclops context
    e = triclopsGetDefaultContextFromFile( &triclops2, configFile2 );
    if ( e != TriclopsErrorOk )
\{ \cdot \cdot \cdot \cdot \cdot \cdot \cdot \cdot \cdot \cdot \cdot \cdot \cdot \cdot \cdot \cdot \cdot \cdot \cdot \cdot \cdot \cdot \cdot \cdot \cdot \cdot \cdot \cdot \cdot \cdot \cdot \cdot \cdot \cdot \cdot \cdot 
       printf( "Can't read config file '%s'\n", configFile1 );
        return 1;
    }
    if( ( e = triclopsGetTransformFromFile( transformFile1, 
&triclopsTransform ) )
              != TriclopsErrorOk )
    {
       printf( "Can't read transform file '%s'\n", transformFile1 );
        return 1;
 }
    if( ( e = triclopsSetTriclopsToWorldTransform( triclops1, 
triclopsTransform ) )
              != TriclopsErrorOk )
    {
       printf( "Fail to set cameral transform.'\n");
       return 1;
    }
    if( ( e = triclopsGetTransformFromFile( transformFile2, 
&triclopsTransform ) )
              != TriclopsErrorOk )
    {
       printf( "Can't read transform file '%s'\n", transformFile2 );
        return 1;
 }
    if( ( e = triclopsSetTriclopsToWorldTransform( triclops2, 
triclopsTransform ) )
              != TriclopsErrorOk )
    {
       printf( "Fail to set camera2 transform.'\n");
       return 1;
    }
    // create a widebaseline context based on that of camera1 (right 
unit) and camera2 (left unit)
    e = triclopsCreateWidebaselineContext( triclops1, triclops2, 
&wideTriclops );
```

```
 if ( e != TriclopsErrorOk )
    {
      printf( "Failed to create widebaseline context\n\ln" );
    }
    // set up some of the standard stereo processing flags
    triclopsSetResolution( wideTriclops, nrows, ncols );
    triclopsSetStereoMask( wideTriclops, 13 );
    triclopsSetDisparity( wideTriclops, 1, 200 );
    triclopsSetSubpixelInterpolation( wideTriclops, 0 );
    // Load camera1's images from file
    if( !ppmReadToTriclopsInputRGB( inputFile1, &input1 ) )
    {
       printf( "Can't read input file '%s'\n", inputFile1 );
       return 1;
    }
    // Load camera2's images from file
    if( !ppmReadToTriclopsInputRGB( inputFile2, &input2 ) )
    {
      printf( "Can't read input file '%s'\n", inputFile2 );
       return 1;
    }
    // create the widebaseline input based on the two cameras' input
    e = triclopsCreateWidebaselineInput( input1, input2, &wideInput );
    if( e != TriclopsErrorOk )
    {
      printf( "Failed to create wide baseline input.\n\cdot \cdot );
       return 1;
    }
   TriclopsImage image;
   TriclopsImage rightRectified;
   TriclopsImage leftRectified;
    // Perform widebaseline stereo processing
    e = triclopsPreprocess( wideTriclops, &wideInput );
    e = triclopsStereo( wideTriclops );
    // retrieve and save the right raw image
    e = triclopsGetImage( wideTriclops, TriImg_RAW, TriCam_REFERENCE, 
&image );
    e = triclopsSaveImage( &image, "right-raw.pgm" );
```

```
 // retrieve and save the left raw image
    // Note : Two camera stereo requires the non-reference camera to be 
named TriCam_L_TOP, even
    // though in this case we are refering to the camera that is on 
the left
    e = triclopsGetImage( wideTriclops, TriImg_RAW, TriCam_L_TOP, &image 
);
    e = triclopsSaveImage( &image, "left-raw.pgm" );
    // retrieve and save the right rectified image
    e = triclopsGetImage( wideTriclops, TriImg_RECTIFIED, 
TriCam_REFERENCE, &rightRectified );
    e = triclopsSaveImage( &rightRectified, "right-rect.pgm" );
    // retrieve and save the left rectified image
    // Note : Two camera stereo requires the non-reference camera to be 
named TriCam_L_TOP, even
   // though in this case we are refering to the camera that is on 
the left
    e = triclopsGetImage( wideTriclops, TriImg_RECTIFIED, TriCam_L_TOP, 
&leftRectified );
    e = triclopsSaveImage( &leftRectified, "left-rect.pgm" );
    // retrieve and save the resulting disparity image
    e = triclopsGetImage( wideTriclops, TriImg_DISPARITY, 
TriCam_REFERENCE, &image );
    e = triclopsSaveImage( &image, "disp3.pgm" );
    // clean up memory allocated for the two camera inputs
    // Note : the wideInput is just a wrapper around the two camera 
input,
    // and hence it does not occupy any dynamically allocated memory
    // and will not require clean up here
    freeInput( &input1 );
    freeInput( &input2 );
    // clean up memory allocated for the contexts
    e = triclopsDestroyContext( triclops1 );
    e = triclopsDestroyContext( triclops2 );
    e = triclopsDestroyContext( wideTriclops );
    return 0;
```
This example creates a widebaseline context based on the context and 3d transformation information of two separate digiclops camera and then perform stereo processing based on the widebaseline input created from the same pair of cameras.

The example works as follows:

Two separate configuration files are used to create two contexts.

Two tranform files are used to create transforms to correspond to the contexts that were created

Create a wide baseline context using the two contexts.

Set the resolution, stereo mask, disparity, and subpixel interpolation.

Load the images from each camera.

Create a wide baseline input from the two separate contexts

Perform stereo processing on the wide baseline input

Save the following images: right raw image, left raw image, right rectified image, left rectified image, and the resulting disparity image.

Free the allocated memory associated with this example.

Triclops StereoVision System Manual Version 3.1 Copyright © 2003 Point Grey Research Inc.

# **Chapter 6: Triclops Application Programming Interface (API) Function Reference**

**T**his chapter presents a detailed description of each function in the API.

Triclops StereoVision System Manual Version 3.1 Copyright © 2003 Point Grey Research Inc.

In this chapter you will find detailed descriptions of all functions and types used by the Triclops library. The first part of the chapter presents the enumerated types, type structures and a summary of functions. The second part of the chapter presents detailed descriptions of the Triclops library functions.

# **Enumerations**

#### **TriclopsCamera**

This enumerated type identifies individual cameras given a specific camera configuration.

#### *Declaration*

```
enum TriclopsCamera
{
   TriCam_REFERENCE,
   TriCam_RIGHT,
   TriCam_TOP,
   TriCam_LEFT,
  TriCam_L_RIGHT = TriCam_RIGHT,<br>TriCam_L_TOP = TriCam_TOP,
 TriCam_L_TOP = TriCam_TOP,
 TriCam_L_LEFT = TriCam_LEFT,
    TriCam_COLOR,
    TriCam_L_COLOR = TriCam_COLOR
```

```
}
```
#### *Elements*

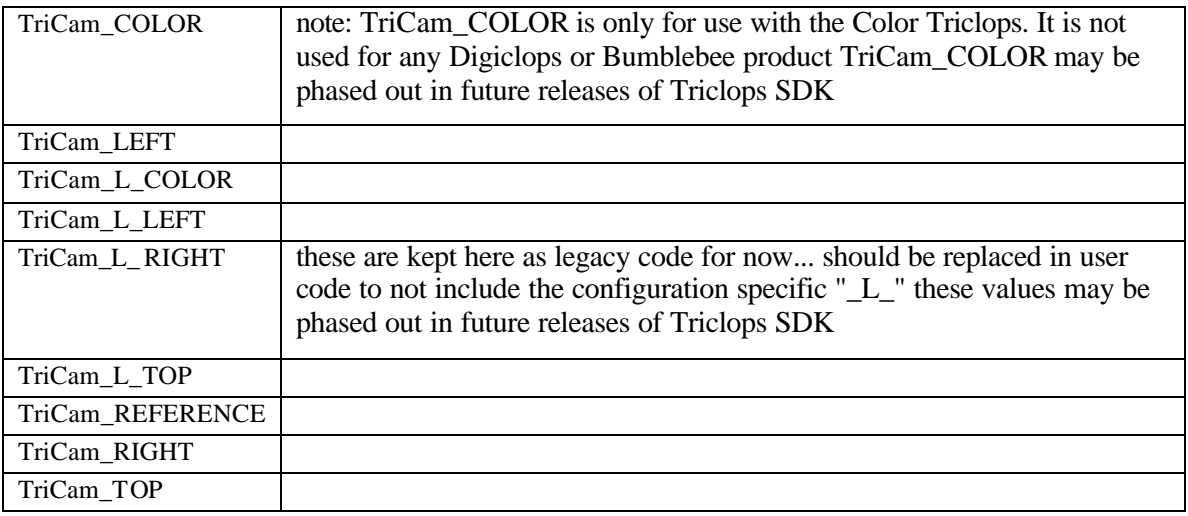

# **TriclopsCameraConfiguration**

This enumerated type defines the camera configuration. The symbols in the table represent the cameras as they would be seen when the camera module is viewed from the front. This type is either read from the camera or is set manually to indicate 2-Camera mode.

```
enum TriclopsCameraConfiguration
{
```

```
 TriCfg_L,
 TriCfg_2CAM_HORIZONTAL,
 TriCfg_2CAM_VERTICAL
```
}

# *Elements*

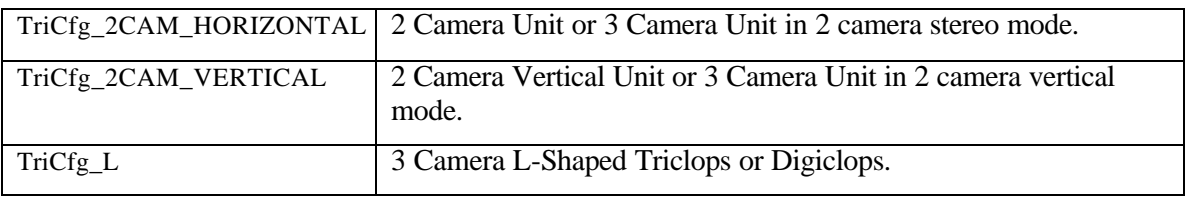

# **TriclopsError**

All Triclops functions return an error value that indicates whether an error occurred, and if so what error. The following enumerated type lists the kinds of errors that may be returned.

# *Declaration*

```
enum TriclopsError
{
    TriclopsErrorOk = 0,
   ok = 0, TriclopsErrorNotImplemented,
    TriclopsErrorInvalidSetting,
    TriclopsErrorInvalidContext,
    TriclopsErrorInvalidCamera,
    TriclopsErrorInvalidROI,
    TriclopsErrorInvalidRequest,
    TriclopsErrorBadOptions,
    TriclopsErrorCorruptConfigFile,
    TriclopsErrorNoConfigFile,
    TriclopsErrorUnknown,
    TriclopsErrorNonMMXCpu,
    TriclopsErrorInvalidParameter,
    TriclopsErrorSurfaceValidationOverflow,
    TriclopsErrorCorruptTransformFile,
    TriclopsErrorSystemError
```

```
}
```
# *Elements*

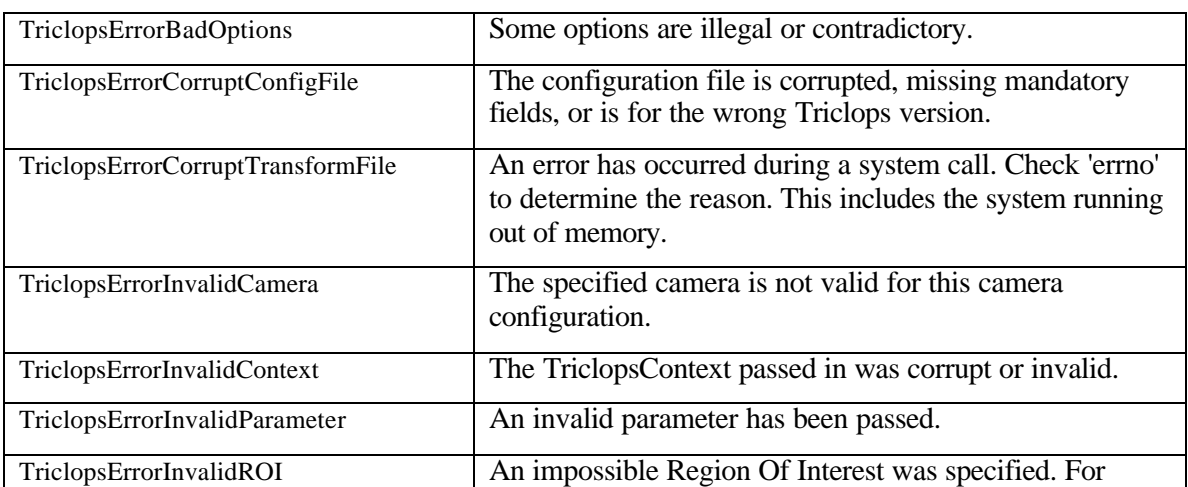

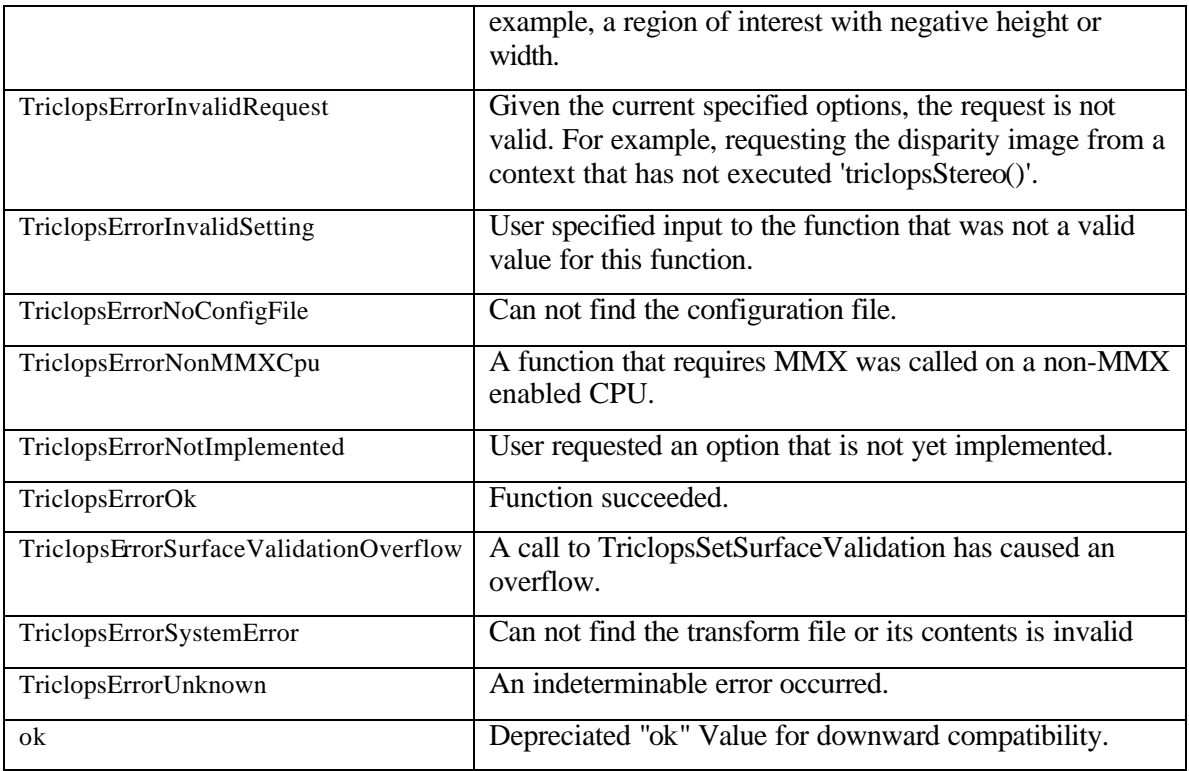

# **TriclopsImage16Type**

This enumerated type defines the various 16bit image types.

# *Declaration*

```
enum TriclopsImage16Type
{
    TriImg16_DISPARITY = 0
}
```
# *Elements*

TriImg16\_DISPARITY | Disparity Image: This is the 16-bit resultant depth image after stereo processing with subpixel on.

# **TriclopsImageType**

The enumerated type TriclopsImageType indicates what kind of image is either being requested or returned. It also indicates the size of each pixel in the image.

```
enum TriclopsImageType
{
   TriImg_DISPARITY = 0,
   TriImg_RAW,
   TriImg_RECTIFIED,
    TriImg_EDGE,
    TriImg_PACKED
```

```
}
```
# *Elements*

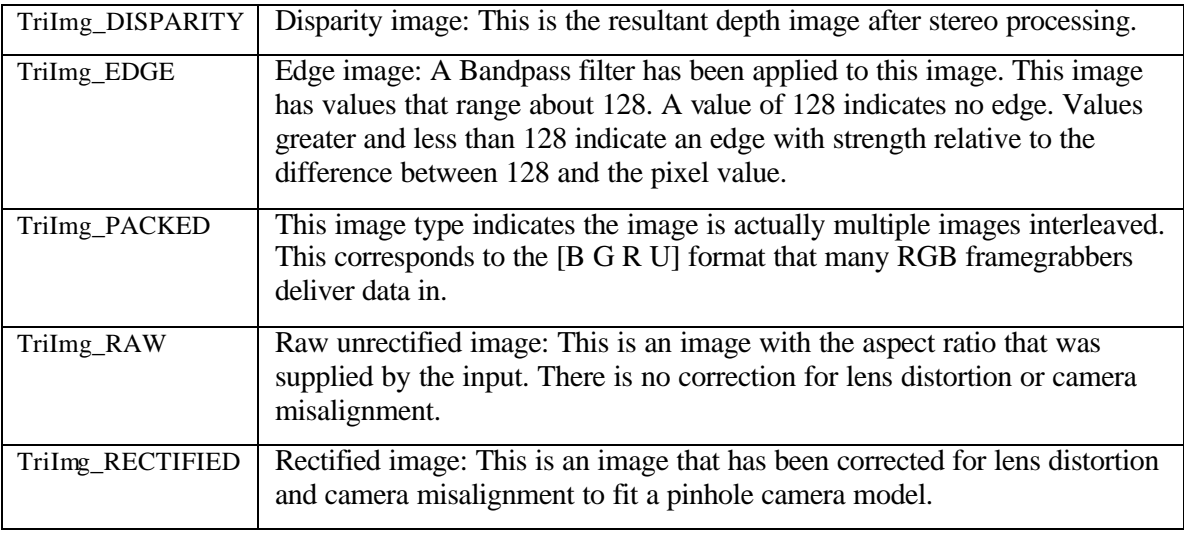

# **TriclopsInputType**

This enumerated type identifies the format of the input to the Triclops library. This input has generally either been read from a set of files (for off line processing) or has just been delivered by a frame grabber. There are two formats of input data that are currently being supported. RGB format indicates that the data is supplied with a separate buffer for each R, G and B channel. RGB packed indicates that the 3 channels are interleaved.

# *Declaration*

```
enum TriclopsInputType
{
    TriInp_NONE,
    TriInp_RGB_32BIT_PACKED,
    TriInp_RGB
```
}

# *Elements*

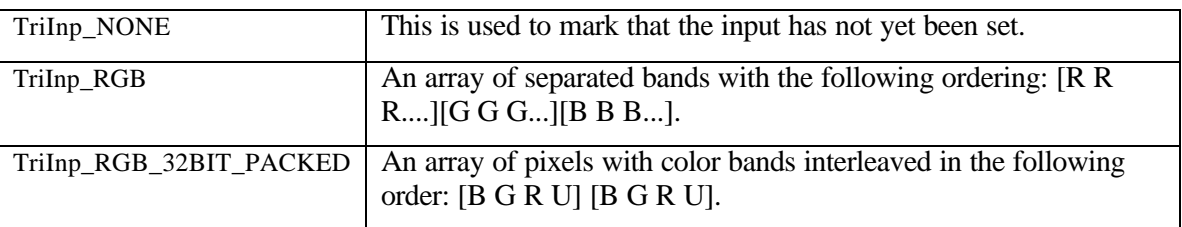

# **Types**

# **TriclopsBool**

Definition for Boolean variables.

# *Declaration*

typedef int TriclopsBool

# **TriclopsColorImage**

This structure is used for image output from the Triclops system for color images. The structure is the same as TriclopsImage except that the data field is replaced by three color bands; 'red', 'green' and 'blue'. Each band is a complete image for that particular color band. In this case, rowinc is the row increment for each color band.

#### *Declaration*

```
struct TriclopsColorImage
{
  int nrows;<br>int ncols;
  int ncols;<br>int rowinc;
int rowinc;
 unsigned char* red;
 unsigned char* green;
 unsigned char* blue;
}
```
#### *Elements*

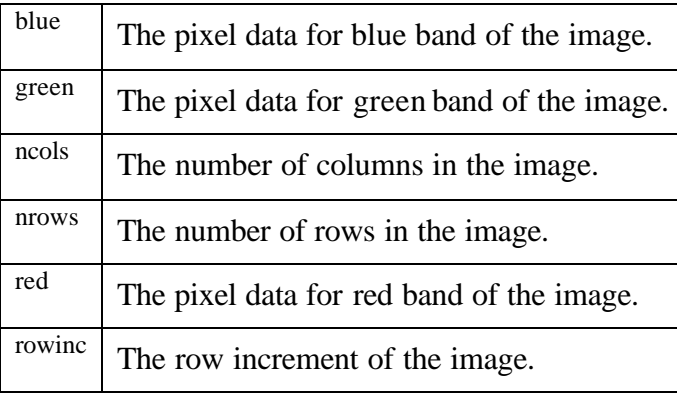

# **TriclopsContext**

Triclops context is a pointer to an internal structure that maintains all image and bookkeeping information necessary to the Triclops library. It is the container for all parameters

#### *Declaration*

```
typedef void* TriclopsContext
```
# **TriclopsImage**

This structure is used both for image input and output from the Triclops system.

#### *Declaration*

```
struct TriclopsImage
{
    int nrows;
   int ncols;
   int rowinc;
   unsigned char* data;
```
}

#### *Elements*

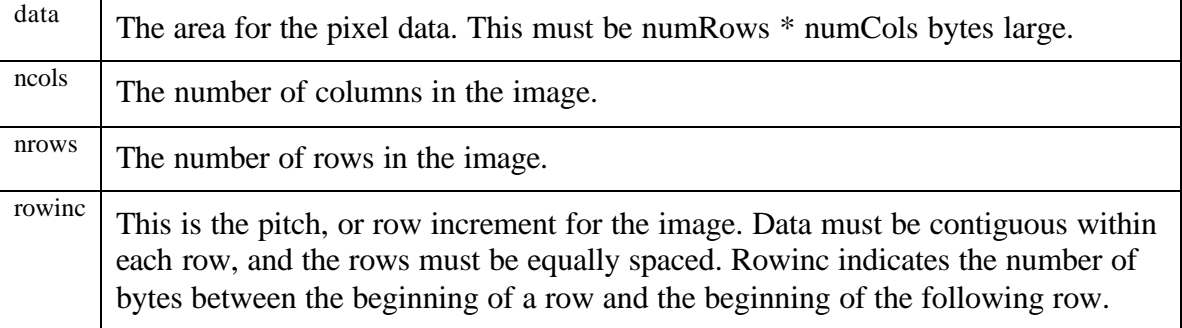

# **TriclopsImage16**

This structure is used for image output from the Triclops system for image types that require 16 bits per pixel. This is the format for subpixel interpolated images. The structure is identical to the TriclopsImage structure except that the data contains unsigned shorts rather than unsigned chars. Rowinc is still the number of bytes between the beginning of a row and the beginning of the following row (NOT number of pixels).

#### *Declaration*

```
struct TriclopsImage16
{
   int nrows;<br>int ncols;
   int ncols;<br>int rowinc
                 rowinc;
    unsigned short* data;
}
```
# *Elements*

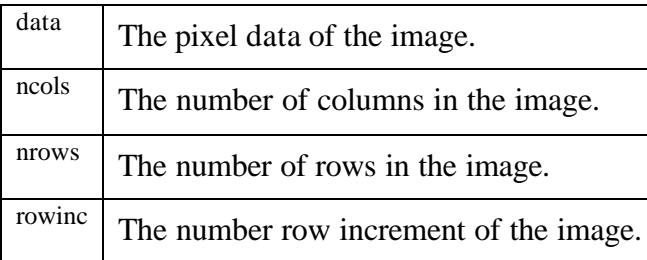

# **TriclopsImage3d**

This structure defines the format of an image consisting of 3d points.

```
struct TriclopsImage3d
{
   int nrows;
   int ncols;
   int rowinc;
  TriclopsPoint3d* points;
}
```
# *Elements*

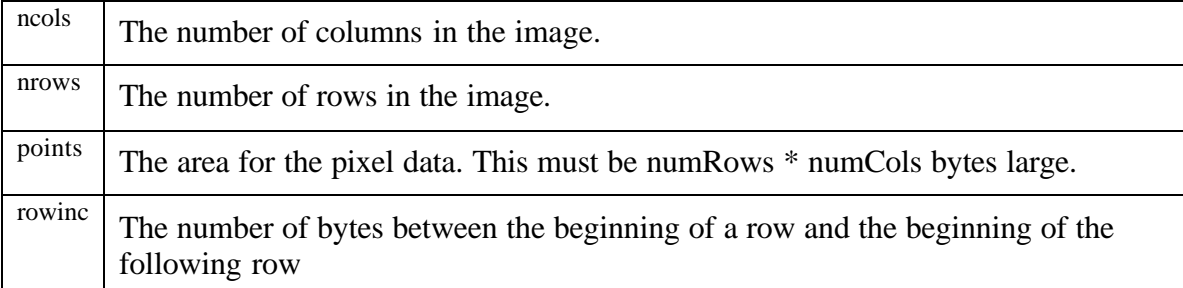

# **TriclopsInput**

TriclopsInput structure contains image input to the Triclops library. The library accepts two formats: 32-bit packed, and RGB separate buffer inputs. Field u contains a pointer to one of the two typed structures that contain the image data. The inputType field indicates which type of input is actually present in the structure.

# *Declaration*

```
struct TriclopsInput
{
   TriclopsInputType inputType;
   TriclopsTimestamp timeStamp;
 int nrows;
 int ncols;
   int rowinc;
   union
    {
     TriclopsInputRGB rgb;
      TriclopsInputRGB32BitPacked rgb32BitPacked;
    } u;
}
```
*Elements*

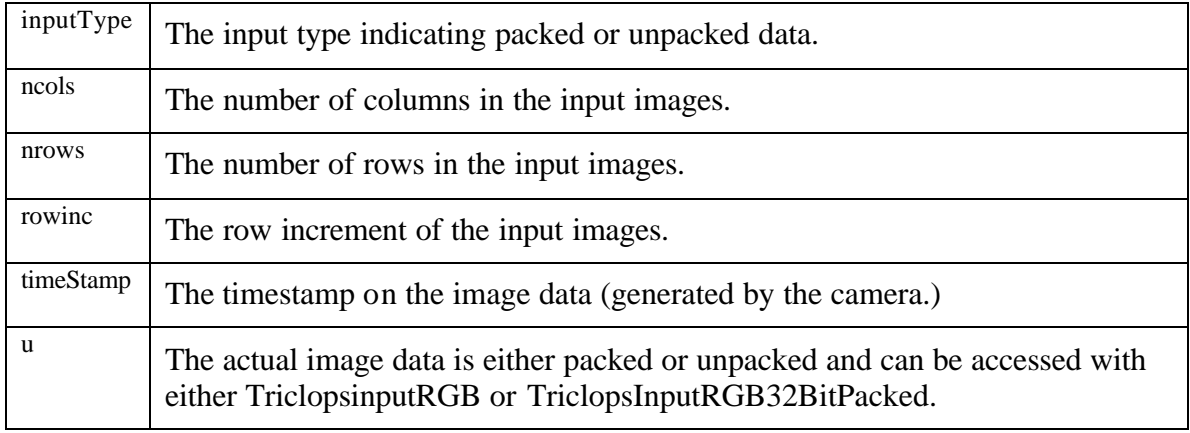

# **TriclopsInputRGB**

This structure consists of three separate buffers, each containing nrows \* ncols pixels for each of the RGB bands.

### *Declaration*

```
struct TriclopsInputRGB
{
   void* red;<br>void* gree!
 void* green;
 void* blue;
}
```
#### *Elements*

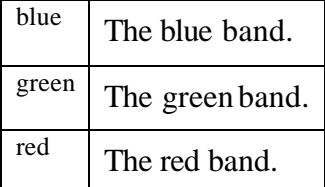

# **TriclopsInputRGB32BitPacked**

This structure contains RGB packed data.

#### *Declaration*

```
struct TriclopsInputRGB32BitPacked
{
    void* data;
}
```
*Elements*

 $\frac{data}{a}$  a pointer to an array of nrows\*ncols\*4 pixels. The pixels are organized in the following fashion [RGBU][RGBU] ...

# **TriclopsPackedColorImage**

This structure defines the format of a 32bit packed color image.

# *Declaration*

```
struct TriclopsPackedColorImage
{
   int nrows;
 int ncols;
 int rowinc;
   TriclopsPackedColorPixel* data;
```
}

# *Elements*

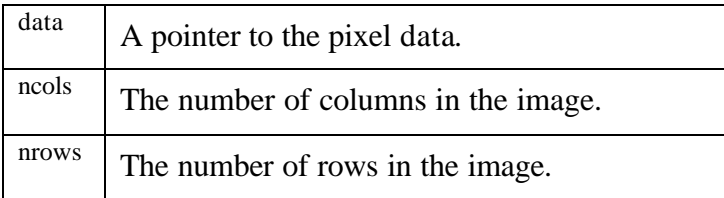

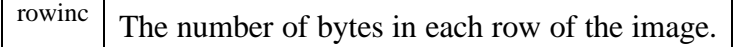

### **TriclopsPackedColorPixel**

This structure defines the format for a 32bit color pixel.

#### *Declaration*

```
struct TriclopsPackedColorPixel
\mathcal{L}_{\mathcal{L}_{\mathcal{L}}}unsigned char value[4];
```
}

#### *Elements*

value The 32 bit pixel data.

#### **TriclopsPoint3d**

This structure defines a single 3d pixel. It is only used in the TriclopsImage3d structure.

#### *Declaration*

```
struct TriclopsPoint3d
{
    float point[3];
}
```
*Elements*

point The 3 values for the (x,y,z) point in order  $x = 0$ ,  $y = 1$ ,  $z = 2$ .

# **TriclopsROI**

This structure describes a Region Of Interest for selective processing of the input images.

*Declaration*

```
struct TriclopsROI
{
    int row;
   int col;
   int nrows;
    int ncols;
```
}

*Elements*

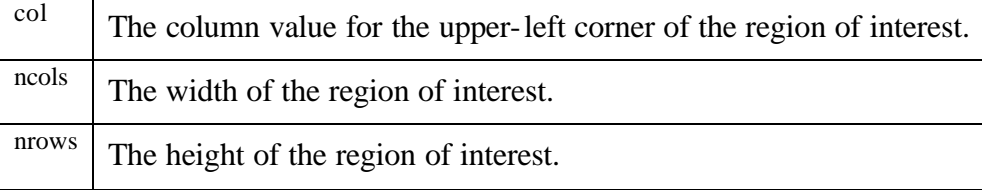

 $\frac{row}{row}$  The row value for the upper-left corner of the region of interest.

#### **TriclopsTimestamp**

This structure describes the format by which time is represented in the Triclops Stereo Vision SDK.

#### *Declaration*

```
struct TriclopsTimestamp
{
    long sec;
   long u_sec;
```
}

# *Elements*

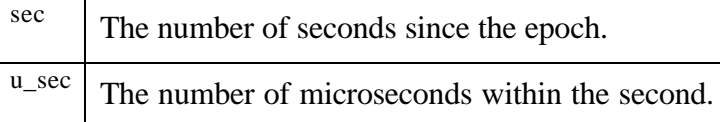

# **TriclopsTransform**

#### *Declaration*

```
typedef struct
{
    double matrix[4][4];
```
} TriclopsTransform

# **Debugging and Error Reporting**

# **triclopsErrorToString**

Converts a Triclops error into a meaningful string.

This function returns a string that describes the given TriclopsError. This allows error reporting software to report meaningful error messages to the user.

# *Declaration*

```
char*
triclopsErrorToString( TriclopsError error )
```
*See Also*

**TriclopsError** 

# **triclopsGetDebug**

Retrieves the state of the debug message printing of the stereo kernel.

```
TriclopsError
triclopsGetDebug( const TriclopsContext context,
                    TriclopsBool* on )
```
*Parameters*

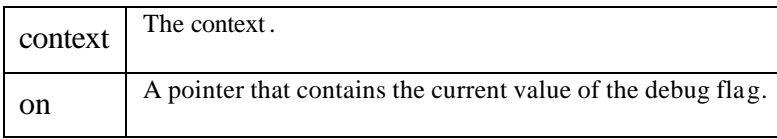

*See Also*

triclopsSetDebug()

# **triclopsSetDebug**

Controls the debug message printing of the stereo kernel.

Turning debug on enables the Triclops library to print detailed debugging messages to stderr.

#### *Declaration*

```
TriclopsError
triclopsSetDebug( TriclopsContext context,
                    TriclopsBool on )
```
*Parameters*

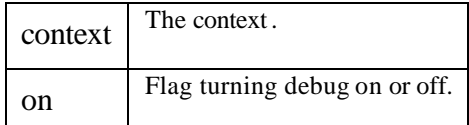

*See Also*

triclopsGetDebug()

# **TriclopsContext Manipulation**

#### **triclopsCopyContext**

Copies the context parameters and images. Care must be taken when using triclopsCopyContext() as contexts will share image buffers.

This function creates a copy of the input context. This allows the user to have two contexts with the same options and also to share the same image buffers. Care must be taken with this function. The ensuing contexts will share image buffers. This allows them to share some of the previous processing, however, any changes in resolution or calls to set image buffers will create new buffers to be used. These buffers will no longer be shared and thus programs may not operate as expected at this time. The recommendation is to use this operation when one wants to run stereo with different stereo options. After the preprocessing step, the context can be copied and different stereo options set before the call to triclopsStereo().

Note: This only copies the options, not the images

```
TriclopsError
triclopsCopyContext( const TriclopsContext contextIn,
                       TriclopsContext* contextOut )
```
*Parameters*

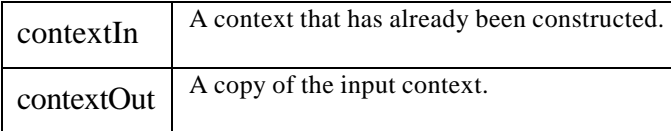

*See Also*

triclopsGetDefaultContext(), triclopsDestroyContext()

# **triclopsDestroyContext**

Destroys the given context.

This function destroys a context and frees all associated memory.

#### *Declaration*

```
TriclopsError
triclopsDestroyContext( TriclopsContext context )
```
# **triclopsGetDefaultContextFromFile**

Setup the initial context with data obtained from a file.

This function reads in the default option list and the camera calibration data from a file. If the specified file is not found, contains invalid fields, or is for the wrong product, the value of CorruptConfigFile will be returned.

#### *Declaration*

```
TriclopsError
triclopsGetDefaultContextFromFile( TriclopsContext* defaultContext,
                                     char* filename )
```
*See Also*

TriclopsGetDefaultContextFromFile(), triclopsWriteDefaultContextToFile ()

# **triclopsWriteDefaultContextToFile**

This writes the default calibration file from the TriclopsContext to a file.

This function writes the default context parameters and calibration data to a file. It does not write the current configuration, rather the original configuration that would obtained when getting the default from either a file or a device.

#### *Declaration*

```
TriclopsError
triclopsWriteDefaultContextToFile( TriclopsContext* context,
                                     char* filename )
```
#### *Parameters*

Triclops StereoVision System Manual Version 3.1 Copyright © 2003 Point Grey Research Inc.

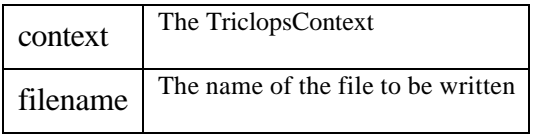

*See Also*

TriclopsGetDefaultContextFromFile()

# **Validation Support**

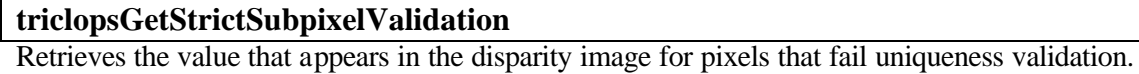

*Declaration*

```
TriclopsError
triclopsGetStrictSubpixelValidation( TriclopsContext context,
                                       TriclopsBool* on )
```
*Parameters*

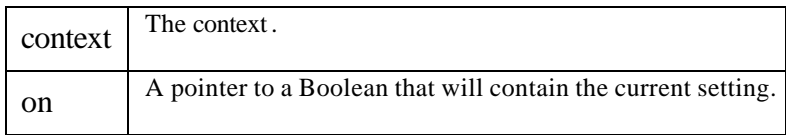

*See Also*

triclopsSetStrictSubpixelValidation(), triclopsSetSubpixelInterpolation(), triclopsGetSubpixelInterpolation()

# **triclopsGetSubpixelValidationMapping**

Retrieves the value that appears in the disparity image for pixels that fail subpixel validation.

# *Declaration*

```
TriclopsError
triclopsGetSubpixelValidationMapping( const TriclopsContext context,
                                        unsigned char* value )
```
*Parameters*

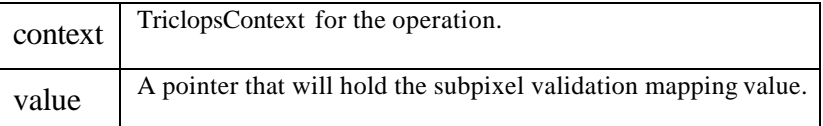

*See Also*

triclopsSetSubpixelValidationMapping

# **triclopsGetSurfaceValidation**

Gets the current surface validation setting.

This function is used to obtain the current setting of surface validation.

# *Declaration*

```
TriclopsError
triclopsGetSurfaceValidation( const TriclopsContext context,
                                TriclopsBool* on )
```
### *Parameters*

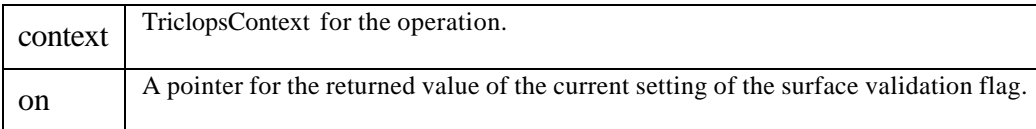

*See Also*

triclopsSetSurfaceValidation ()

# **triclopsGetSurfaceValidationDifference**

Returns the maximum disparity difference between two adjacent pixels that will still allow the two pixels to be considered part of the same surface.

#### *Declaration*

```
TriclopsError
triclopsGetSurfaceValidationDifference(
                 const TriclopsContext context,
                 float* diff )
```
#### *Parameters*

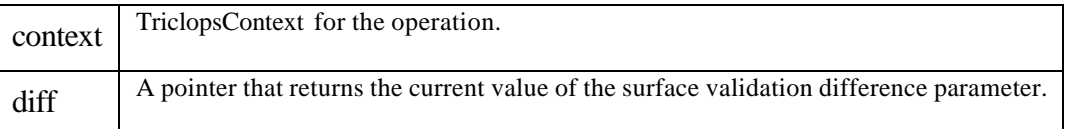

# **triclopsGetSurfaceValidationMapping**

Retrieves the current surface validation mapping.

This function returns the current setting for the surface validation parameter.

#### *Declaration*

```
TriclopsError
triclopsGetSurfaceValidationMapping( const TriclopsContext context,
                                       unsigned char* value )
```
#### *Parameters*

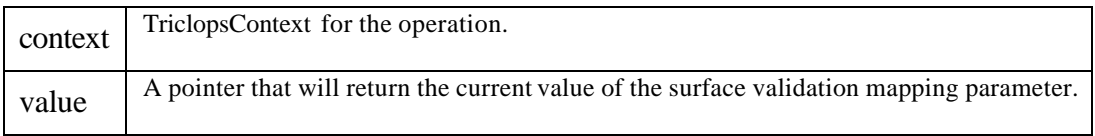

# **triclopsGetSurfaceValidationSize**

Retrieves the current validation size.

This function is used to extract the surface size parameter for surface validation.

#### *Declaration*

```
TriclopsError
triclopsGetSurfaceValidationSize( const TriclopsContext context,
                                    int* size )
```
#### *Parameters*

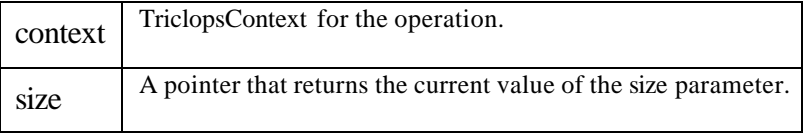

*See Also*

triclopsSetSurfaceValidationSize

# **triclopsGetTextureValidation**

Retrieves the state of the texture validation flag.

#### *Declaration*

```
TriclopsError
triclopsGetTextureValidation( const TriclopsContext context,
                               TriclopsBool* on )
```
*See Also*

TriclopsSetTextureValidation()

# **triclopsGetTextureValidationMapping**

Gets the value that appears in the disparity image for pixels that fail texture validation.

#### *Declaration*

```
TriclopsError
triclopsGetTextureValidationMapping( const TriclopsContext context,
                                       unsigned char* value )
```
# *Parameters*

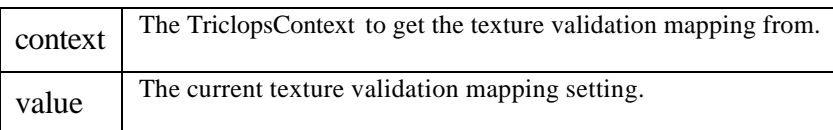

#### **triclopsGetTextureValidationThreshold**

Retrieves the texture validation threshold.

```
TriclopsError
triclopsGetTextureValidationThreshold( const TriclopsContext context,
                                         float* value )
```
*Parameters*

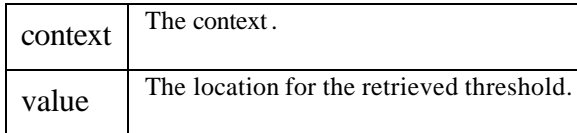

*See Also*

TriclopsSetTextureValidationThreshold()

# **triclopsGetUniquenessValidation**

Retrieves the state of the uniqueness validation

#### *Declaration*

```
TriclopsError
triclopsGetUniquenessValidation( const TriclopsContext context,
                                   TriclopsBool* on )
```
#### *Parameters*

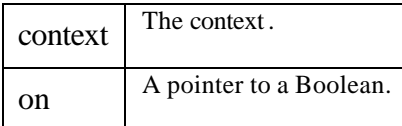

*See Also*

TriclopsSetUniquenessValidation()

# **triclopsGetUniquenessValidationMapping**

Retrieves the value that appears in the disparity image for pixels that fail uniqueness validation.

#### *Declaration*

```
TriclopsError
triclopsGetUniquenessValidationMapping(
                 const TriclopsContext context,
                 unsigned char* value )
```
*Parameters*

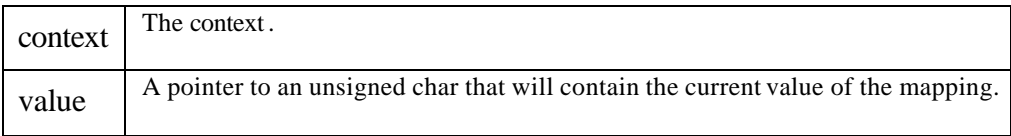

*See Also*

TriclopsSetUniquenessValidationMapping()

Triclops StereoVision System Manual Version 3.1 Copyright © 2003 Point Grey Research Inc.
# **triclopsGetUniquenessValidationThreshold**

Retrieves the uniqueness validation threshold.

### *Declaration*

```
TriclopsError
triclopsGetUniquenessValidationThreshold(
                 const TriclopsContext context,
                 float* value )
```
#### *Parameters*

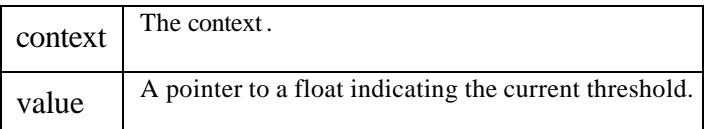

*See Also*

TriclopsSetUniquenessThreshold()

# **triclopsSetStrictSubpixelValidation**

Sets the state of the subpixel validation setting.

The strict subpixel validation option is used when the subpixel interpolation flag is turned on. Strict subpixel validation enables a more restrictive validation method for subpixel validation. With strict subpixel validation on, there will be less data in the output image, but it will be more reliable.

# *Declaration*

```
TriclopsError
triclopsSetStrictSubpixelValidation( TriclopsContext context,
                                       TriclopsBool on )
```
#### *Parameters*

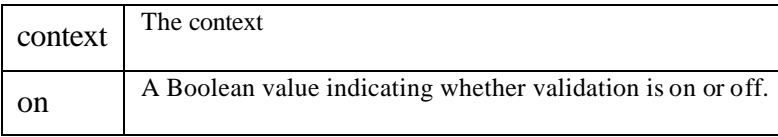

*See Also*

triclopsGetStrictSubpixelValidation(), triclopsSetSubpixelInterpolation(), triclopsGetSubpixelInterpolation()

# **triclopsSetSubpixelValidationMapping**

Sets the value that appears in the disparity image for pixels that fail subpixel validation.

Strict subpixel validation verifies that the disparity values contribute to the subpixel interpolation make sense. By setting the mapping value to  $0x$ ??, an invalid pixel that failed this validation step will be marked 0xFF??.

```
TriclopsError
triclopsSetSubpixelValidationMapping( TriclopsContext context,
                                        unsigned char value )
```
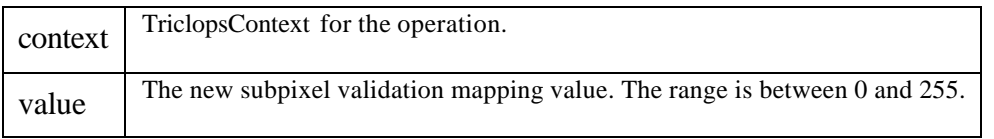

### **triclopsSetSurfaceValidation**

Enables or disables surface validation.

This function is used to enable or disable surface validation.

#### *Declaration*

```
TriclopsError
triclopsSetSurfaceValidation( TriclopsContext context,
                                TriclopsBool on )
```
#### *Parameters*

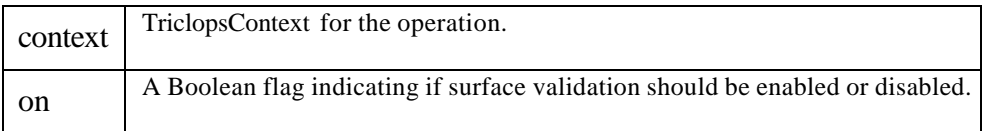

# **triclopsSetSurfaceValidationDifference**

Set the maximum disparity difference between two adjacent pixels that will still allow the two pixels to be considered part of the same surface.

#### *Declaration*

```
TriclopsError
triclopsSetSurfaceValidationDifference(
                 TriclopsContext context,
                 float diff )
```
#### *Parameters*

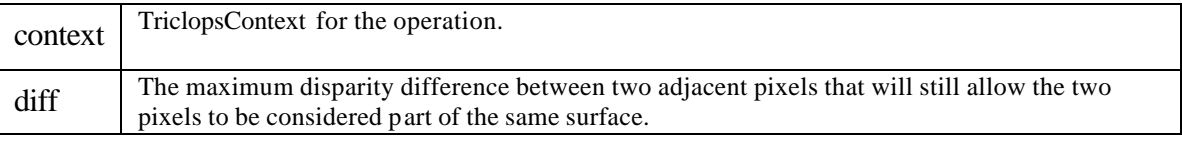

# **triclopsSetSurfaceValidationMapping**

Sets the current surface validation mapping.

Surface validation is a noise rejection method. By setting the mapping value to 0x??, an invalid pixel that failed this validation step will be marked 0xFF??.

```
TriclopsError
triclopsSetSurfaceValidationMapping( TriclopsContext context,
                                       unsigned char value )
```
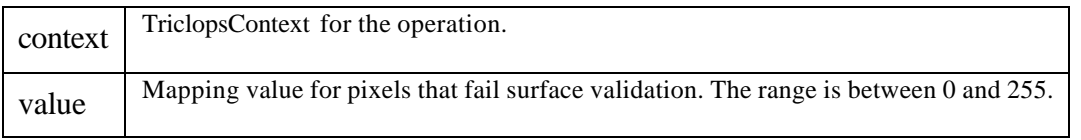

### **triclopsSetSurfaceValidationSize**

Sets the minimum number of pixels a surface can cover and still be considered valid.

This function is used to set the minimum number of pixels a surface can cover and still be considered valid. The larger the number is, the fewer surfaces will be accepted. The lower the number is, the more surfaces will be accepted. Common parameter values range from 100 to 500, depending on image resolution.

#### *Declaration*

```
TriclopsError
triclopsSetSurfaceValidationSize( TriclopsContext context,
                                    int size )
```
#### *Parameters*

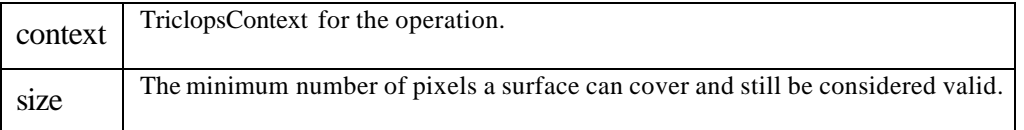

# **triclopsSetTextureValidation**

Turns texture validation on or off.

Sets the context texture validation flag. When set to true, texture-based validation is enabled. Pixels that do not pass the validation test will be marked with the texture validation mapping value in the disparity image.

#### *Declaration*

```
TriclopsError
triclopsSetTextureValidation( const TriclopsContext context,
                                TriclopsBool on )
```
#### *Parameters*

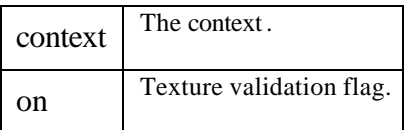

*See Also*

triclopsGetTextureValidation()

# **triclopsSetTextureValidationMapping**

Sets the value that appears in the disparity image for pixels that fail texture validation.

### *Declaration*

```
TriclopsError
triclopsSetTextureValidationMapping( TriclopsContext context,
                                       unsigned char value )
```
#### *Parameters*

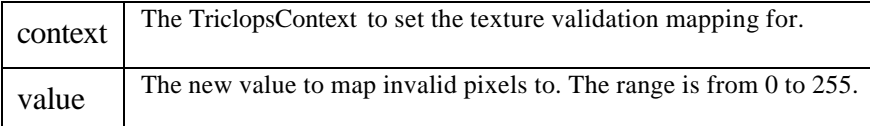

# **triclopsSetTextureValidationThreshold**

Sets the texture validation threshold.

Sets the texture validation threshold. This threshold allows one to tune the texture-based rejection of pixels. Values range from 0.0 (no rejection) to 128.0 (complete rejection) but good operating range is between 0.0 and 2.0.

### *Declaration*

```
TriclopsError
triclopsSetTextureValidationThreshold( TriclopsContext context,
                                          float value )
```
#### *Parameters*

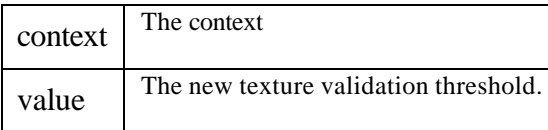

*See Also*

TriclopsGetTextureValidationThreshold()

# **triclopsSetUniquenessValidation**

Turns uniqueness validation on or off.

Turns uniqueness validation on or off. Uniqueness validation verifies that the match of a given pixel to its corresponding pixels in the top and left images is unique enough to be considered the definite correct match. If pixels at other disparities have almost as good matching to the given pixel as the best disparity, the pixel can be rejected as an unconfident match.

# *Declaration*

```
TriclopsError
triclopsSetUniquenessValidation( TriclopsContext context,
                                   TriclopsBool on )
```
#### *Parameters*

Triclops StereoVision System Manual Version 3.1 Copyright © 2003 Point Grey Research Inc.

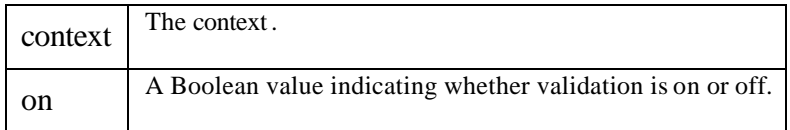

TriclopsGetUniquenessValidation()

# **triclopsSetUniquenessValidationMapping**

Sets the value that appears in the disparity image for pixels that fail uniqueness validation.

Sets the unique matching validation mapping value. This is the value that is assigned to pixels in the disparity image that fail the uniqueness validation test. The range is between 0 and 255.

*Declaration*

```
TriclopsError
triclopsSetUniquenessValidationMapping(
                 TriclopsContext context,
                 unsigned char value )
```
*Parameters*

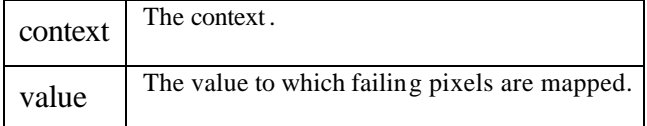

*See Also*

TriclopsGetUniquenessValidationMapping()

# **triclopsSetUniquenessValidationThreshold**

Sets the uniqueness validation threshold.

This function sets the uniqueness matching criteria threshold. This value can range from 0.0 to 10.0. The larger the number, the less rejection occurs. Common operating ranges are between 0.5 and 3.0.

*Declaration*

```
TriclopsError
triclopsSetUniquenessValidationThreshold(
                 TriclopsContext context,
                 float value )
```
*Parameters*

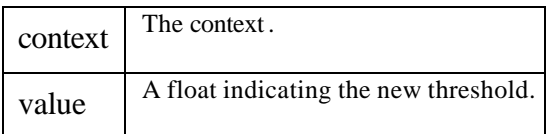

*See Also*

TriclopsGetUniquenessValidationThreshold()

# **triclopsGetImage**

Retrieves a specified type of image associated with the specified camera.

This function supplies the data to a TriclopsImage. The user is responsible for allocating the TriclopsImage structure. The data value of the structure will point to memory within the stereo kernel working space. Therefore, if a permanent copy of this image is desired, the user must copy it out.

# *Declaration*

```
TriclopsError
triclopsGetImage( const TriclopsContext context,
                TriclopsImageType imageType,
 TriclopsCamera camera,
 TriclopsImage* image )
```
# *Parameters*

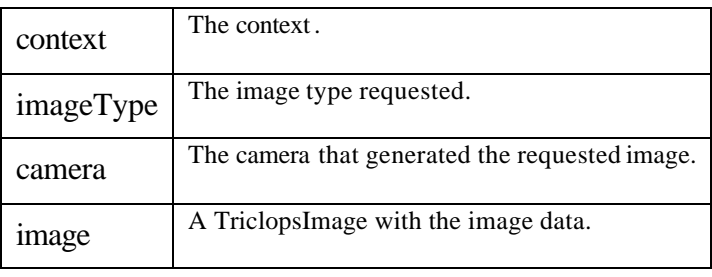

*See Also*

triclopsSetImageBuffer()

# **triclopsGetImage16**

Retrieves a specified 16-bit image associated with the specified camera.

This function performs the same action as triclopsGetImage(), except that it retrieves a 16-bit image type. Currently the only supported 16-bit image is the resultant disparity image from subpixel interpolation.

# *Declaration*

```
TriclopsError
triclopsGetImage16( const TriclopsContext context,
                      TriclopsImage16Type imageType,
                      TriclopsCamera camera,
                      TriclopsImage16* image )
```
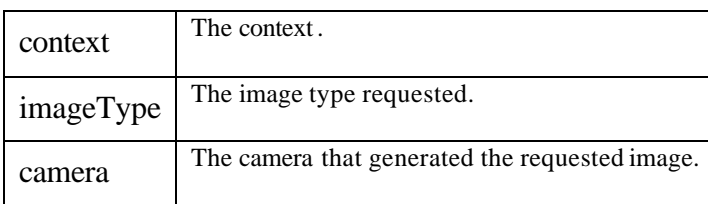

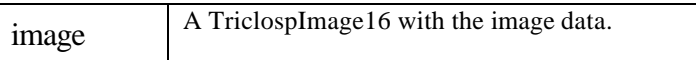

triclopsGetImage()

# **triclopsGetROIs**

Retrieves a handle to an array of Regions Of Interest.

This function returns a pointer to an array of region of interest (ROI) structures. The user may set requested region of interest boundaries in this array. The Regions Of Interest that will be valid must begin with the 0th element in the array and continue in a contiguous manner. After having set the Regions Of Interest, the user must call triclopsSetNumberOfROIs() to indicate to the stereo kernel how many ROIs he/she wishes processed. Currently, ROIs are only applied during the stereo processing, not during preprocessing.

### *Declaration*

```
TriclopsError
triclopsGetROIs( TriclopsContext context,
                   TriclopsROI** rois,
                   int* maxROIs )
```
### *Parameters*

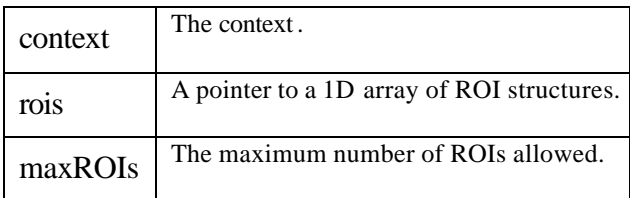

*See Also*

triclopsSetNumberOfROIs(), triclopsStereo(), TriclopsROI

# **triclopsGetResolution**

Retrieves the resolution of the resultant images. This includes rectified, disparity and edge images.

This returns the current resolution for output images of the given context.

# *Declaration*

```
TriclopsError
triclopsGetResolution( const TriclopsContext context,
                         int* nrows,
                         int* ncols )
```
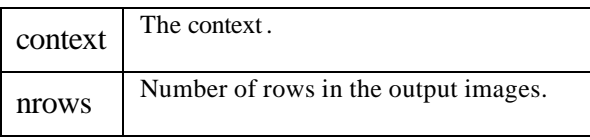

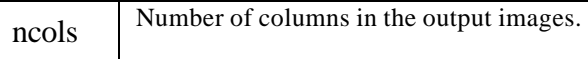

triclopsSetResolution()

# **triclopsSaveColorImage**

Saves an image to the specified filename. The file format currently supported is PGM format.

This function saves the input image to the requested file. Currently, this function will not detect if the file could not be opened, and will always return successful. Color images are saved in PPM format.

### *Declaration*

```
TriclopsError
triclopsSaveColorImage( TriclopsColorImage* image,
                          char* filename )
```
#### *Parameters*

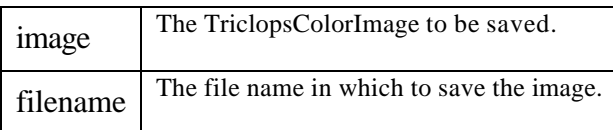

*See Also*

triclopsSaveImage()

# **triclopsSaveImage**

Saves an image to the specified filename. The file format currently supported is PGM format.

This function saves the input image to the requested file. Currently, this function will not detect if the file could not be opened, and will always show successful return.

#### *Declaration*

```
TriclopsError
triclopsSaveImage( TriclopsImage* image,
                    char* filename )
```
*Parameters*

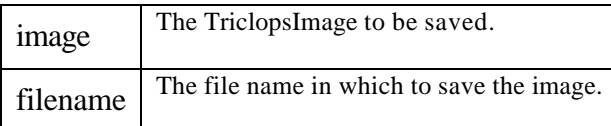

# **triclopsSaveImage16**

Saves an image to the specified filename. The file format currently supported is PGM format.

This function saves the input image to the requested file. Currently, this function will not detect if the file could not be opened, and will always return successful.

### *Declaration*

```
TriclopsError
triclopsSaveImage16( TriclopsImage16* image,
                       char* filename )
```
#### *Parameters*

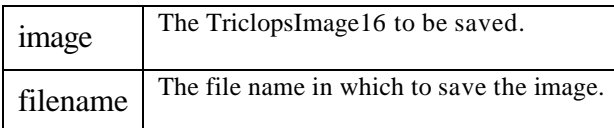

*See Also*

triclopsSaveImage()

# **triclopsSavePackedColorImage**

Allows the user to save a packed color image to the given file.

#### *Declaration*

```
TriclopsError
triclopsSavePackedColorImage( TriclopsPackedColorImage* image,
                                char* filename )
```
#### *Parameters*

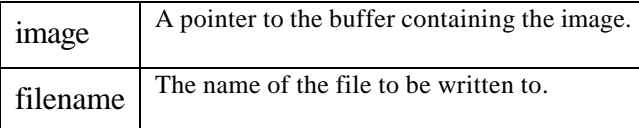

# **triclopsSetColorImageBuffer**

Allows the user to set separate buffers to which individual bands of the processed color image are written to. In this case, the "processed" image means the rectified image that is rectified when triclopsRectifyColorImage() is called.

#### *Declaration*

```
TriclopsError
triclopsSetColorImageBuffer( TriclopsContext context,
                       TriclopsCamera nCamera,
                       unsigned char* red,
 unsigned char* green,
 unsigned char* blue )
```
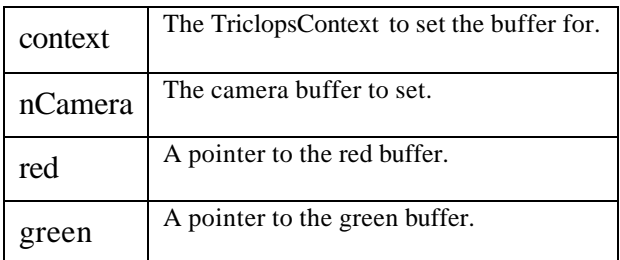

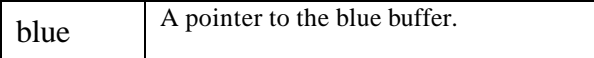

triclopsRectifyColorImage()

# **triclopsSetImage16Buffer**

This function allows the user to set the location to which 16bit (generally subpixel) depth images are written to once they are processed.

*Declaration*

```
TriclopsError
triclopsSetImage16Buffer( TriclopsContext context,
                            unsigned short* buffer,
                            TriclopsImage16Type imageType,
                            TriclopsCamera camera )
```
*Parameters*

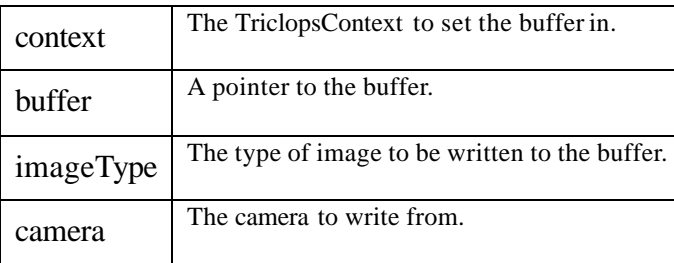

# **triclopsSetImageBuffer**

Sets the internal image buffer for the specified camera and image type to be the buffer supplied by the user.

This function allows the user to specify directly what memory he/she wishes the output images to be deposited into. This memory will be used by the stereo kernel as working space. This has the advantage of saving a copy for tasks such as displaying to the screen. The user may simply set the output image buffer to his/her display buffer. However, since this memory will be used by the stereo kernel as working space, the contents of the buffer may change with each call of triclopsPreprocess() or triclopsStereo(). If the results are to be saved, it is the user's responsibility to do so. In addition, the user is responsible to allocate sufficient memory for the buffer, and to de-allocate the buffer after it is no longer needed. Before de-allocating the buffer, the user should call triclopsUnsetImageBuffer(). If the user requests an invalid image, such as the disparity image, when the context stereo flag is set to false, or the edge image when edge correlation is set to false, an error of invalid request will be returned. Disparity images are always associated with the reference camera.

```
TriclopsError
triclopsSetImageBuffer( TriclopsContext context,
                          unsigned char* buffer,
                          TriclopsImageType imageType,
                          TriclopsCamera camera )
```
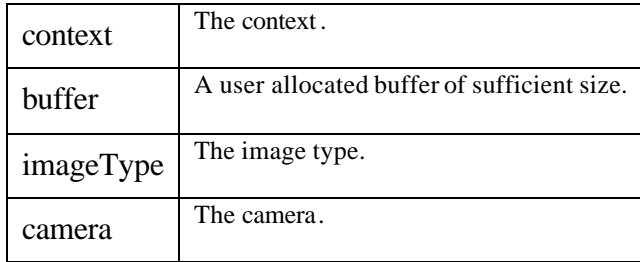

*See Also*

triclopsGetImage(), triclopsUnsetImageBuffer()

# **triclopsSetNumberOfROIs**

Sets the number of Regions Of Interest the user currently wants active.

This function indicates to the stereo kernel how many ROIs in the ROI array will be processed. Before calling this function, the user must first call triclopsGetROIs() and set up the ROIs he/she intends to use. If nrois is set to 0, the entire image will be processed. This is the default setting.

#### *Declaration*

```
TriclopsError
triclopsSetNumberOfROIs( TriclopsContext context,
                           int nrois )
```
*Parameters*

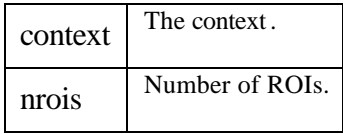

*See Also*

triclopsGetROIs()

# **triclopsSetPackedColorImageBuffer**

Allows the user to set the buffer to which the processed color image is written to.

*Declaration*

```
TriclopsError
triclopsSetPackedColorImageBuffer( TriclopsContext context,
                                     TriclopsCamera nCamera,
                                     TriclopsPackedColorPixel* buffer )
```
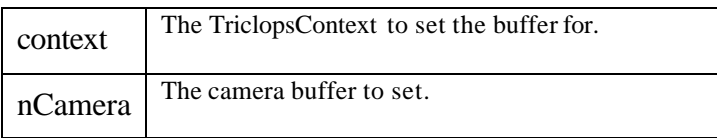

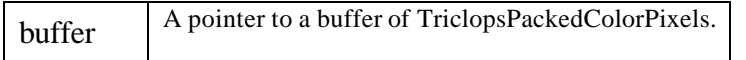

### **triclopsSetResolution**

Sets the resolution of the resultant images. This includes rectified, disparity and edge images.

This function sets the desired resolution of the output images. These images include the rectified, disparity and edge images. This resolution must maintain the 640x480 columns to rows ratio. If the user wishes to have an image of a different aspect ratio, he/she must use Regions Of Interest to control the size of the image that is being processed.

#### *Declaration*

```
TriclopsError
triclopsSetResolution( TriclopsContext context,
                         int nrows,
                         int ncols )
```
#### *Parameters*

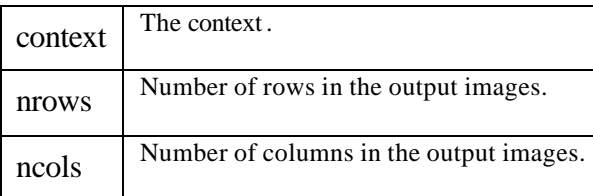

*See Also*

triclopsGetResolution(), triclopsGetROIs()

# **triclopsSetResolutionAndPrepare**

Sets the resolution of the resultant images. This includes rectified, disparity and edge images.

This function sets the desired resolution of the output images and also immediately constructs the rectification tables. For large images, the construction of the rectification can take a while. This function allows you to control when the construction takes place, otherwise it will occur during the first call to triclopsPreprocess(). The resolution of the input images must be specified at this time, as this is necessary for the construction of the tables. The output images include the rectified, disparity and edge images. This requested resolution must maintain the 640x480 columns to rows ratio. If the user wishes to have an image of a different aspect ratio, he/she must use Regions Of Interest to control the size of the image that is being processed.

#### *Declaration*

```
TriclopsError
triclopsSetResolutionAndPrepare( TriclopsContext context,
                                    int nrows,
                                    int ncols,
                                    int nInputRows,
                                    int nInputCols )
```
*Parameters*

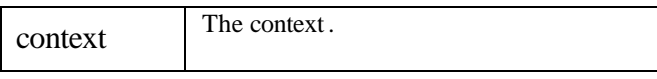

Triclops StereoVision System Manual Version 3.1 Copyright © 2003 Point Grey Research Inc.

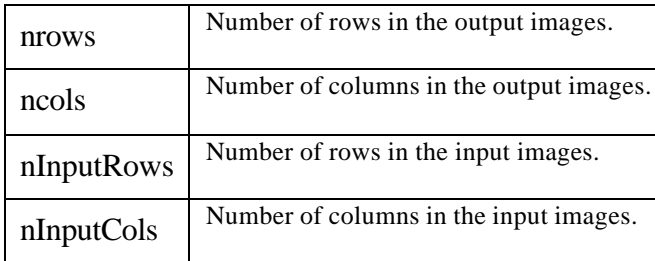

TriclopsGetResolution(), triclopsSetResolution(), triclopsSetRectify()

# **triclopsUnsetColorImageBuffer**

This releases the user specified internal color image buffer for the specified camera. The next time this buffer is required by the system, it will allocate a new one for internal use.

If the user has already called triclopsSetColorImageBuffer for a particular camera, the stereo kernel will be using that buffer when rectifying a color image. If the user no longer wants to have the supplied buffer used by the stereo kernel, he/she may use this function to inform the stereo kernel that it is no longer available. A new buffer will be created the next time it is required by the stereo kernel.

# *Declaration*

```
TriclopsError
triclopsUnsetColorImageBuffer( TriclopsContext context,
                                  TriclopsCamera camera )
```
#### *Parameters*

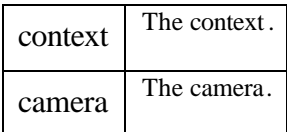

*See Also*

triclopsRectifyColorImage(), triclopsSetColorImageBuffer()

# **triclopsUnsetImage16Buffer**

This releases the user specified internal image buffer for the specified camera and image type. The next time this buffer is required by the system, it will allocate a new one for internal use.

If the user has already called triclopsSetImage16Buffer for a particular camera and image type, the stereo kernel will be using that buffer for internal processing. If the user no longer wants to have the supplied buffer used by the stereo kernel, he/she may use this function to inform the stereo kernel that it is no longer available. A new buffer will be created the next time it is required by the stereo kernel.

```
Triclops StereoVision System Manual Version 3.1
                               Copyright © 2003 Point Grey Research Inc.
TriclopsError
triclopsUnsetImage16Buffer( TriclopsContext context,
                                TriclopsImageType imageType,
                                 TriclopsCamera camera )
```
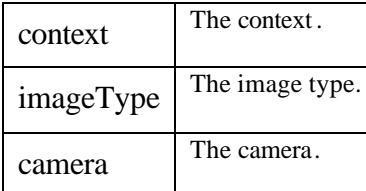

*See Also*

triclopsGetImage(), triclopsSetImage16Buffer()

# **triclopsUnsetImageBuffer**

This releases the user specified internal image buffer for the specified camera and image type. The next time this buffer is required by the system, it will allocate a new one for internal use.

If the user has already called triclopsSetImageBuffer for a particular camera and image type, the stereo kernel will be using that buffer for internal processing. If the user no longer wants to have the supplied buffer used by the stereo kernel, he/she may use this function to inform the stereo kernel that it is no longer available. A new buffer will be created the next time it is required by the stereo kernel.

# *Declaration*

```
TriclopsError
triclopsUnsetImageBuffer( TriclopsContext context,
                            TriclopsImageType imageType,
                            TriclopsCamera camera )
```
#### *Parameters*

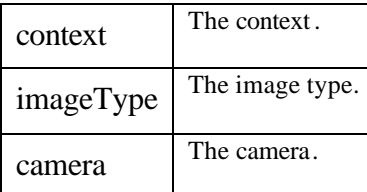

*See Also*

TriclopsGetImage(), triclopsSetImageBuffer()

# **triclopsUnsetPackedColorImageBuffer**

This releases the user specified internal color image buffer for the specified camera. The next time this buffer is required by the system, it will allocate a new one for internal use.

If the user has already called triclopsSetPackedColorImageBuffer for a particular camera, the stereo kernel will be using that buffer when rectifying a color image. If the user no longer wants to have the supplied buffer used by the stereo kernel, he/she may use this function to inform the stereo kernel that it is no longer available. A new buffer will be created the next time it is required by the stereo kernel.

```
TriclopsError
triclopsUnsetPackedColorImageBuffer( TriclopsContext context,
                                       TriclopsCamera camera )
```
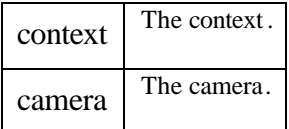

*See Also*

triclopsSetPackedColorImageBuffer(), triclopsRectifyPackedColorImage()

# **triclopsVersion**

Returns a string with the Triclops library version.

This function returns internally-handled memory. The caller should not free the returned pointer.

#### *Declaration*

```
const char*
triclopsVersion()
```
### *Remarks*

Input:

Returns: char\* - A string containing the version information for the context.

# **Preprocessing**

# **triclopsGetEdgeCorrelation**

Retrieves the state of the edge based correlation flag.

# *Declaration*

```
TriclopsError
triclopsGetEdgeCorrelation( const TriclopsContext context,
                              TriclopsBool* on )
```
#### *Parameters*

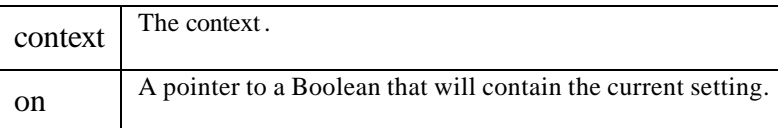

*See Also*

triclopsSetEdgeCorrelation()

# **triclopsGetEdgeMask**

Retrieves the edge detection mask size.

### *Declaration*

```
TriclopsError
triclopsGetEdgeMask( const TriclopsContext context,
                       int* masksize )
```
#### *Parameters*

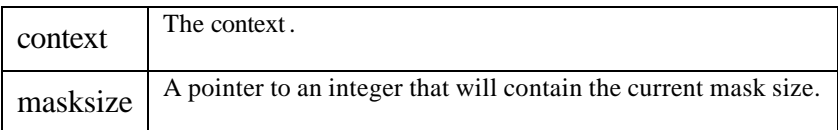

*See Also*

triclopsSetEdgeMask()

# **triclopsGetLowpass**

Retrieves the state of the low-pass filtering feature.

#### *Declaration*

```
TriclopsError
triclopsGetLowpass( const TriclopsContext context,
                      TriclopsBool* on )
```
#### *Parameters*

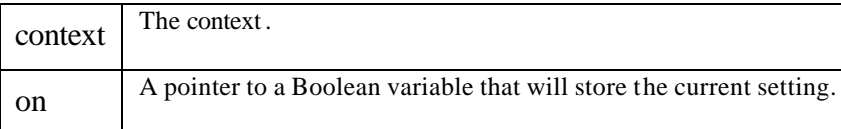

*See Also*

triclopsSetLowpass()

# **triclopsGetRectify**

Retrieves the state of the rectification feature.

#### *Declaration*

```
TriclopsError
triclopsGetRectify( const TriclopsContext context,
                      TriclopsBool* on )
```
#### *Parameters*

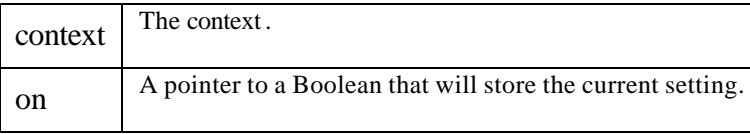

*See Also*

```
triclopsSetRectify()
```
# **triclopsPreprocess**

Does image unpacking, smoothing, rectification and edge detection, as specified by parameters.

This function does all necessary preprocessing on the input data. It unpacks the data, which strips individual channels from 32-bit packed data and puts them into 3 TriImg\_RAW channels. It applies a low-pass filter on these channels if requested, and corrects for lens distortion and camera misalignment, saving these images into TriImg\_RECTIFIED. Finally it performs 2nd derivative Gaussian edge processing on the rectified images and saves them into TriImg\_EDGE internal images.

### *Declaration*

```
TriclopsError
triclopsPreprocess( TriclopsContext context,
                      TriclopsInput* input )
```
*Parameters*

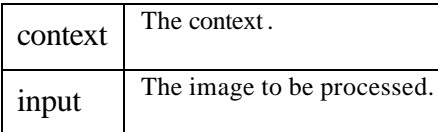

*See Also*

triclopsStereo(), triclopsSetResolution(), triclopsSetEdgeCorrelation(), triclopsSetRectify(), triclopsSetLowpass()

# **triclopsSetEdgeCorrelation**

Turns edge based correlation on or off.

Edge based correlation is required for texture and uniqueness validation to be used.

# *Declaration*

```
TriclopsError
triclopsSetEdgeCorrelation( TriclopsContext context,
                              TriclopsBool on )
```
#### *Parameters*

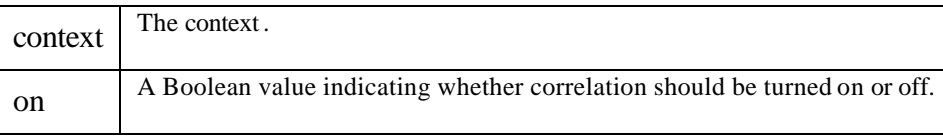

# *See Also*

triclopsGetEdgeCorrelation(), triclopsSetTextureValidation(), triclopsSetUniquenessValidation()

# **triclopsSetEdgeMask**

Sets the edge detection mask size.

```
TriclopsError
triclopsSetEdgeMask( TriclopsContext context,
                       int masksize )
```
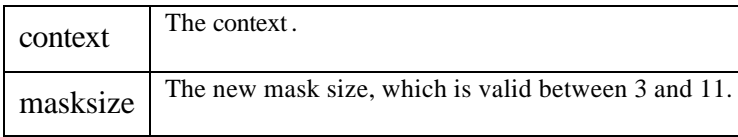

*See Also*

triclopsGetEdgeMask()

# **triclopsSetLowpass**

Turns low-pass filtering before rectification on or off.

### *Declaration*

```
TriclopsError
triclopsSetLowpass( TriclopsContext context,
                      TriclopsBool on )
```
#### *Parameters*

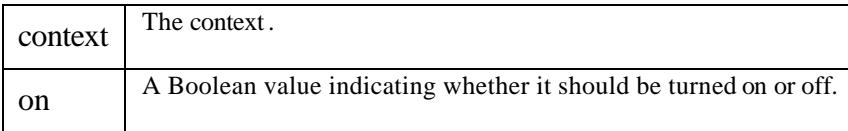

*See Also*

triclopsGetLowpass()

# **triclopsSetRectify**

Turns rectification on or off.

#### *Declaration*

```
TriclopsError
triclopsSetRectify( TriclopsContext context,
                      TriclopsBool on )
```
#### *Parameters*

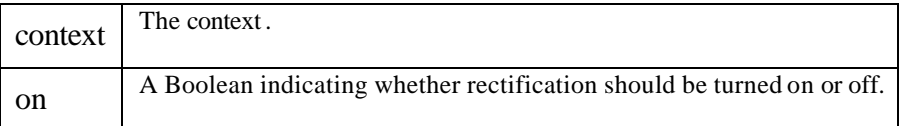

*See Also*

triclopsGetRectify()

# **triclopsGetDisparity**

Retrieves the disparity range from the given context.

#### *Declaration*

```
TriclopsError
triclopsGetDisparity( const TriclopsContext context,
                        int* minDisparity,
                        int* maxDisparity )
```
### *Parameters*

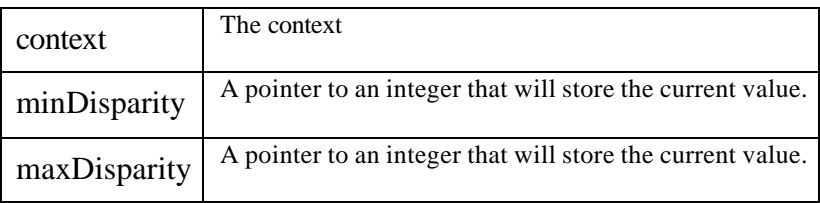

# **triclopsGetDisparityMapping**

Retrieves the disparity range from the given context.

### *Declaration*

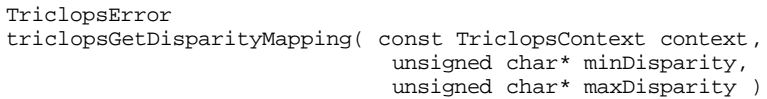

#### *Parameters*

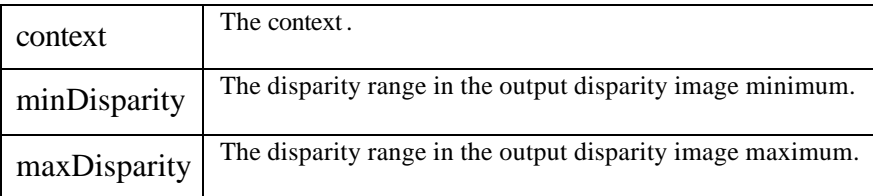

*See Also*

triclopsSetDisparityMapping(), triclopsSetDisparity()

# **triclopsGetDisparityMappingOn**

Retrieves the current setting.

This function is used to extract the current disparity mapping setting.

*Declaration*

```
TriclopsError
triclopsGetDisparityMappingOn( TriclopsContext context,
                                 TriclopsBool* on )
```
*Parameters*

Triclops StereoVision System Manual Version 3.1 Copyright © 2003 Point Grey Research Inc.

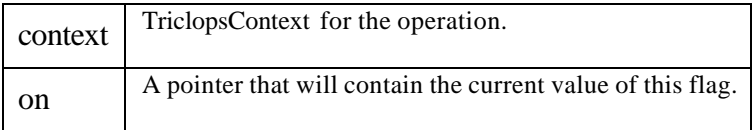

triclopsSetDisparityMappingOn.

# **triclopsGetDoStereo**

Retrieves the state of the stereo processing.

#### *Declaration*

```
TriclopsError
triclopsGetDoStereo( const TriclopsContext context,
                       TriclopsBool* on )
```
#### *Parameters*

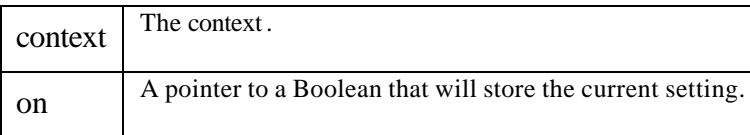

*See Also*

triclopsSetDoStereo()

# **triclopsGetStereoMask**

Retrieves the stereo correlation mask size.

#### *Declaration*

```
TriclopsError
triclopsGetStereoMask( const TriclopsContext context,
                        int* size )
```
#### *Parameters*

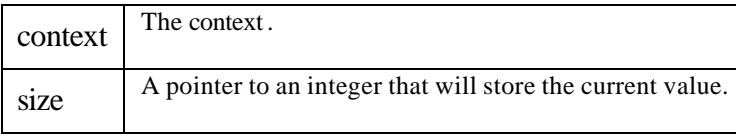

### **triclopsGetSubpixelInterpolation**

Retrieves the state of the subpixel interpolation feature.

#### *Declaration*

```
TriclopsError
triclopsGetSubpixelInterpolation( const TriclopsContext context,
                                    TriclopsBool* on )
```
#### *Parameters*

Triclops StereoVision System Manual Version 3.1 Copyright © 2003 Point Grey Research Inc.

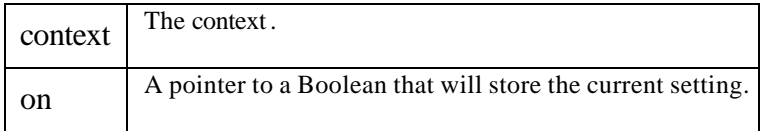

triclopsSetSubpixelInterpolation(), triclopsSetStrictSubpixelValidation()

# **triclopsSetAnyStereoMask**

Allows the user to set stereomask to any size.

This function allows you to set a stereo correlation mask of any size. There is a danger that an internal counter in the stereo correlation engine may overflow if mask sizes over 15 are provided. Thus, the current limit for triclopsSetStereoMask is 15. However, in practice, much larger mask sizes can be used successfully. If an overflow results, it may not affect the stereo result, and it will generally only happen for pathological cases. Therefore, this function is provided as an 'experimental' function to allow users to set any mask size they wish.

#### *Declaration*

```
TriclopsError
triclopsSetAnyStereoMask( TriclopsContext context,
                            int size )
```
#### *Parameters*

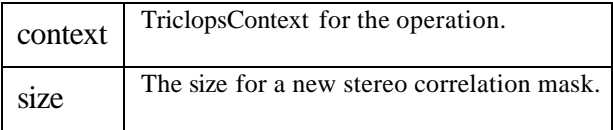

*See Also*

triclopsSetStereoMask()

# **triclopsSetDisparity**

Sets the disparity range for stereo processing.

#### *Declaration*

```
TriclopsError
triclopsSetDisparity( TriclopsContext context,
                        int minDisparity,
                        int maxDisparity )
```
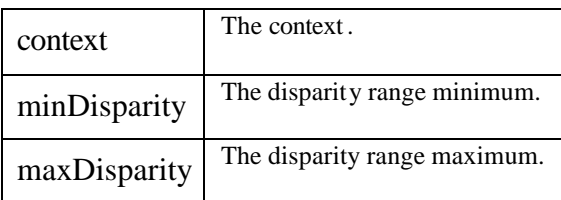

# **triclopsSetDisparityMapping**

Sets the disparity range for stereo processing.

This function sets the disparity mapping values. The disparity mapping values control what range of pixels values appear in the output disparity image. The true disparity ranges between the minimum and maximum values set with triclopsSetDisparity(). The output image has its pixel values linearly scaled from minimum  $\Rightarrow$  maximum disparity to minimum  $\Rightarrow$  maximum disparity mapping. This is primarily used when one wishes to use a screen display buffer as the disparity image buffer. Note: it is advisable to set the disparity mapping to the exact values of the input disparities if one is not using the screen buffer display feature.

# *Declaration*

```
TriclopsError
triclopsSetDisparityMapping( TriclopsContext context,
                                unsigned char minDisparity,
                                unsigned char maxDisparity )
```
# *Parameters*

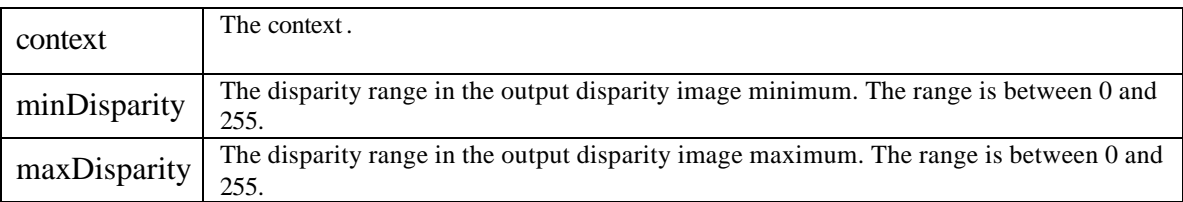

### *See Also*

triclopsGetDisparityMapping(), triclopsSetDisparity(), triclopsRCD8ToXYZ(), triclopsRCD16ToXYZ(), triclopsRCDMappedToXYZ()

# **triclopsSetDisparityMappingOn**

Enables or disables disparity mapping.

This function is used to enable or disable disparity mapping. See the comments section on this subject in Chapter 7 in the Triclops manual for why disparity mapping can cause trouble.

# *Declaration*

```
TriclopsError
triclopsSetDisparityMappingOn( TriclopsContext context,
                                 TriclopsBool on )
```
*Parameters*

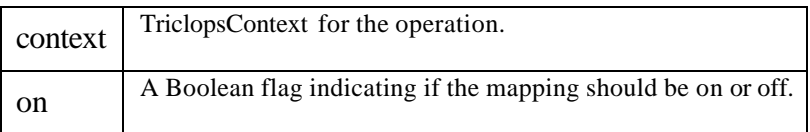

# **triclopsSetDoStereo**

Turns stereo processing on or off.

```
TriclopsError
triclopsSetDoStereo( TriclopsContext context,
                       TriclopsBool on )
```
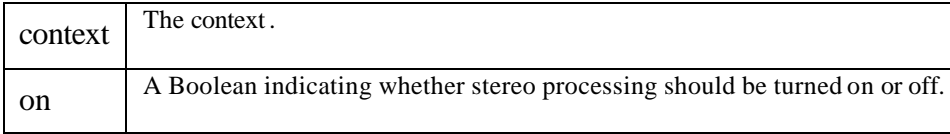

*See Also*

triclopsGetDoStereo()

# **triclopsSetStereoMask**

Set the stereo correlation mask size.

### *Declaration*

```
TriclopsError
triclopsSetStereoMask( TriclopsContext context,
                        int masksize )
```
#### *Parameters*

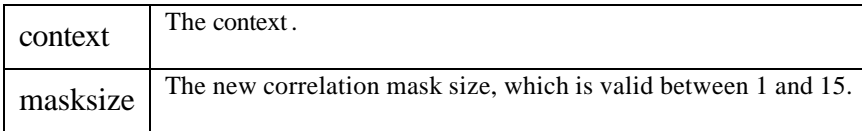

# **triclopsSetSubpixelInterpolation**

Turns subpixel interpolation stereo improvements on or off.

#### *Declaration*

```
TriclopsError
triclopsSetSubpixelInterpolation( TriclopsContext context,
                                     TriclopsBool on )
```
*Parameters*

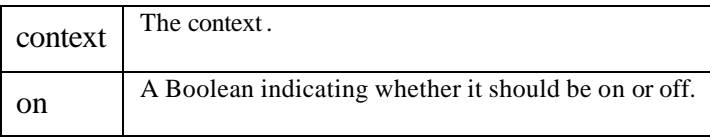

*See Also*

triclopsGetSubpixelInterpolation(), triclopsSetStrictSubpixelValidation()

### **triclopsStereo**

Does stereo processing, validation, and subpixel interpolation, as specified by parameters.

This function performs the stereo processing and validation, and generates the internal image TriImg\_DISPARITY.

# *Declaration*

```
TriclopsError
triclopsStereo( TriclopsContext context )
```
#### *Parameters*

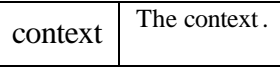

*See Also*

triclopsPreprocessing(), triclopsSetDoStereo(), triclopsEdgeCorrelation(), triclopsSetTextureValidation(), triclopsSetUniquenessValidation(), triclopsGetROIs(), triclopsSetSubpixelInterpolation()

# **Configuration**

# **triclopsGetBaseline**

Retrieves the baseline of the cameras.

This function retrieves the baseline of the cameras in meters. The stereo context must have already been read.

# *Declaration*

```
TriclopsError
triclopsGetBaseline( TriclopsContext context,
                      float* base )
```
*Parameters*

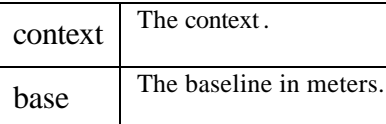

*See Also*

triclopsGetDefaultContextFromFile ()

# **triclopsGetCameraConfiguration**

Retrieves the current configuration of the stereo camera. This configuration is the configuration that specifies the stereo algorithm used. For example, 2CAM\_HORIZONTAL configuration can be used to do 2 camera stereo on a 3 camera device.

*Declaration*

```
TriclopsError
triclopsGetCameraConfiguration( const TriclopsContext context,
                                  TriclopsCameraConfiguration* config )
```
*Parameters*

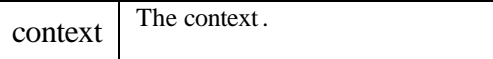

Triclops StereoVision System Manual Version 3.1 Copyright © 2003 Point Grey Research Inc.

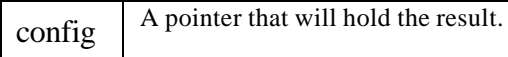

TriclopsCameraConfiguration, TriclopsSetCameraConfiguration(), TriclopsGetDeviceConfiguration()

# **triclopsGetDeviceConfiguration**

This function returns the physical configuration of the stereo device. This allows the user to determine what algorithms they have available on the current device.

### *Declaration*

```
TriclopsError
triclopsGetDeviceConfiguration( const TriclopsContext context,
                                  TriclopsCameraConfiguration* config )
```
#### *Parameters*

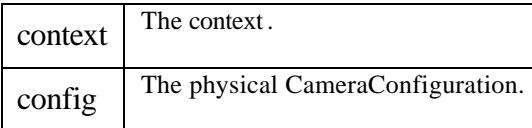

*See Also*

TriclopsCameraConfiguration, TriclopsGetCameraConfiguration(), TriclopsSetCameraConfiguration()

# **triclopsGetFocalLength**

Retrieves the focal length of the cameras.

This function returns the focal length of the system. The focal length is in 'pixels' for the current selected output resolution. All cameras' rectified images have the same focal length. The default stereo context must have been read before this call can be made.

# *Declaration*

```
TriclopsError
triclopsGetFocalLength( const TriclopsContext context,
                          float* focallength )
```
*See Also*

triclopsGetDefaultContextFromFile (), triclopsSetResolution()

# **triclopsGetImageCenter**

Returns the optical center for pinhole calculations.

It is important that the context already has the resolution set. If triclopsSetResolution is not set, the returned value cannot be used for calculations. This image center can be used as the position in the image plane of the optical center for pinhole camera calculations.

```
TriclopsError
triclopsGetImageCenter( TriclopsContext context,
                          float* centerRow,
                          float* centerCol )
```
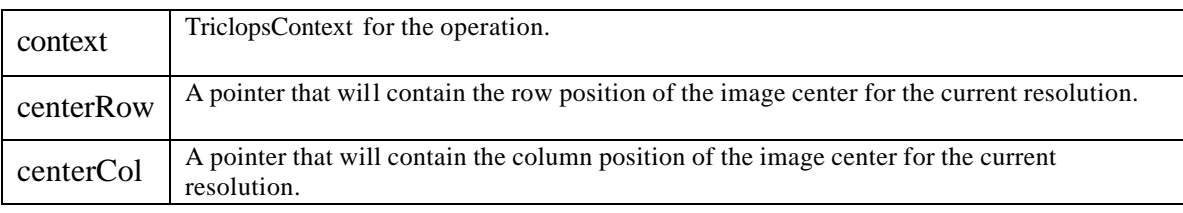

*See Also*

triclopsSetResolution()

# **triclopsGetSerialNumber**

This function returns the serial number of the Digiclops Stereo Vision System associated with the given TriclopsContext.

#### *Declaration*

```
TriclopsError
triclopsGetSerialNumber( const TriclopsContext context,
                           int* serialNumber )
```
#### *Parameters*

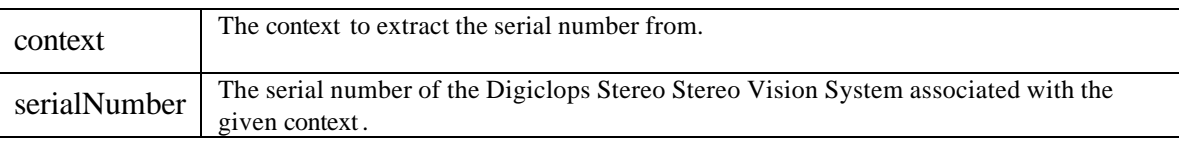

# **triclopsSetCameraConfiguration**

Sets the configuration of the cameras. This configuration determines the configuration for the stereo algorithm. For example, a three camera stereo device may be set into "2 camera horizontal" mode for faster stereo processing.

#### *Declaration*

```
TriclopsError
triclopsSetCameraConfiguration( const TriclopsContext context,
                                  TriclopsCameraConfiguration config )
```
#### *Parameters*

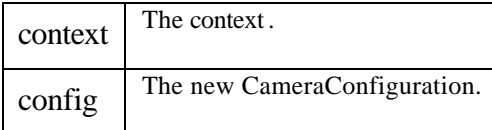

*See Also*

TriclopsCameraConfiguration, TriclopsGetCameraConfiguration(), TriclopsGetDeviceConfiguration()

# **Conversions**

# **triclopsGetTransformFromFile**

Loads the contents of a TriclopsTransform from the input file.

This function fills in the provided TriclopsTransform structure based on the contents read from the specified file. If the specified file is not found, contains invalid fields, the value of CorruptTransformFile will be returned.

### *Declaration*

```
TriclopsError
triclopsGetTransformFromFile( char* fileName,
                                TriclopsTransform* transform )
```
#### *Parameters*

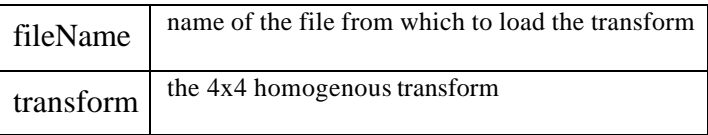

*See Also*

triclopsRCDToWorldXYZ(), triclopsRCDFloatToWorldXYZ(), triclopsRCD8ToWorldXYZ(), triclopsRCD16ToWorldXYZ(), triclopsWorldXYZToRCD(), triclopsSetTriclopsToWorldTransform(), triclopsGetTriclopsToWorldTransform(), triclopsWriteTransformToFile

# **triclopsGetTriclopsToWorldTransform**

Gets the Triclops to World transform.

This function fills in the provided TriclopsTransform structure with the current contents of the Triclops to World transform for this TriclopsContext

#### *Declaration*

```
TriclopsError
triclopsGetTriclopsToWorldTransform( TriclopsContext context,
                                       TriclopsTransform* transform )
```
*Parameters*

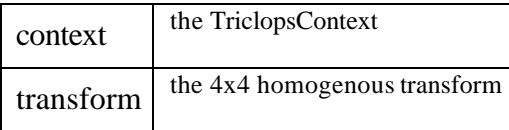

*See Also*

triclopsRCDToWorldXYZ(), triclopsRCDFloatToWorldXYZ(), triclopsRCD8ToWorldXYZ(), triclopsRCD16ToWorldXYZ(), triclopsWorldXYZToRCD(), triclopsSetTriclopsToWorldTransform() triclopsGetTransformFromFile (), triclopsWriteTransformToFile ()

# **triclopsRCD16ToWorldXYZ**

Converts image coordinates and a 16-bit disparity into a world 3D point.

This function takes a 16-bit disparity value and converts it to XYZ coordinates in world coordinates. The world coordinates are determined by transforming the point from the Triclops coordinate system to the world coordinate system based on the TriclopsContext transform.

Note: It is up to the user to supply valid disparity values

*Declaration*

```
TriclopsError
triclopsRCD16ToWorldXYZ( TriclopsContext context,
                            int row,
                            int col,
                            unsigned short disp,
                            float* x,
                            float* y,
                           float* 2)
```
#### *Parameters*

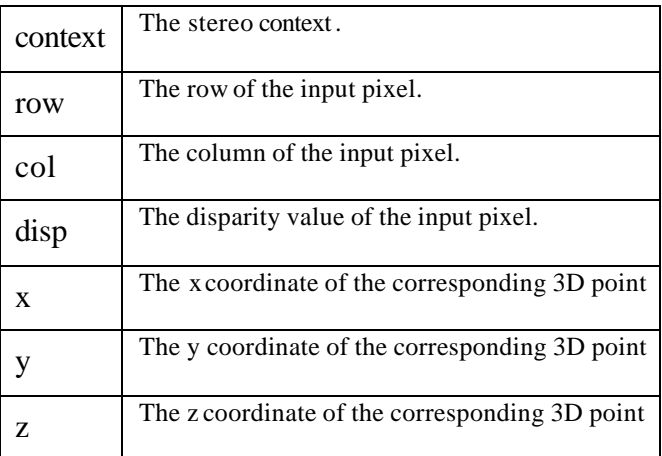

#### *See Also*

triclopsRCDFloatToXYZ(), triclopsRCDMappedToXYZ(), triclopsRCD8ToXYZ(), triclopsRCD16ToXYZ(), triclopsSetDisparity(), triclopsSetDisparityMapping() triclopsRCDToWorldXYZ(), triclopsRCDFloatToWorldXYZ(), triclopsRCD8ToWorldXYZ(), triclopsSetTriclopsToWorldTransform(), triclopsGetTriclopsToWorldTransform()

# **triclopsRCD16ToXYZ**

Converts image coordinates and a 16-bit disparity into true 3D points.

When using this function, you should ensure that the values for the Triclops disparity mapping feature are the same as the disparity range.

Note: it is up to the user to supply valid pixel locations. Pixels which have been invalidated may give negative results.

*Declaration*

```
TriclopsError
triclopsRCD16ToXYZ( TriclopsContext context,
```
Triclops StereoVision System Manual Version 3.1 Copyright © 2003 Point Grey Research Inc.

```
 int row,
 int col,
 unsigned short disp,
 float* x,
 float* y,
 float* z )
```
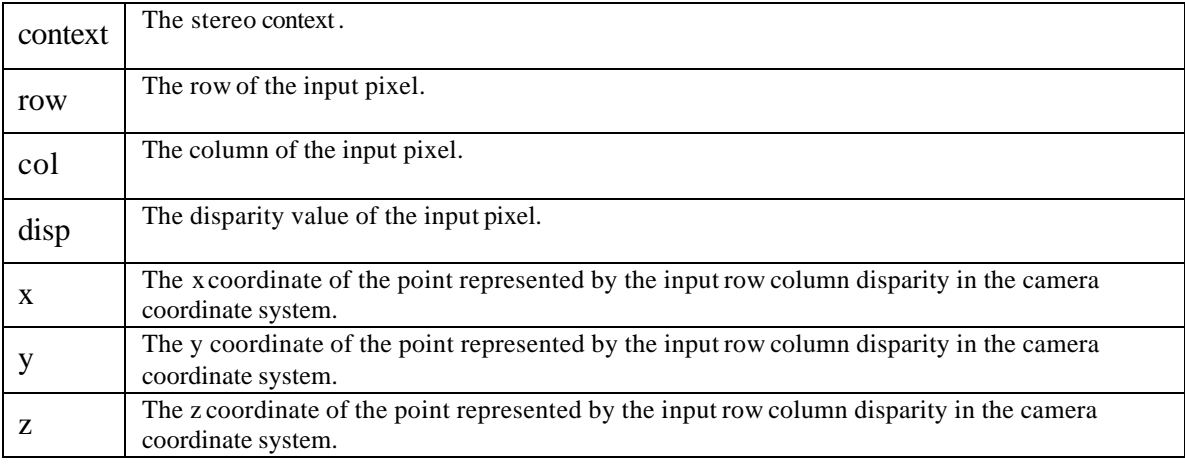

### *See Also*

triclopsRCDFloatToXYZ(), triclopsRCDMappedToXYZ(), triclopsRCD8ToXYZ(), triclopsSetDisparity(), triclopsSetDisparityMapping()

# **triclopsRCD8ToWorldXYZ**

Converts image coordinates and an 8-bit disparity into a world 3D point.

This function takes an 8-bit disparity value and converts it to XYZ coordinates in world coordinates. The world coordinates are determined by transforming the point from the Triclops coordinate system to the world coordinate system based on the TriclopsContext transform.

Note: It is up to the user to supply valid disparity values

#### *Declaration*

```
TriclopsError
triclopsRCD8ToWorldXYZ( TriclopsContext context,
                           int row,
                           int col,
                           unsigned char disp,
                           float* x,
                           float* y,
                           float* z )
```
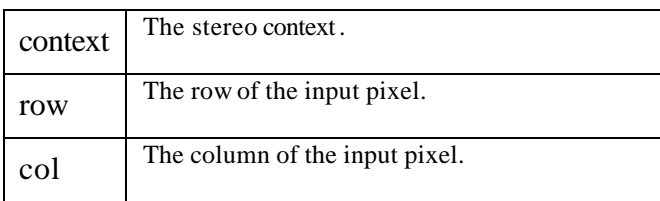

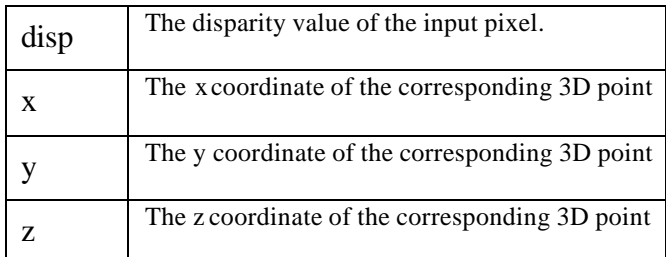

triclopsRCDFloatToXYZ(), triclopsRCDMappedToXYZ(), triclopsRCD16ToXYZ(), triclopsSetDisparity(), triclopsSetDisparityMapping() triclopsRCDToWorldXYZ(), triclopsRCDFloatToWorldXYZ(), triclopsRCD16ToWorldXYZ(), triclopsSetTriclopsToWorldTransform(), triclopsGetTriclopsToWorldTransform()

# **triclopsRCD8ToXYZ**

Converts image coordinates and an \*-bit disparity into true 3D points.

When using this function, you should ensure that the values for the Triclops disparity mapping feature are the same as the disparity range.

Note: it is up to the user to supply valid pixel locations. Pixels which have been invalidated may give negative results.

### *Declaration*

```
TriclopsError
triclopsRCD8ToXYZ( TriclopsContext context,
                      int row,
                      int col,
                      unsigned char disp,
                      float* x,
                      float* y,
                      float* z )
```
*Parameters*

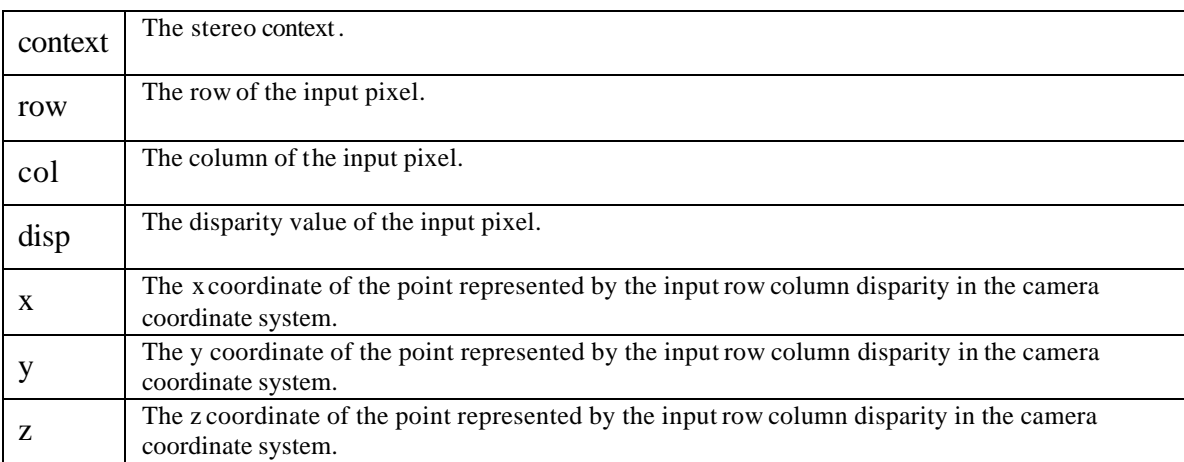

*See Also*

triclopsRCDFloatToXYZ(), triclopsRCDMappedToXYZ(), triclopsRCD16ToXYZ(), triclopsSetDisparity(), triclopsSetDisparityMapping()

# **triclopsRCDFloatToWorldXYZ**

Converts an image location and a floating-point disparity value into a world 3D point.

This function takes a floating-point disparity value and converts it to XYZ coordinates in world coordinates. The world coordinates are determined by transforming the point from the Triclops coordinate system to the world coordinate system based on the TriclopsContext transform.

Note: It is up to the user to supply valid disparity values

*Declaration*

```
TriclopsError
triclopsRCDFloatToWorldXYZ( TriclopsContext context,
                      float row,
                      float col,
                      float disp,
                      float* x,
 float* y,
float* z )
```
#### *Parameters*

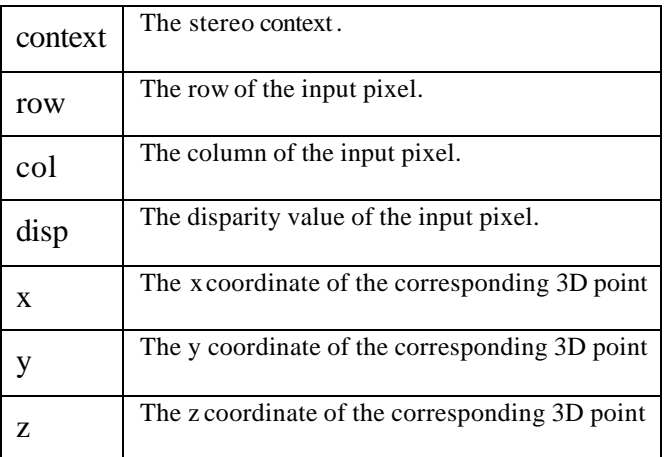

#### *See Also*

triclopsRCDMappedToXYZ(), triclopsRCD8ToXYZ(), triclopsRCD16ToXYZ() triclopsRCDToWorldXYZ(), triclopsRCD8ToWorldXYZ(), triclopsRCD16ToWorldXYZ(), triclopsSetTriclopsToWorldTransform(), triclopsGetTriclopsToWorldTransform()

# **triclopsRCDFloatToXYZ**

Converts image coordinates and a floating-point disparity value into true 3D points.

This function takes a floating-point disparity value and converts it to XYZ coordinates.

Note: It is up to the user to supply valid pixel locations. Pixels which have been invalidated may give negative results.

Copyright © 2003 Point Grey Research Inc.

```
Triclops StereoVision System Manual Version 3.1
TriclopsError
triclopsRCDFloatToXYZ( TriclopsContext context,
                           float row,
                           float col,
                           float disp,
```
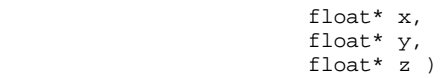

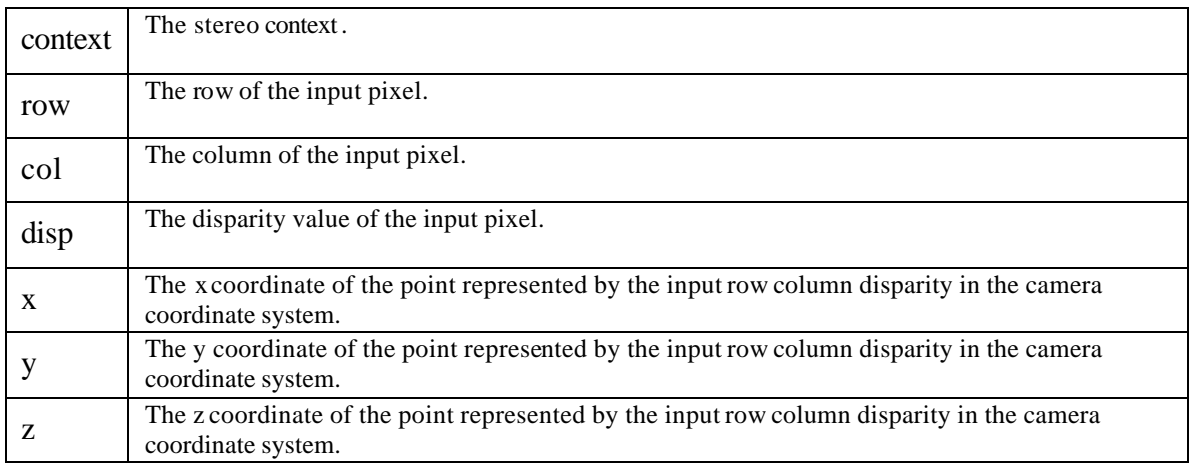

*See Also*

triclopsRCDMappedToXYZ(), triclopsRCD8ToXYZ(), triclopsRCD16ToXYZ()

# **triclopsRCDMappedToWorldXYZ**

Converts image coordinates with disparity values that have been mapped using the disparity mapping function into world 3D points.

This function takes disparity values that have been scaled by the disparity mapping feature. If you have set "Disparity Mapping" on you should use this function. However, it is less efficient than the other XYZ conversion functions and may have some round-off errors. It is preferable to set the disparity mapping off. This function will transform the point into a "world" coordinate system based on the transform recorded in the TriclopsContext.

Note: It is up to the user to supply valid disparity values, invalid disparity values (as taken from an invalid pixel in the a disparity image) may give negative results.

#### *Declaration*

```
TriclopsError
triclopsRCDMappedToWorldXYZ( TriclopsContext context,
                                int row,
                                 int col,
                                 unsigned char disp,
                                float* x,
                                 float* y,
                                 float* z )
```
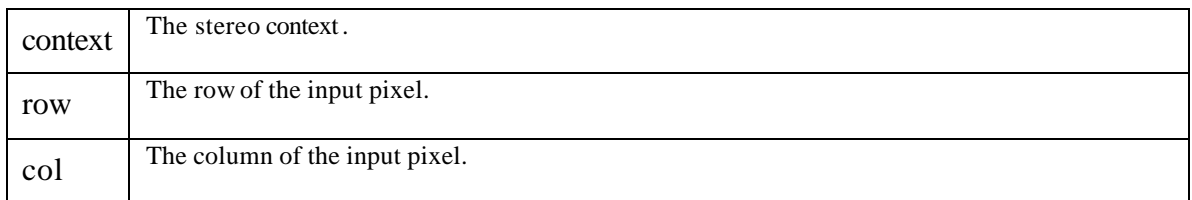

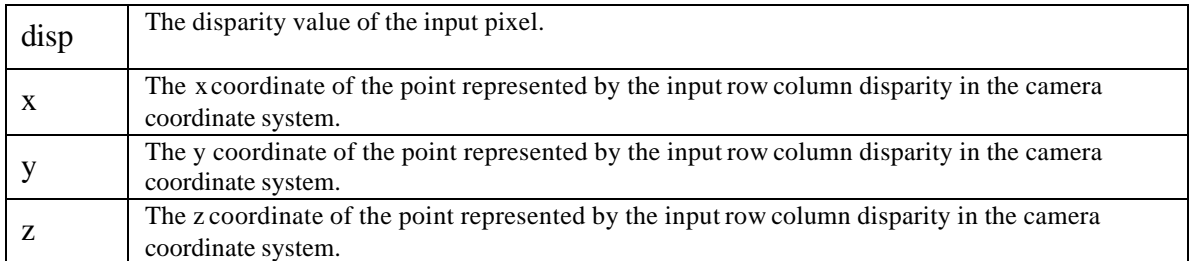

triclopsRCDFloatToXYZ(), triclopsRCD8ToXYZ(), triclopsRCD16ToXYZ() triclopsRCDToWorldXYZ(), triclopsRCDFloatToWorldXYZ(), triclopsRCD8ToWorldXYZ(), triclopsRCD16ToWorldXYZ(), triclopsSetTriclopsToWorldTransform(), triclopsGetTriclopsToWorldTransform()

# **triclopsRCDMappedToXYZ**

Converts image coordinates with disparity values that have been mapped using the disparity mapping function into true 3D points.

This function takes disparity values that have been scaled by the disparity mapping feature. If you do not have the disparity mapping values set to the same as the disparity values, you should use this function. However, it is less efficient than the other XYZ conversion functions and may have some round-off errors. It is preferable to set the disparity mapping range to the same as the disparity range and use one of the other conversion functions.

Note: It is up to the user to supply valid pixel locations. Pixels that have been invalidated may give negative results.

# *Declaration*

```
TriclopsError
triclopsRCDMappedToXYZ( TriclopsContext context,
                           int row,
                           int col,
                           unsigned char disp,
                           float* x,
                           float* y,
```
float $*$  z  $)$ 

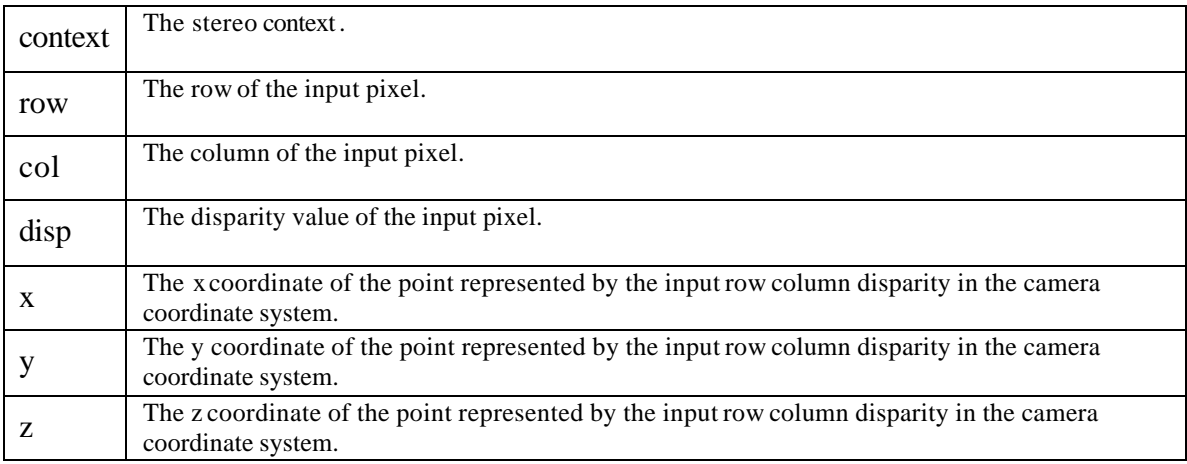

triclopsRCDFloatToXYZ(), triclopsRCD8ToXYZ(), triclopsRCD16ToXYZ()

# **triclopsRCDToWorldXYZ**

Converts image coordinates and disparity values to world 3D points.

This function takes a pixel location and matching disparity value and calculates the 3D position that this combination represents. The position is calculated in the "world" coordinate system. That is to say, the position is calculated in the Triclops coordinate system and then transformed by the TriclopsContext transform to a new coordinate system.

# *Declaration*

```
TriclopsError
triclopsRCDToWorldXYZ( TriclopsContext context,
                          float row,
                          float col,
                           float disp,
                          float* x,
                          float* y,
                           float* z )
```
### *Parameters*

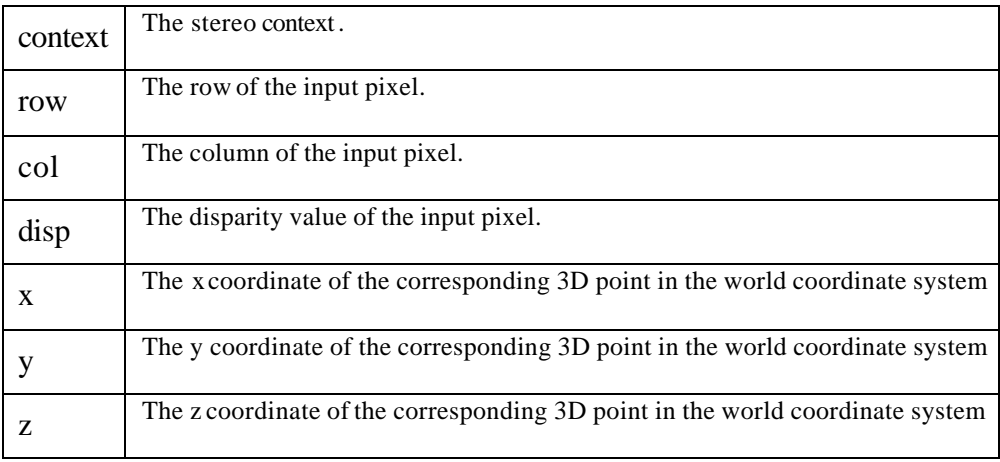

# *Remarks*

It is up to the user to supply valid disparity values. Values taken from invalid pixels in the disparity image give negative results.

# *See Also*

triclopsRCDFloatToXYZ(), triclopsRCD8ToXYZ(), triclopsRCD16ToXYZ(), triclopsRCDFloatToWorldXYZ(), triclopsRCD8ToWorldXYZ(), triclopsRCD16ToWorldXYZ(), triclopsSetTriclopsToWorldTransform(), triclopsGetTriclopsToWorldTransform()

# **triclopsRCDToXYZ**

Converts image coordinates with disparity values that have been mapped using the disparity mapping function into true 3D points.

> Triclops StereoVision System Manual Version 3.1 Copyright © 2003 Point Grey Research Inc.

This function takes disparity values that have been scaled by the disparity mapping feature. If you do not have the disparity mapping values set to the same as the disparity values, you should use this function. However, it is less efficient than the other XYZ conversion functions and may have some round-off errors. It is preferable to set the disparity mapping range to the same as the disparity range and use one of the other conversion functions.

Note: It is up to the user to supply valid pixel locations. Pixels that have been invalidated may give negative results.

*Declaration*

```
TriclopsError
triclopsRCDToXYZ( TriclopsContext context,
                     float row,
                     float col,
                     float disp,
                    float* x,
                     float* y,
                     float* z )
```
#### *Parameters*

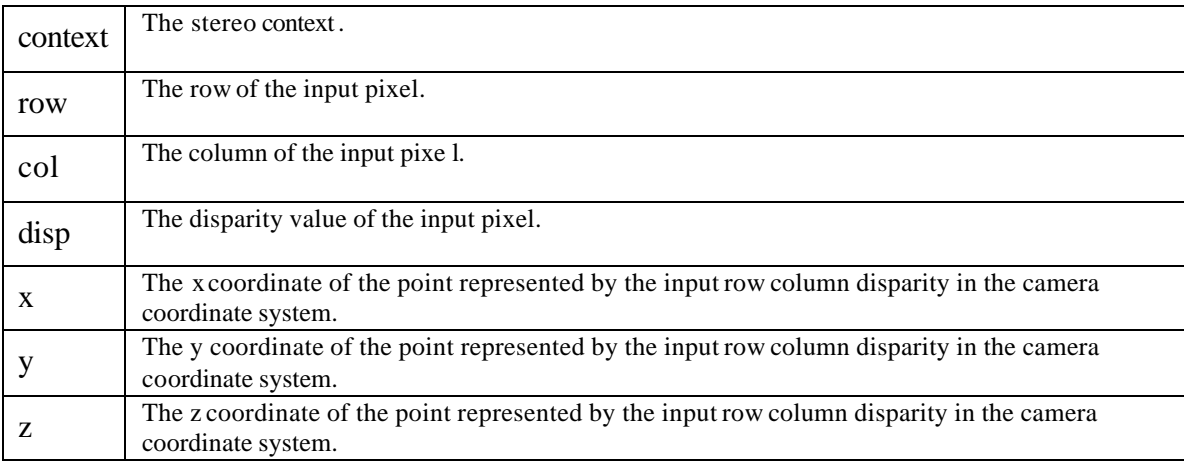

*See Also*

triclopsRCDFloatToXYZ(), triclopsRCD8ToXYZ(), triclopsRCD16ToXYZ()

# **triclopsRectifyColorImage**

Rectifies a TriclopsInput structure into a TriclopsColorImage. This function is used for TriclopsInput's that have been obtained from a Color Digiclops or a Color Triclops. If the system is a Color Triclops, nCamera should be set to TriCam\_COLOR.

#### *Declaration*

```
TriclopsError
triclopsRectifyColorImage( TriclopsContext context,
                             TriclopsCamera nCamera,
                             TriclopsInput* input,
                             TriclopsColorImage* output )
```
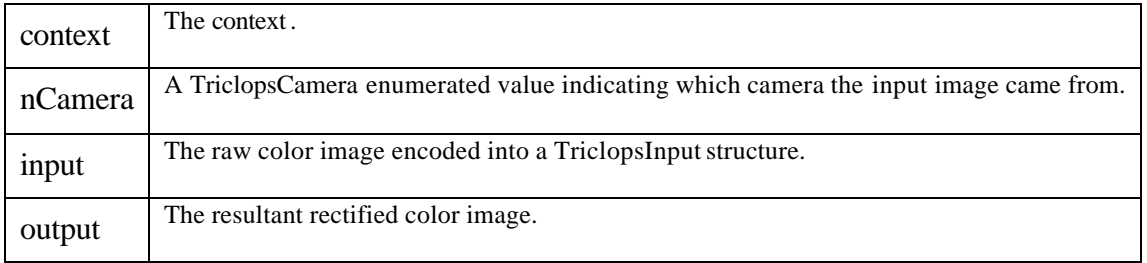

# **triclopsRectifyPackedColorImage**

This function rectifies a packed color image. This function will only rectify a packed TriclopsInput (a TriclopsInput of type TriInp\_RGB\_32BIT\_PACKED). It is useful for creating rectified color images for display, since bitmap displays commonly require the data format to be packed.

### *Declaration*

```
TriclopsError
triclopsRectifyPackedColorImage( TriclopsContext context,
                                   TriclopsCamera nCamera,
                                    TriclopsInput* input,
                                    TriclopsPackedColorImage* output )
```
### *Parameters*

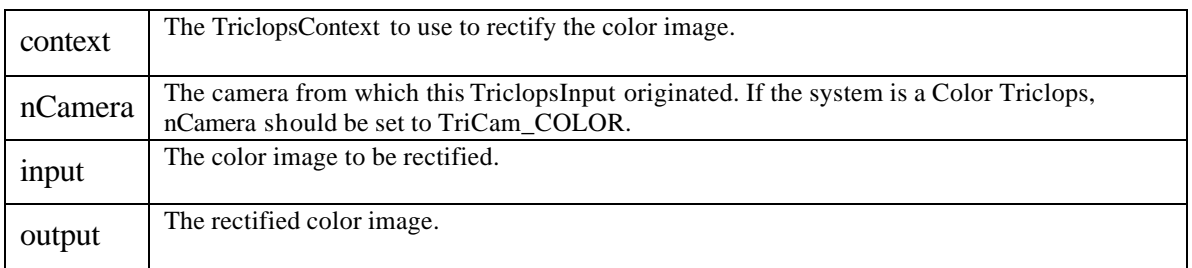

# **triclopsRectifyPixel**

Converts a pixel coordinate location from the unrectified image coordinates to rectified image coordinates.

#### *Declaration*

```
TriclopsError
triclopsRectifyPixel( const TriclopsContext context,
                         TriclopsCamera camera,
                         float rowIn,
                         float colIn,
                         float* rowOut,
                         float* colOut )
```
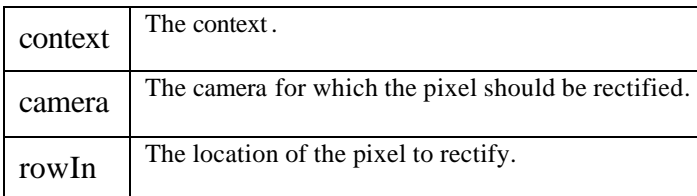
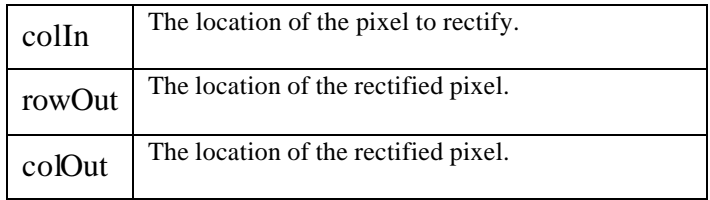

*See Also*

triclopsPreprocess(), triclopsRectifyColorImage()

## **triclopsSetTriclopsToWorldTransform**

Sets the Triclops to World transform.

 This function sets the internal TriclopsContext transform to match the provided transform. There are several things to note:

- the transform is the Triclops-to-World transform. ie: when this transform is applied to a Triclops point, it will change it to a world point
- the transform must be of the approved format. This means it has a 3x3 rotational component that is orthonormal and the bottom row must be of format (0 0 0 n). This function will try to normalize the rotational component and clean up the bottom row of the matrix. One can verify whether modifications to the transform were necessary by obtaining the current transform using triclopsGetTriclopsToWorldTransform() and comparing.

#### *Declaration*

```
TriclopsError
triclopsSetTriclopsToWorldTransform( TriclopsContext context,
                                       TriclopsTransform transform )
```
*Parameters*

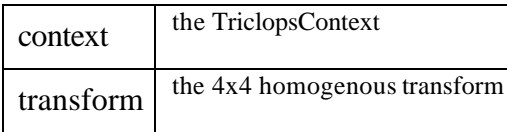

*See Also*

triclopsRCDToWorldXYZ(), triclopsRCDFloatToWorldXYZ(), triclopsRCD8ToWorldXYZ(), triclopsRCD16ToWorldXYZ(), triclopsWorldXYZToRCD(), triclopsGetTriclopsToWorldTransform() triclopsGetTransformFromFile (), triclopsWriteTransformToFile ()

## **triclopsUnrectifyPixel**

Converts a pixel coordinate location from the rectified image coordinates to unrectified image coordinates.

*Declaration*

```
TriclopsError
triclopsUnrectifyPixel( const TriclopsContext context,
                           TriclopsCamera camera,
                           float rowIn,
                           float colIn,
                           float* rowOut,
                           float* colOut )
```
#### *Parameters*

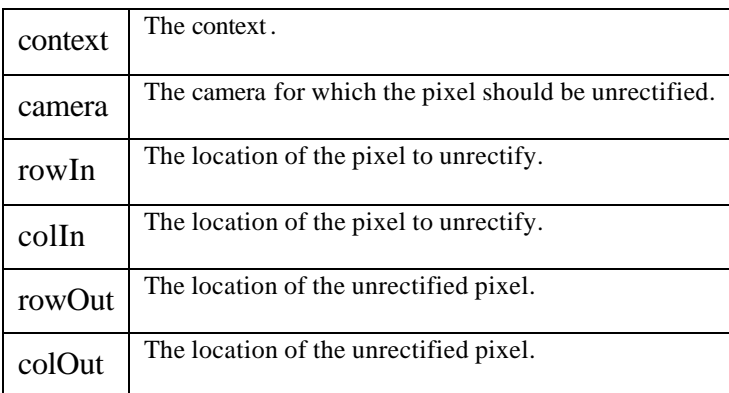

#### *Remarks*

This version will accommodate input rectified pixel locations that are outside of the normal rectified image bounds, as long as the corresponding unrectified location is within its own image bounds.

```
See Also
```
triclopsRectifyPixel()

## **triclopsWorldXYZToRCD**

Converts world 3D points into image coordinates.

This function takes as input the XYZ position of a point in the World coordinate system, moves the point to the Triclops coordinate system (as described by the TriclopsContext transform), and determines what row, column, and disparity value would result from the resulting point.

#### *Declaration*

```
TriclopsError
triclopsWorldXYZToRCD( TriclopsContext context,
                          float x,
                          float y,
                          float z,
                          float* row,
                          float* col,
                          float* disp )
```
#### *Parameters*

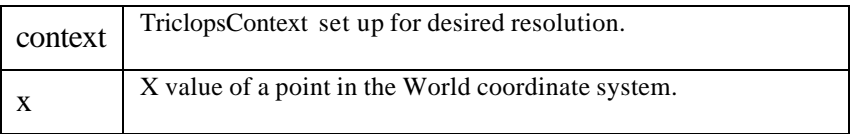

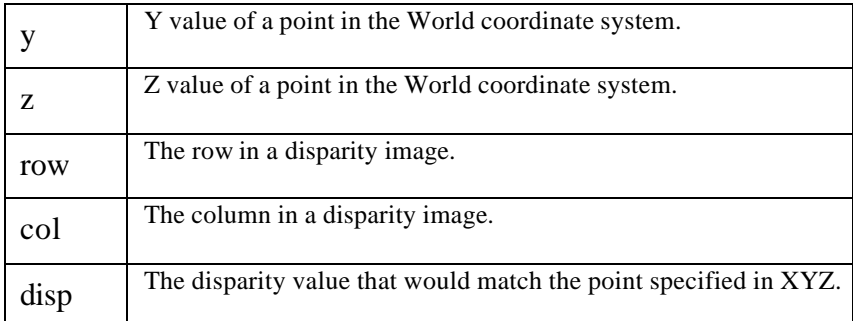

*See Also*

triclopsRCDFloatToXYZ(), triclopsRCDMappedToXYZ(), triclopsRCD8ToXYZ(), triclopsSetDisparity(), triclopsSetDisparityMapping() triclopsRCDToWorldXYZ(), triclopsRCDFloatToWorldXYZ(), triclopsRCD8ToWorldXYZ(), triclopsRCD16ToWorldXYZ(), triclopsXYZToRCD(), triclopsSetTriclopsToWorldTransform(), triclopsGetTriclopsToWorldTransform()

## **triclopsWriteTransformToFile**

Saves the contents of a TriclopsTransform to the output file.

This function saves the contents of the specified transform to an external file.

#### *Declaration*

```
TriclopsError
triclopsWriteTransformToFile( char* fileName,
                                TriclopsTransform* transform )
```
#### *Parameters*

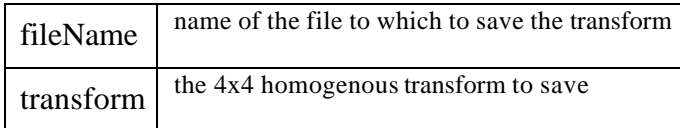

*See Also*

triclopsRCDToWorldXYZ(), triclopsRCDFloatToWorldXYZ(), triclopsRCD8ToWorldXYZ(), triclopsRCD16ToWorldXYZ(), triclopsWorldXYZToRCD(), triclopsSetTriclopsToWorldTransform(), triclopsGetTriclopsToWorldTransform(), triclopsGetTransformFromFile

#### **triclopsXYZToRCD**

Converts true 3D points into image coordinates.

This function takes as input the XYZ position of a point in the Triclops coordinate system, and determines what row, column, and disparity value would result from a sensed point at XYZ.

#### *Declaration*

```
Triclops StereoVision System Manual Version 3.1
                                Copyright © 2003 Point Grey Research Inc.
TriclopsError
triclopsXYZToRCD( TriclopsContext context,
                      float x,
                      float y,
```
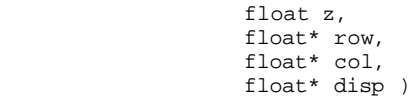

#### *Parameters*

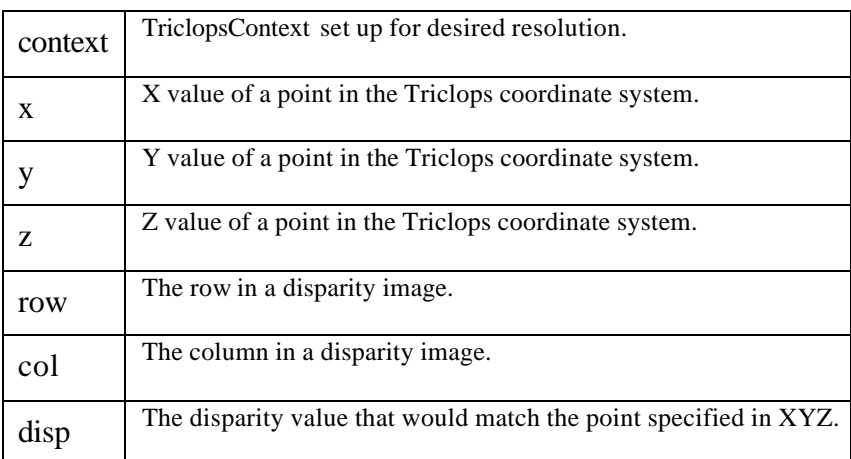

# **Ungrouped Objects**

## **TRICLOPS\_VERSION**

#### *Declaration*

#define TRICLOPS\_VERSION 3101

#### *Remarks*

The version of the library.

## **Widebaseline Stereo**

#### **triclopsCreateImage3d**

Allocates a TriclopsImage3d to the correct size as specified by the resolution of the **TriclopsContext** 

#### *Declaration*

```
TriclopsError
triclopsCreateImage3d( TriclopsContext context,
                         TriclopsImage3d** ppimage )
```
#### *Parameters*

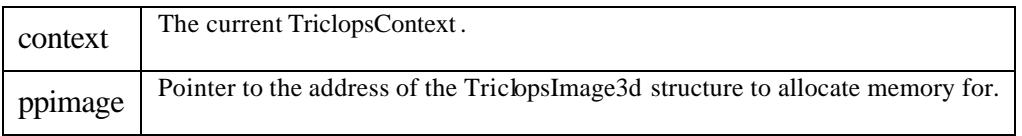

*See Also*

triclopsDestroyImage3d(), triclopsExtractImage3d(), triclopsExtractWorldImage3d()

## **triclopsCreateWidebaselineContext**

Creates a widebaseline context based on the contexts of the two underlying stereo devices.

This function creates a widebaseline context based on the contexts of the two underlying stereo devices. The two input contexts, beside having been properly initialized (and loaded) must have their transformation set previous to this operation. Furthermore, these transforms both relate back to the same world reference frame so that they can be used to determine how the two cameras are positioned relative to one another. Once the widebaseline context has been created, stereo processing for the virtual widebaseline camera can proceed by providing it with the corresponding widebaseline input.

*Declaration*

```
TriclopsError
triclopsCreateWidebaselineContext( TriclopsContext triclops1,
                                      TriclopsContext triclops2,
                                      TriclopsContext* triclops3 )
```
#### *Parameters*

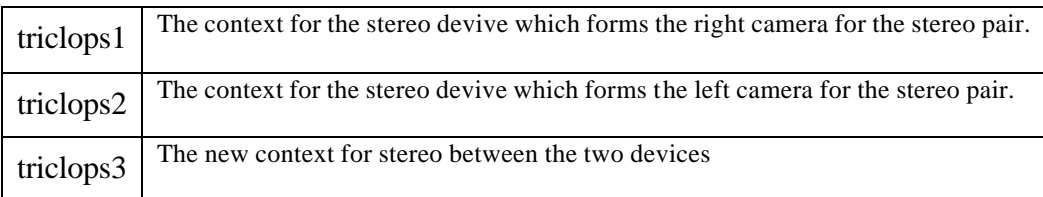

*See Also*

TriclopsCreateWidebaselineInput

#### **triclopsCreateWidebaselineInput**

Creates a widebaseline input based on the two camera inputs.

Create a widebaseline input based on the TriclopsInput of the two underlying stereo devices. The resulting input can then be used to perform stereo processing with the corresponding widebaseline context.

#### *Declaration*

```
TriclopsError
triclopsCreateWidebaselineInput( TriclopsInput input1,
                                   TriclopsInput input2,
                                   TriclopsInput* input3 )
```
*Parameters*

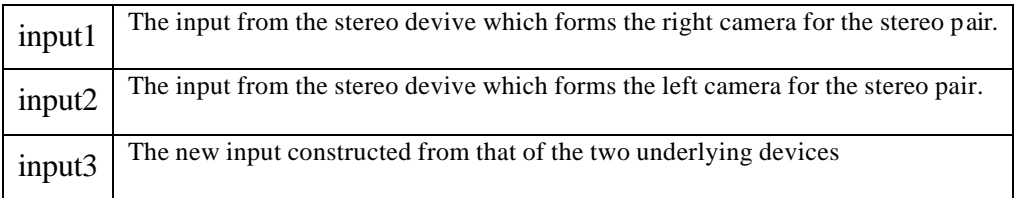

*See Also*

triclopsCreateWidebaselineContext

## **triclopsDestroyImage3d**

Deallocates a TriclopsImage3d allocated by triclopsCreateImage3d()

#### *Declaration*

```
void
triclopsDestroyImage3d( TriclopsImage3d** ppimage )
```
#### *Parameters*

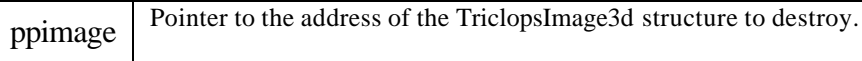

*See Also*

triclopsCreateImage3d(), triclopsExtractImage3d(), triclopsExtractWorldImage3d()

## **triclopsExtractImage3d**

Creates a 3D image given the current disparity result of a TriclopsContext

#### *Declaration*

```
TriclopsError
triclopsExtractImage3d( TriclopsContext context,
                          TriclopsImage3d* pimage )
```
#### *Parameters*

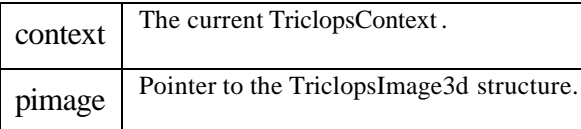

#### *Remarks*

Invalid points will be assigned the value of  $(0,0,0)$  in the returned image.

*See Also*

triclopsDestroyImage3d(), triclopsCreateImage3d(), triclopsExtractWorldImage3d()

## **triclopsExtractWorldImage3d**

Creates a 3D image given the current disparity result of a TriclopsContext that is transformed to the world coordinate system

#### *Declaration*

```
TriclopsError
triclopsExtractWorldImage3d( TriclopsContext context,
                               TriclopsImage3d* pimage )
```
*Parameters*

context The current TriclopsContext.

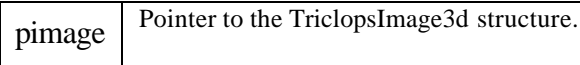

## *Remarks*

Invalid points will be assigned the value of  $(0,0,0)$  in the returned image.

*See Also*

triclopsDestroyImage3d(), triclopsCreateImage3d(), triclopsExtractImage3d()

# **Chapter 7: Stereo Vision Details**

**T**his chapter presents an overview of stereo vision technology. After reading this chapter you will have a better understanding of the data flow in the library and all tunable parameters. This will allow you to customize the system to particular tasks.

The purpose of stereo vision is to perform range measurements based on images obtained from slightly offset cameras. There are three steps in performing stereo processing:

Establish correspondence between image features in different views of the scene. Calculate the relative displacement between feature coordinates in each image. Determine the 3D location of the feature relative to the cameras, using the knowledge of the camera geometry.

Consider the following example. Figure 2 shows an image pair obtained from the horizontally displaced cameras of the Triclops camera module. We can identify two points A and B in both images. The point  $A<sub>left</sub>$ corresponds to the point  $A_{right}$ . Similarly, point  $B_{left}$  corresponds to the point  $B_{right}$ .

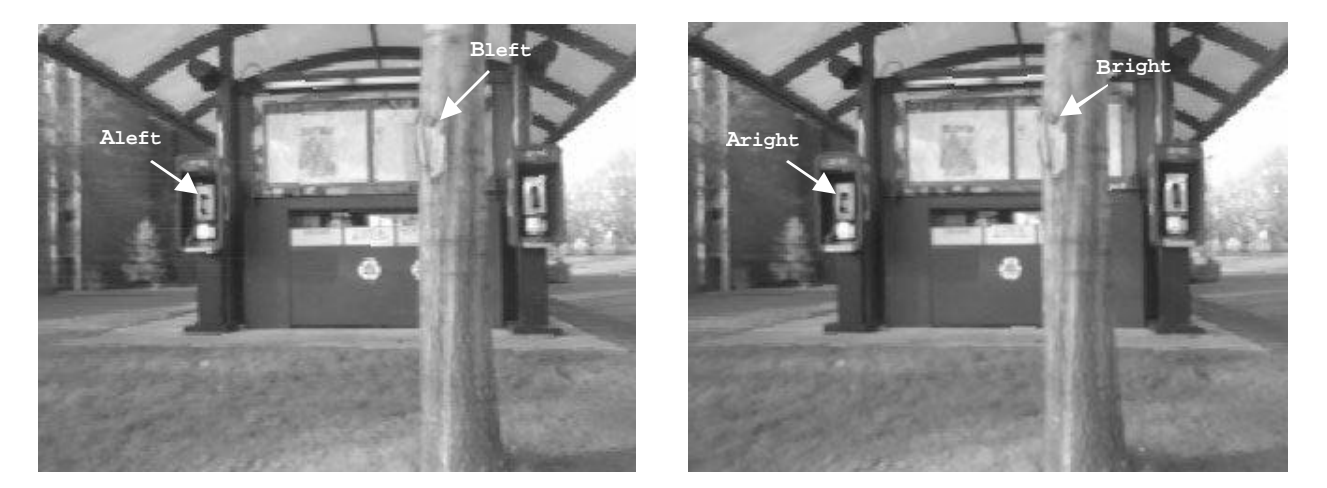

Figure 2: Example of matching points between stereo images

Using a ruler, if you measure out the horizontal distance between the left edge of the images and the points, you will find that distances in the left image are greater than the distance to the corresponding point in the right image. For example, the distance to the phone handle from the left edge of the image is greater than the distance to the phone handle in the right image. Based on this distance (also called disparity) it is possible to determine the distance to the phone handle from the camera module.

We will define the disparity as the difference between the coordinates of the same features in the left and right image. You will find that the distances from the top of the image to the matching features are exactly the same in both images. This is because the cameras are horizontally aligned, therefore only the horizontal displacement is relevant.

Disparity for the feature A will be defined as  $D(A) = x(A_{\text{left}}) - x(A_{\text{right}})$  and the disparity of point B will be derived as  $D(B) = x(B<sub>left</sub>) - x(B<sub>right</sub>)$ , where  $x(A<sub>left</sub>)$  is the x coordinate of the point  $A<sub>left</sub>$ .

If you calculated  $D(A)$  and  $D(B)$  you will find that  $D(B) > D(A)$  this indicated that point B in the scene is closer than point A.

#### **Establishing Correspondence**

The Triclops library establishes correspondence between images using the Sum of Absolute Differences correlation method. The intuition behind the approach is to do the following:

For every pixel in the image

Select a neighborhood of a given square size from the reference image

Compare this neighborhood to a number of neighborhoods in the other image (along the same row) Select the best match

End

Comparison of neighborhoods or masks is done using the following formula:

$$
\min_{d=d_{\min}}^{d_{\max}} \sum_{i=\frac{m}{2}}^{\frac{m}{2}} \sum_{j=\frac{m}{2}}^{\frac{m}{2}} \Big| I_{right}[x+i][y+j] - I_{left}[x+i+d][y+j] \Big|
$$

where:

 $m$  is the mask size.  $d_{\text{min}}$  and  $d_{\text{max}}$  are the minimum and maximum disparitie s.

 $I_{right}$  and  $I_{left}$  are the right and left images.

#### *Equation 1: Sum of absolute differences*

#### **Calculating Distances**

The distances from the cameras are determined using the displacement between images and the geometry of the cameras. The position of the matched feature is a function of the displacement, the focal length of the lenses, resolution of the CCD and the displacement between cameras.

The Triclops library provides a function that converts depth maps into distance images.

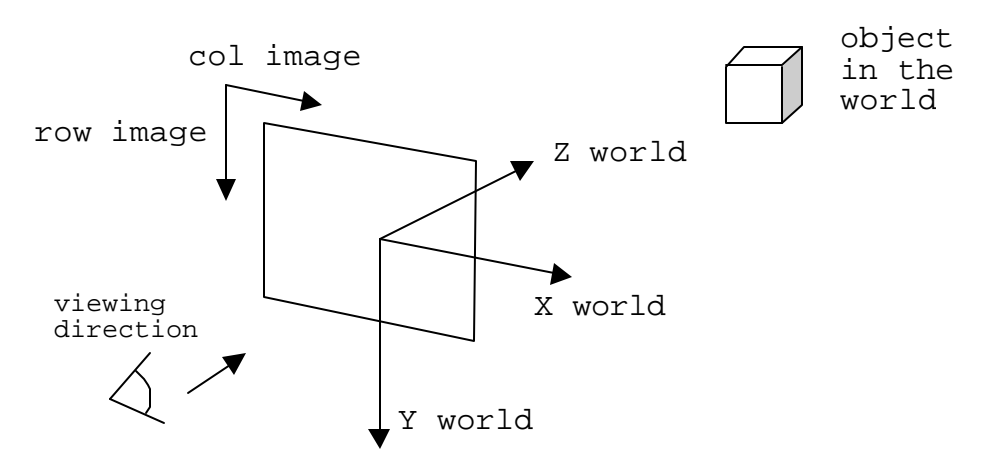

Figure 3: Image and world coordinate systems in the Triclops library

Figure 7 illustrates the coordinate system in which the Triclops library represents images and the world measurements. The origin of the image is in the top left corner of the upright image. The origin of the world measurements is in the pinhole of the reference camera. Multiple Cameras

The Digiclops™ Stereo Vision System consists of three cameras. The reason for this is to make matching between images more robust. The principle behind using multiple cameras is to combine the matching results in order to establish the most correct match. In the case of the Triclops library, the results of correlation are added up for the equivalent displacements in the vertical and horizontal direction. By combining the correlation values it is possible to encase the valleys in which the correct match is found.

## **Triclops Library Data Flow**

Figure 4 shows the data flow in the Triclops library. The library takes raw images obtained from the Triclops camera module and produces depth images. There are two main processing blocks in the library. The first processing block is the image pre -processing block that applies a low-pass filter, rectifies the images and performs edge detection. The second processing block does stereo matching, validation of results and subpixel interpolation. The result of the library is a depth image.

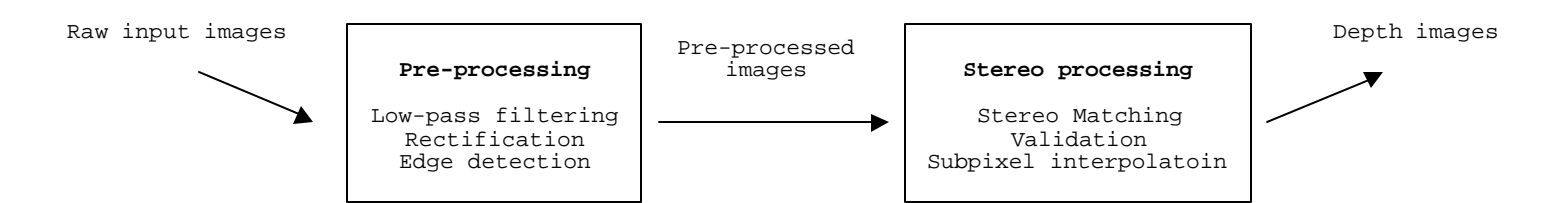

Figure 4: Triclops library data flow

## **Preprocessing**

The pre-processing module of the Triclops library prepares the raw images for stereo processing. Preprocessing allows specification of the processing resolution, and the following functionality: Low-Pass Filtering

In order to rectify the images it is important to smooth them. If image rectification is done it is a good idea to turn on the low pass filtering. Rectification can still be done with low pass filtering disabled but the rectified images will exhibit aliasing effects. The user has the option of disabling the low-pass filtering in order to speed up processing.

## **Rectification**

Rectification is the process of correcting input images for the distortions of the lenses. Lenses often cause distortions in raw images. For example, straight lines in the scene will often appear curved in the raw images. This effect will be particularly evident in the corners of the images. Rectified images will be corrected for these kinds of distortions.

Further, rectified images will be corrected so that the rows of images digitized from horizontally displaced cameras are aligned, and similarly that the columns of images obtained from vertically displaced cameras are aligned. Without this feature, searching along the rows and columns will not produce the correct results.

## **Edge Detection**

Edge detection is an optional feature that allows matching on the changes in the brightness rather than the absolute values of the pixels in the images. This feature is useful because the cameras in the Triclops camera module have auto gain control. If the auto gains in the cameras do not change identically, the absolute brightness between images may not be the same. While absolute brightness are not the same, the change in the intensity stays constant. Therefore, using edge detection will help in environments where the lighting conditions change significantly.

While edge detection may improve results, there is an additional processing cost that is associated with it. Therefore the user needs to evaluate the result improvement when choosing to turn edge detection on.

Note that validation is only available in the edge detection mode.

#### **Stereo Processing**

The stereo processing module applies the Sum of Absolute Differences algorithm described in previous sections. There are a number of parameters that determine the kind of depth image produced:

#### **Disparity Range**

Disparity range is the range of pixels that the stereo algorithm searches in order to find the best match. In the Triclops system a disparity of zero pixels corresponds to an infinitely far away object. The maximum disparity defines the closest position of an object that is to be determined. Users are allowed and encouraged to set the disparity range that is the most suitable for the task at hand. Reducing the disparity range will allow the system to run faster and will reduce the chance of a mismatching.

#### **Correlation Mask**

Correlation mask is a square neighborhood around the pixel that the system is trying to find the match for. The user is allowed to specify the size of the correlation mask. The correlation mask controls the coarseness of features compared between images. Larger masks will produce depth maps that are denser and smoother, however, they may lack precision in identifying the position of depth discontinuities. On the other hand smaller masks will produce sparser and more noisy depth images, but the localization of depth discontinuities will be much better.

To produce similar results the size of the mask must be proportional to the resolution of the images processed. Thus, in order to produce comparable results, a 5x5 mask on a 160x120-pixel image should be increased to a 9x9 mask for a 320x240-pixel image. Mask sizes must be odd numbers. Valid mask sizes are 3x3, 5x5, 7x7, and invalid mask sizes are 4x4, 6x6, 8x8. The Triclops is capable of supporting a maximum 15x15 mask to a 1x1 minimum. In addition, a new experimental function has been added: triclopsSetAnyStereoMask. This function allows the user to set any correlation mask size for stereo. This function is classified as an 'experimental' function, and care should be taken in its use. For more information, see the description of 'triclopsSetAnyStereoMask' in the Detailed Experimental Function Descriptions section.

## **Validation**

In some cases, such as occlusions and lack of texture, it is not possible to establish correspondence between images. If the correspondence is not correct, the obtained measurements can not be correct. In order to avoid incorrect measurements, two validation methods are introduced:

Texture validation determines whether disparity values are valid based on levels of texture in the correlation mask. If the amount of texture is not sufficient to produce correct matches, the pixel will be declared invalid.

Uniqueness validation determines whether the best match for a particular pixel is significantly better than other matches within the correlation mask. Even if the correlation mask has enough texture, the correct match may not exist due to an occlusion. If the correlation result is not strong enough, the pixel will be declared invalid.

The user can specify two thresholds that control the strictness of validation - one for texture and one for uniqueness.

## **Better Calibration**

The camera calibration has been improved to give greater overlap between cameras. This means a wider range of focal length lens can be used in the Triclops family of stereo vision cameras. Triclops SDK 2.2 is the first Triclops release that fully takes advantage of the new advances in calibration.

## **Subpixel Interpolation**

The Triclops library allows matching between images to subpixel accuracy. The library takes advantage of the matching results of the neighboring pixels of the resulting disparity to determine an approximation that is within a fraction of a pixe l. Accurate calibration between cameras allows an accuracy of 0.2 of a pixel.

This function marginally increases the computation time. If precise 3D position information is not required, it may be omitted.

## **Surface Validation**

Triclops SDK 2.5 supports 'surface validation'. This is a filtering process designed to remove noise from the disparity image. The kind of noise removed with this process is 'spikes'. Spikes are characteristic of mismatches in correlation-based stereo vision. The spikes can often cover a connected region of many pixels. This noise is not zero-mean, random, evenly distributed or Gaussian. The result is that this noise is difficult to remove with standard filtering techniques, as it appears to be a valid signal, instead of noise. Surface validation is a method to validate regions of a disparity image based on an assumption that they must belong to a likely physical surface in the image. The method segments the disparity image into connected regions. Any region that is less than a given size, is suspect and removed from the disparity image. See also in the Detailed Function Descriptions section: triclopsSetSurfaceValidation, triclopsGetSurfaceValidation, triclopsSetSurfaceValidationSize, triclopsGetSurfaceValidationSize, triclopsSetSurfaceValidationDifference, triclopsGetSurfaceValidationDifference, triclopsSetSurfaceValidationMapping, triclopsGetSurfaceValidationMapping.

## **Subpixel Validation Mapping**

In previous versions of the Triclops SDK, the validation mapping did not work when the subpixel interpolation flag was on. Now, validation mapping values are used during subpixel interpolation. Pixels which are invalid when performing subpixel validation are marked with values of  $0xFF00 + mv$ , where 'mv' is the mapping value for the particular validation check that has failed.

## **Region Of Interest and Subpixel**

Unfortunately, although ROI processing does work with subpixel stereo, it does not improve the speed of processing. Therefore, we recommend that users only bother with ROI processing if they are not using the subpixel functionality of the stereo engine.

## **Disparity Mapping**

Disparity mapping is a method to automatically scale the output disparity image between some fixed 'mapping' values. This is a convenience, especially for demos when one wants the disparity images to be scaled within the entire display range of brightness values. The problem with disparity mapping is that it can cause a lot of trouble when trying to use mapped information to extract 3D information. The RCDToXYZ family of functions are designed to extract 3D information from disparity values. If these functions have to first correct for disparity mapping, a significant performance reduction has incurred.

To make it easy to simply turn off and ignore disparity mapping, we have added a new flag for the TriclopsContext, the DisparityMappingOn flag. This is accessed through triclopsSet/GetDisparityMappingOn() functions. The default value will be 'false'. This means that most

users of the Triclops SDK can ignore disparity mapping. Users who are using disparity mapping must change their programs to call triclopsSetDisparityMappingOn( context, 1) to enable disparity mapping.

Disparity mapping does not currently work for subpixel stereo, and Point Grey Research, Inc. (PGR) currently has no plans to extend disparity mapping to subpixel stereo. PGR would like to discourage users from depending on this functionality as this may be removed in later versions of the SDK.

# **Contacting Point Grey Research**

We encourage you to visit the online  $Q \& A$  forums on our web site if you encounter any problems with the Triclops Stereo Vision SDK. For any problems not resolved on our web site, or if you have any comments for us, you can contact us via the methods listed below.

For any questions, concerns or comments please contact us via the following methods:

Email: info@ptgrey.com sales@ptgrey.com support@ptgrey.com

Telephone: (604) 730-9937

Fax: (604) 732-8231

Mail: Point Grey Research, Inc. 305-1847 W. Broadway Vancouver, BC V6J 1Y6 Canada

Index

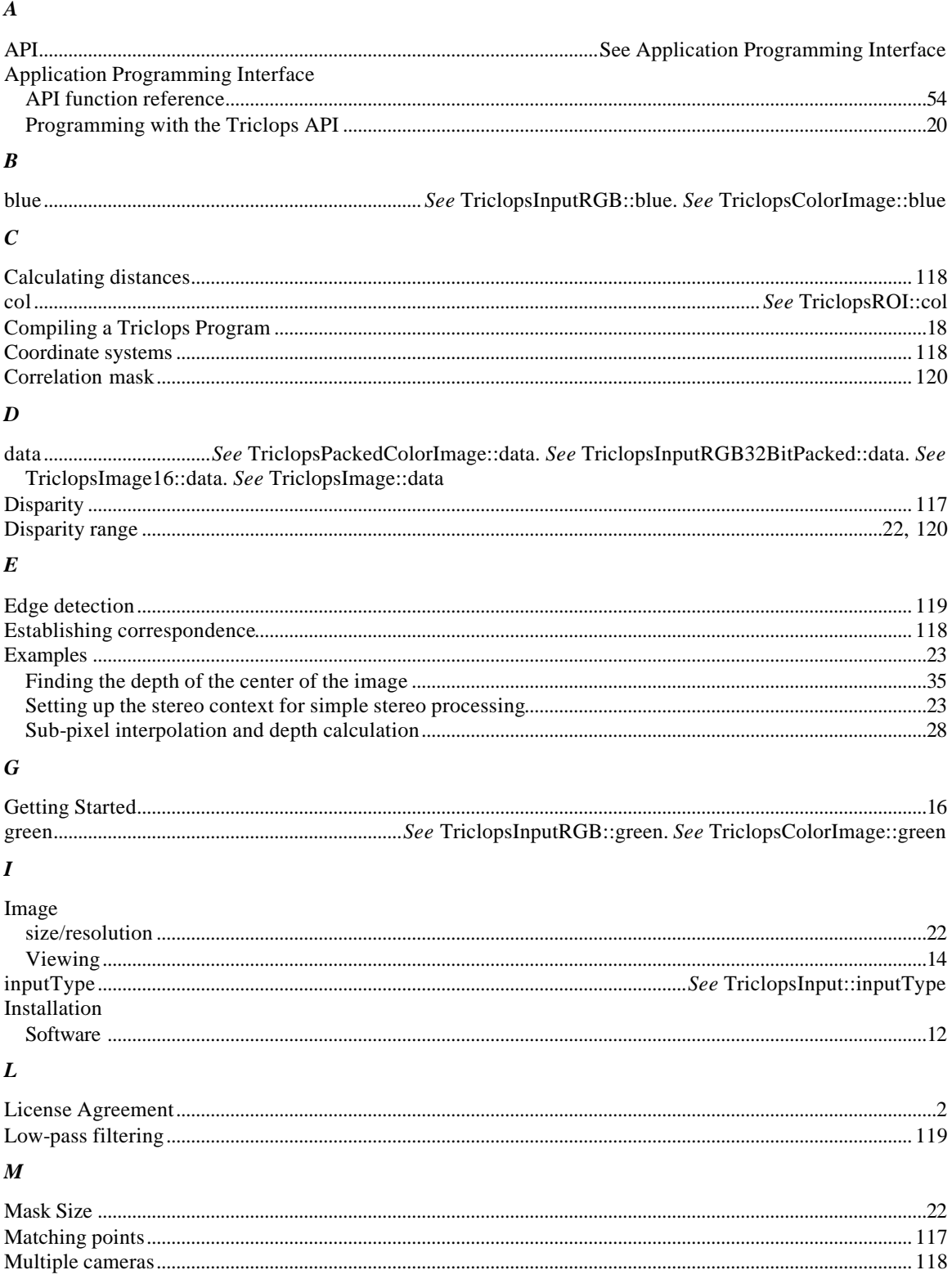

 $\boldsymbol{N}$ 

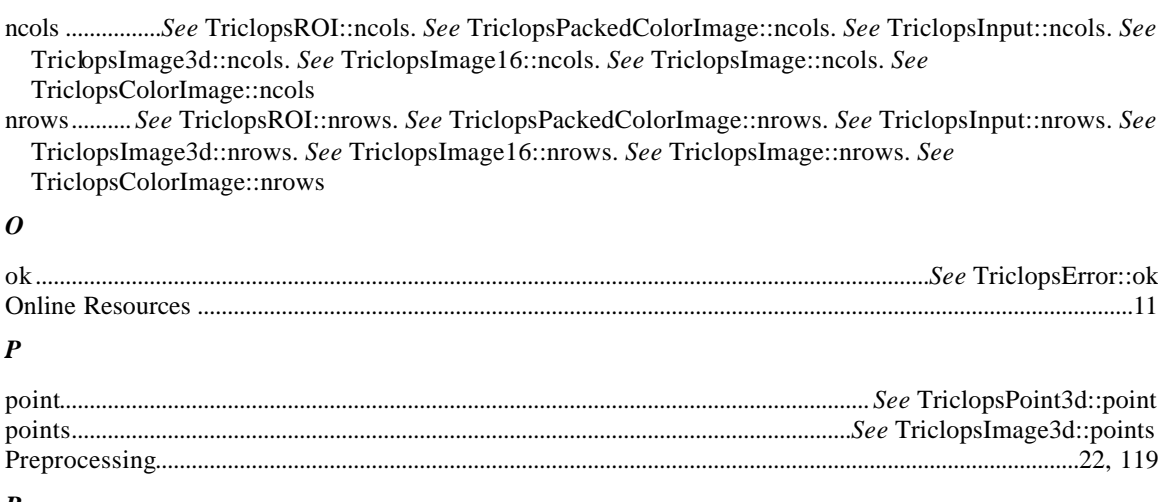

#### $\pmb{R}$

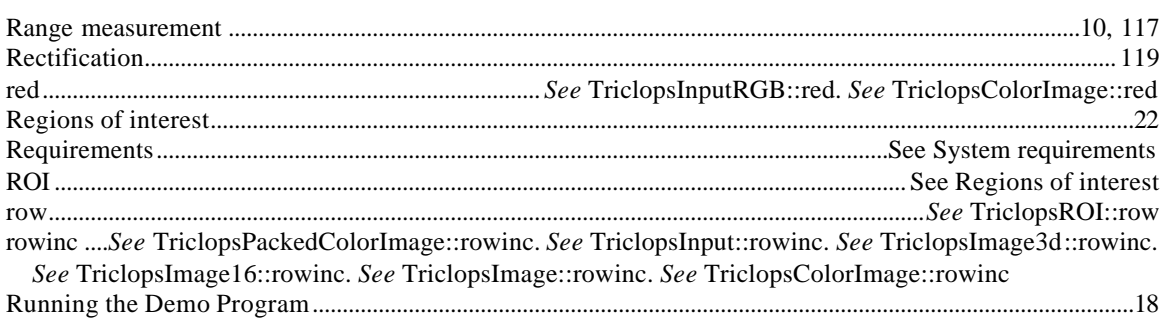

## $\boldsymbol{S}$

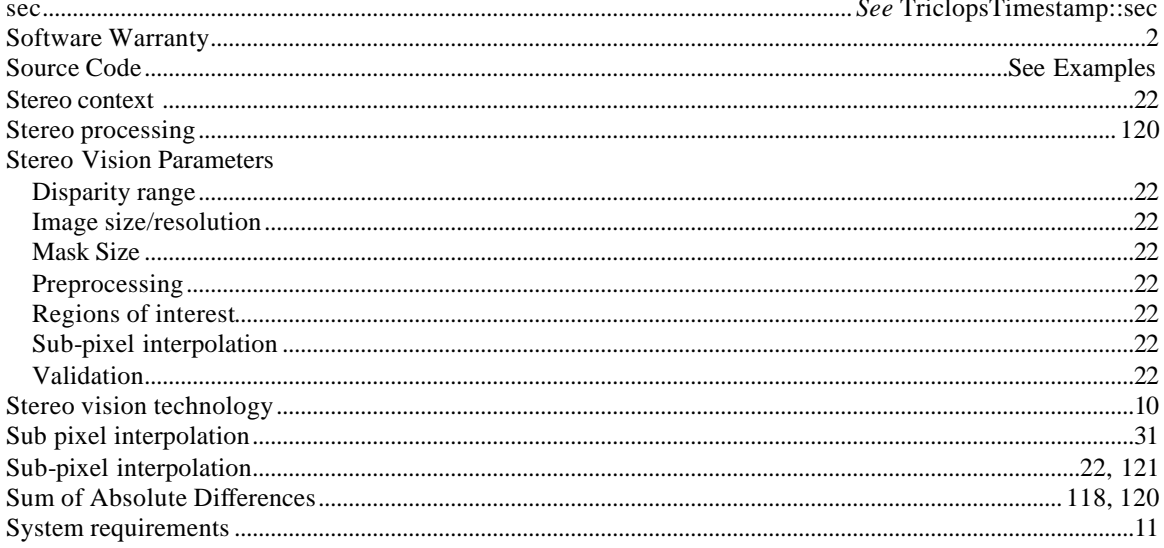

## $\boldsymbol{T}$

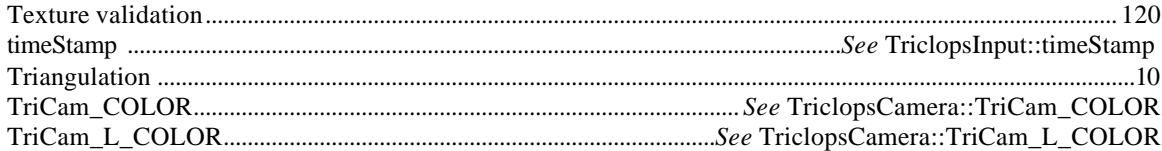

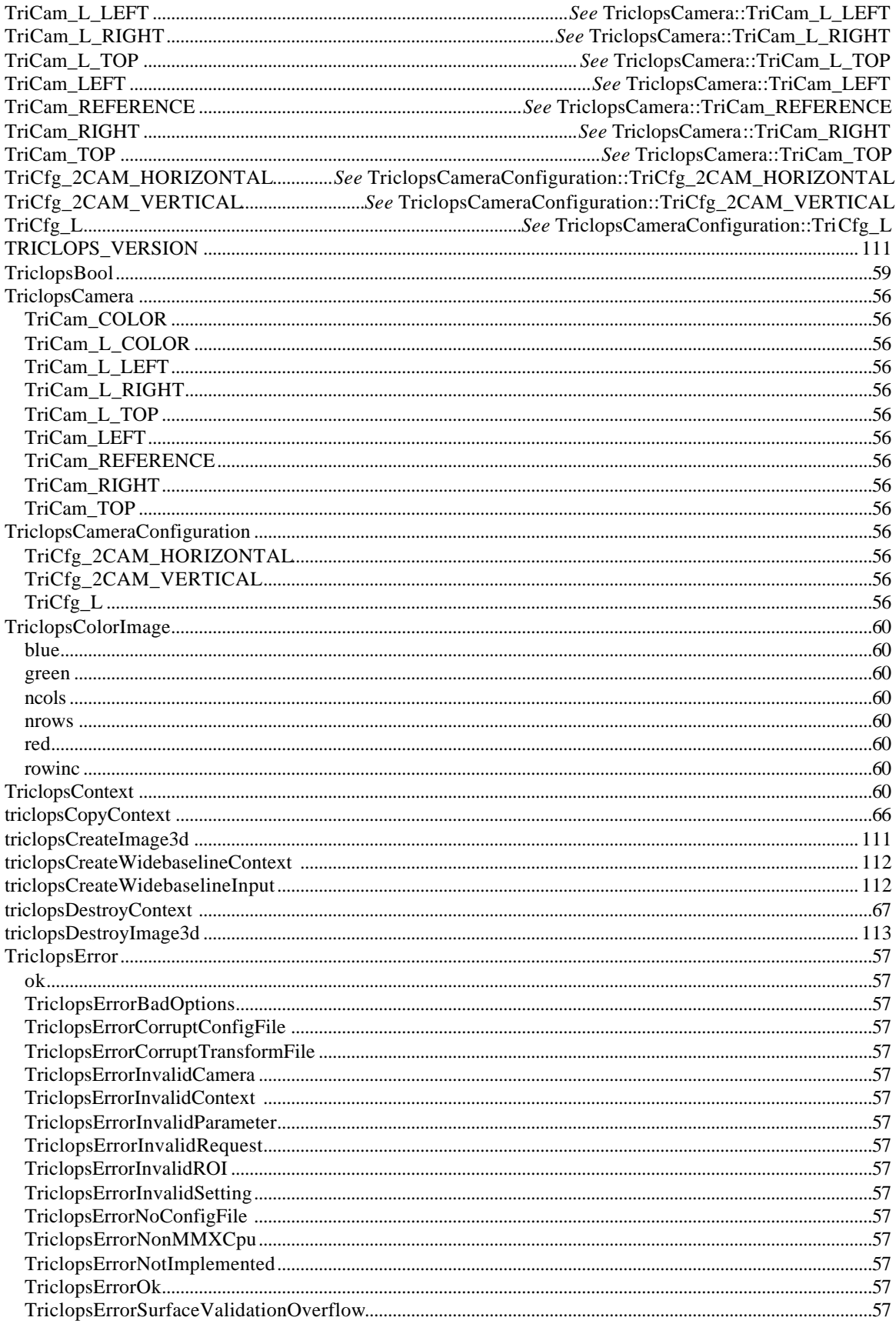

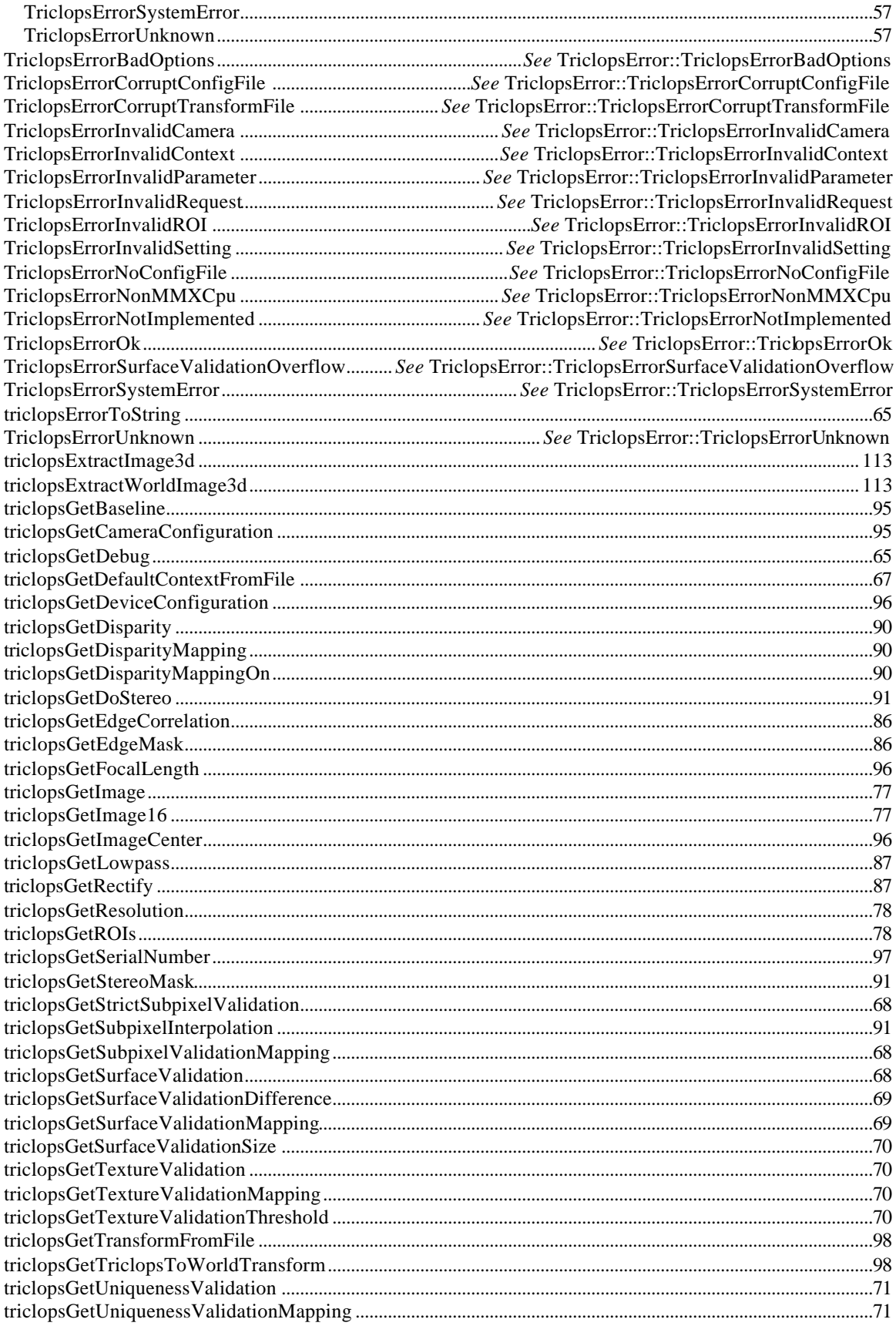

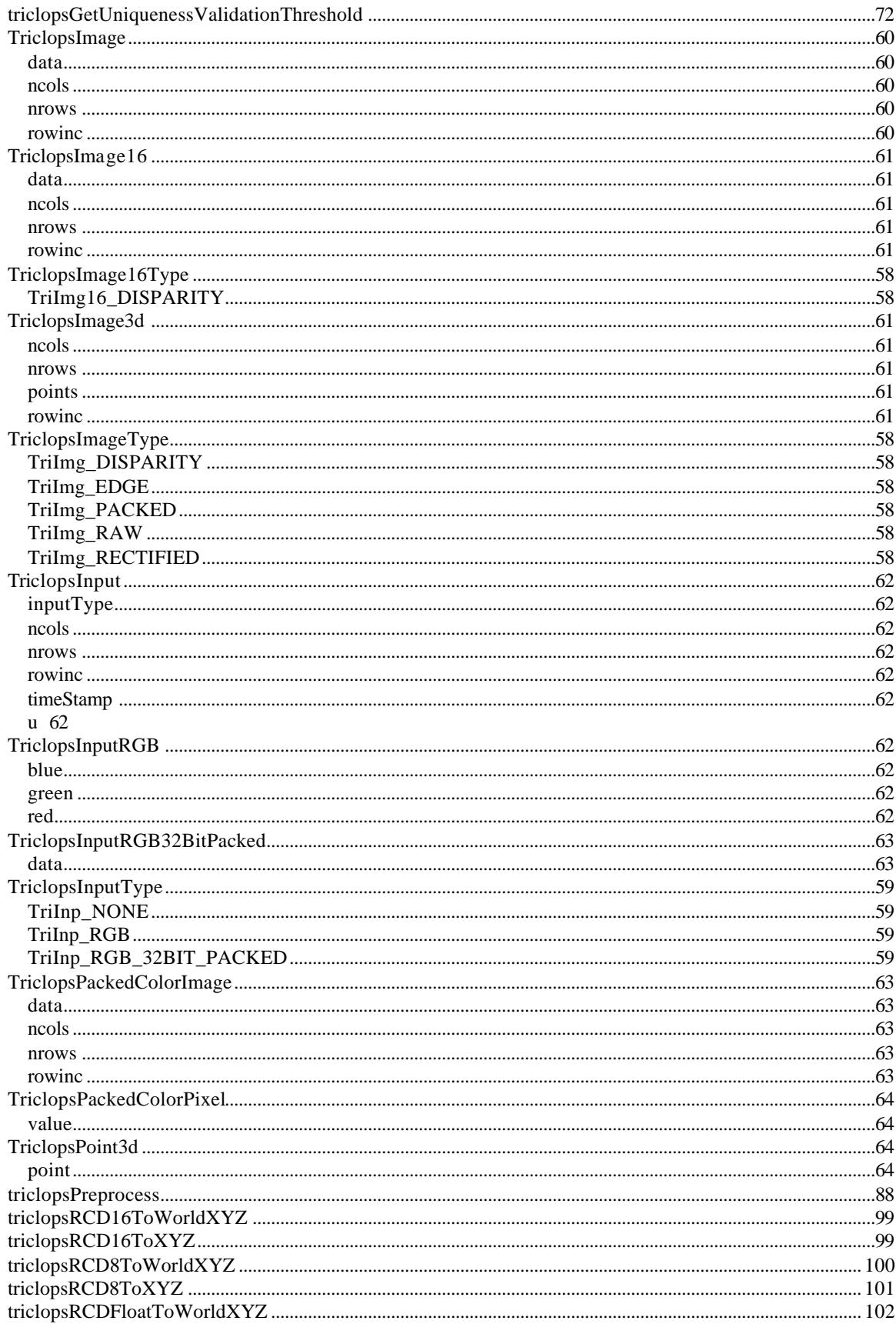

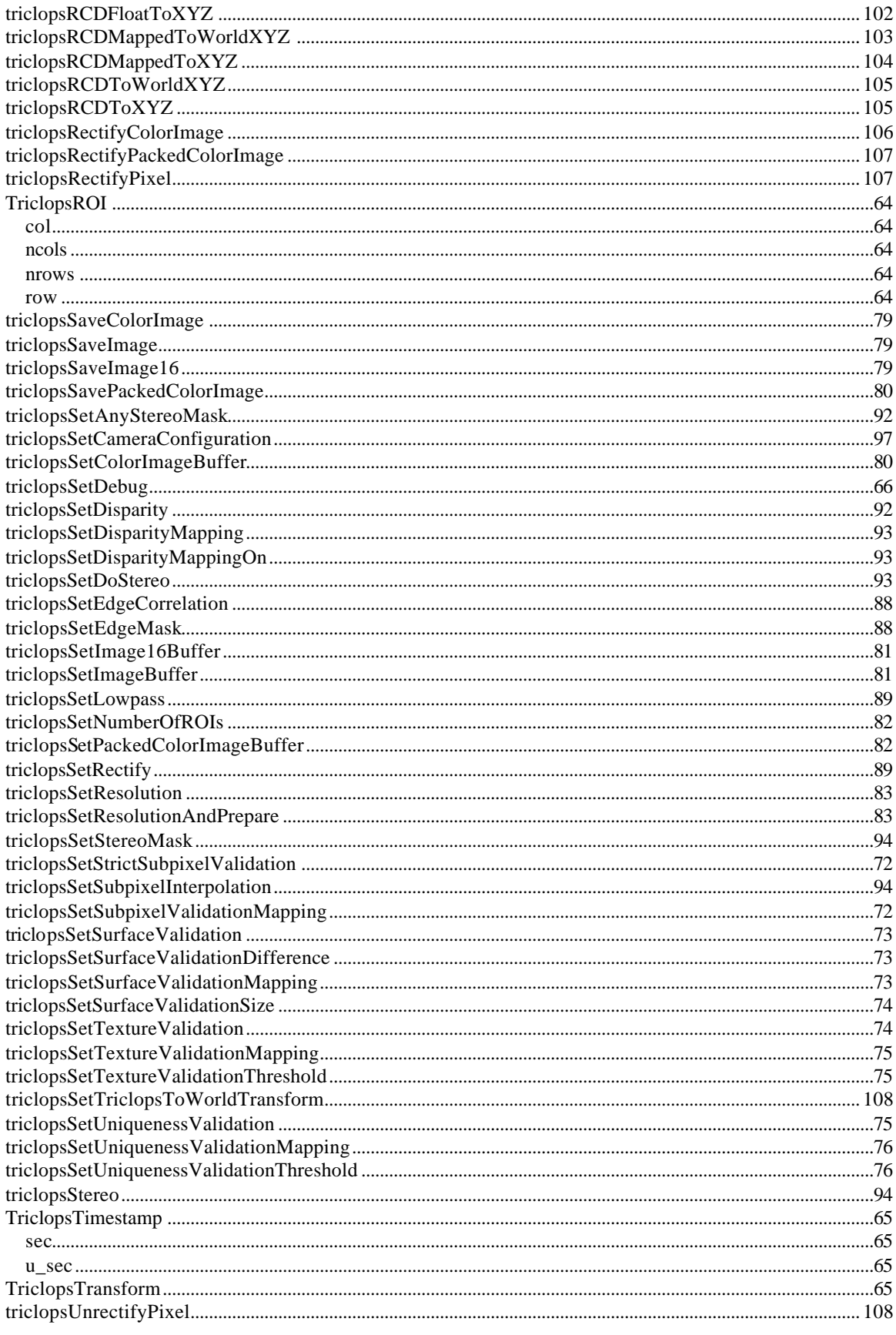

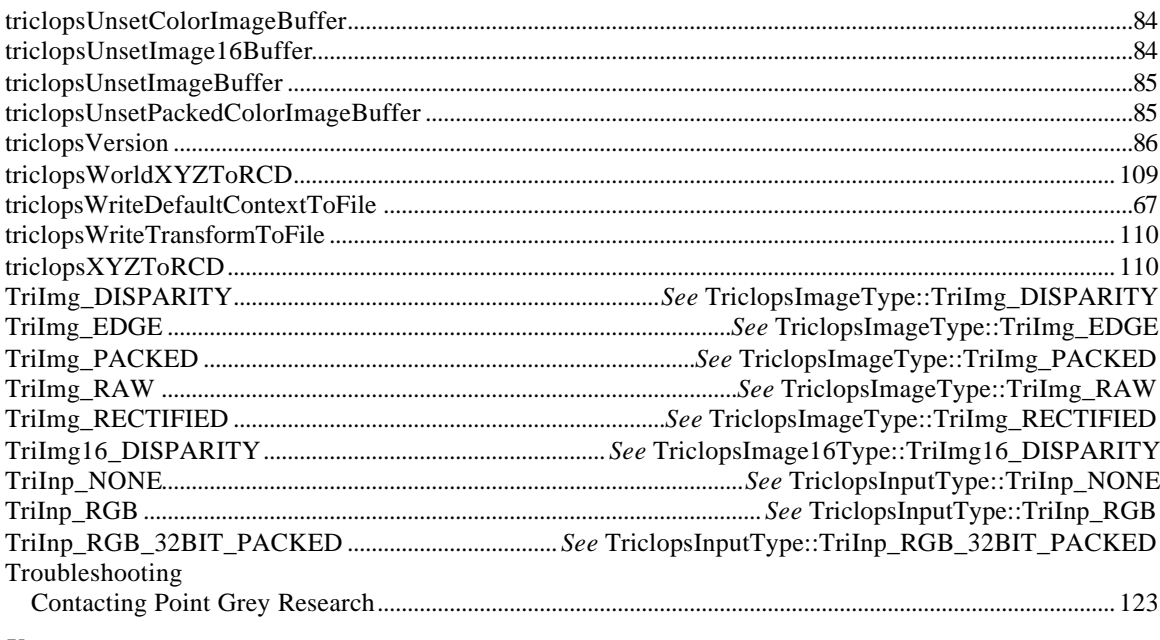

#### $\pmb{U}$

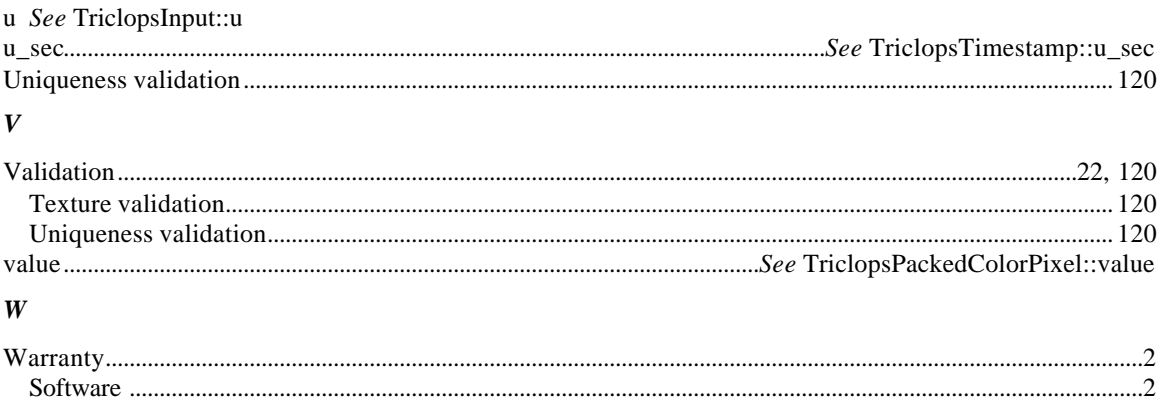